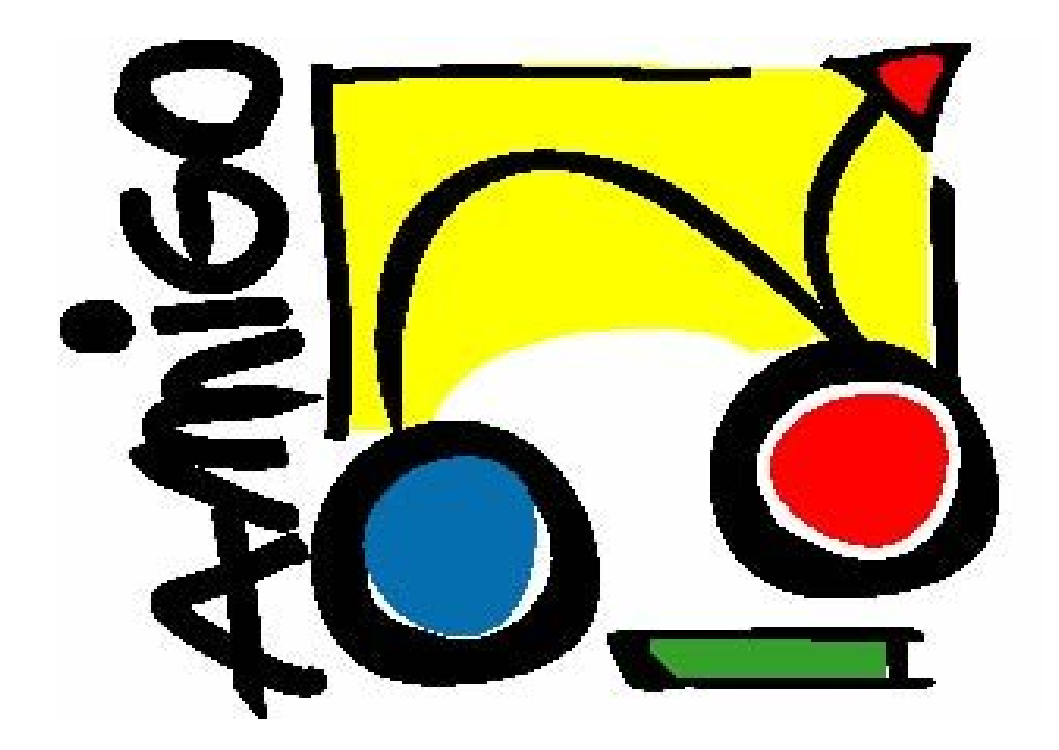

IST Amigo Project Deliverable D8.2

# Verification of technical and functional aspects

IST-2004-004182 Public Report

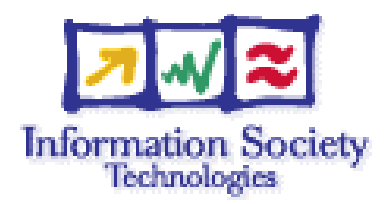

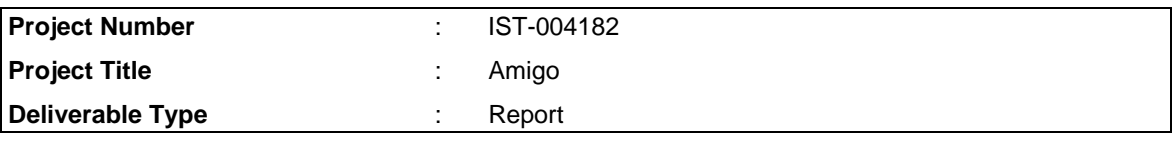

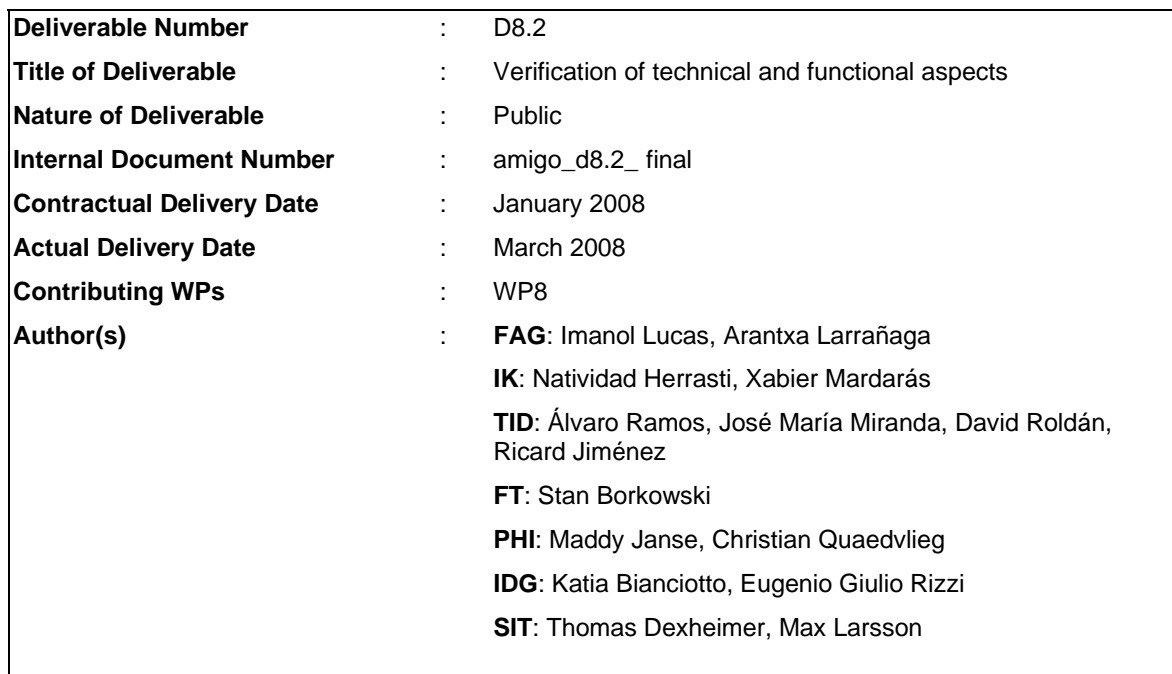

# Abstract

This document summarizes the technical and functional validation of the applications developed in the Amigo project. The aim is to demonstrate the prototypes of the three different scenarios developed the Home Care and Safety, the Home Information & Entertainment, and the Extended Home Environment domains.

The main objective behind the technical and functional validation is to ensure that once the middleware, Intelligent User Services and applications are deployed together in the demonstrator of each domain, the system is working as it should.

The verification procedure consists of checking the compliance of the demonstrator components with the initial set of functional specifications. As there is a direct relationship between the requirements and the application functions, the requirements can be verified by checking the functions.

This document describes how the verification has been done and the results obtained. Furthermore it also includes an overview of core conclusions derived for the applications of each domain.

# Keyword list

Ambient intelligence, networked home, application domain, home care and safety, home information and entertainment, extended home, integrated demonstrator, functional requirements, technical requirements, technical and functional verification.

# **Table of Contents**

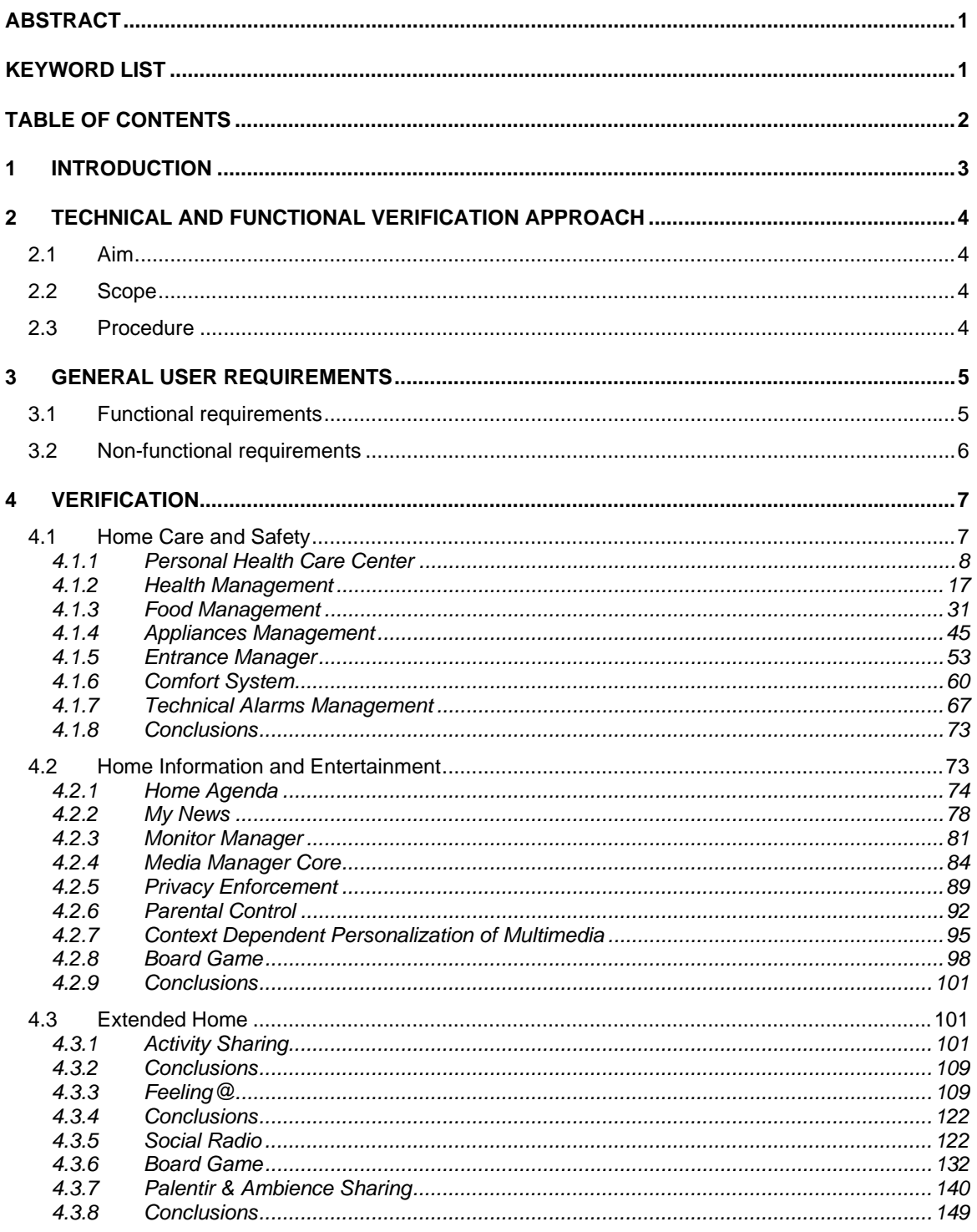

# 1 Introduction

The networked home is, a home in which several pieces of equipment are connected by using an infrastructure, where the traditional separation of activities (consumer electronics, mobile communications and personal computing) is no longer valid. This networked home environment leads to many new opportunities. The most important one is Ambient Intelligence, in which technology is completely integrated into our environment so people can freely and interactively use it. However, general user acceptance of home networking is not yet in place. To get broad user acceptance and fast market introduction two elements need to be resolved:

- Installation and use of the networked home system must be simple and user-friendly, that is the usability of the system must be high.
- Attractive applications and services must be present which clearly offer an advantage over what is offered by today's non-networked systems. Many of these applications will use new context and user information services in a way that is not possible in present non-networked systems.

While the verification of functional and technical aspects of Intelligent User Services and Middleware components has been done in WP3 and WP4 as part of the development process, in WP8 the prototypes implemented in WP5 (Home care and safety), in WP6 (Home information and entertainment) and WP7 (Extended home) have been validated .

In WP8 Amigo software has been tested in integrated demonstrators. In other words, we have tested whether they work as they claim they do, even when they are all working together.

In the following chapter 2 the approach of the verification technical and functional aspects is described, touching upon the specific aim, scope and procedure of verification. Chapter 3 is the compilation of the user requirements. Chapter 4 describes how the technical and functional verification has been done, it describes briefly the applications of each domain and also provides conclusions that can be derived for the applications of each domain.

# 2 Technical and functional verification approach

# **2.1 Aim**

The focus of the Amigo lies on the three domains as described in the Amigo Description of Work: Home Care and Safety, Home Information and Entertainment and the Extended Home.

The aim was to demonstrate the prototypes of the three different scenarios developed.

The main objective behind the technical and functional validation was to ensure that once all the middleware, Intelligent User Services and applications are deployed together in the demonstrator of each domain, all the system was working as it should.

### **2.2 Scope**

The verification and validation of the technical and functional aspects has been performed over the demonstrators built for each application domain. Using the demonstrators, the applications and the usage of Intelligent User Services and Middleware components in them have been tested. The analysis of the performance, robustness and other relevant parameters for each application, service and middleware component on its own, was out of the scope of this verification.

A description of the labs that have been used to install the demonstrators in each domain can be found in the document "D8.1-Methodology and test plan".

### **2.3 Procedure**

Before doing users tests, the consortium has to assure that the user requirements established in WP1 have been achieved in the prototypes of the general demonstration set-up.

The verification of technical and functional aspects has consisted on checking that applications implemented in the demonstrators meet the user requirements established in WP1.

To do this verification, the first step was the structured compilation of the specific technical and functional requirements, described abstractly in previous documents, for each application domain.

There is no common standard testing procedure for the requirements. Some requirements have been tested by observing the system's response to typical interaction users are supposed to do. Others have required verifying some logs of the middleware to see how applications and the middleware were interacting. Some of them had been as simple as seeing that the user interface of an application was shown properly and others more complex. So, as a conclusion we can say that each requirement had its own way of being tested.

As there is no common testing procedure, each specific test needed to be described for each requirement. The results are presented in the form of a table similar to the following one:

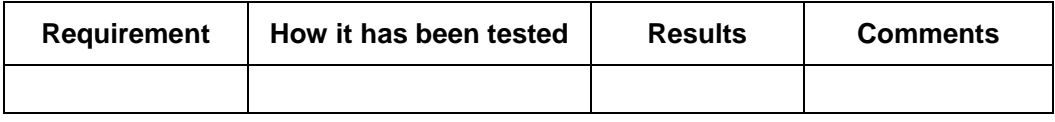

The verification of technical and functional aspects has been carried out by Amigo consortium members iterating with the system.

# 3 General user requirements

The general user requirements for the Amigo applications have been taken from the document "D1.2 - User requirements, summary and conclusions - Volume I".

These user requirements are derived from the user feedback. They do not explicitly address the distribution over application domains. For each application, the specific list of requirements to be fulfilled by the application's functions was needed to be derived.

There are two types of user requirements:

- *functional requirements*: these are directly related to the application's functions.
- *non-functional requirements*: these are to be taken into account during the development of the Amigo System, but they are not directly related to the application's functions.

### **3.1 Functional requirements**

The functional user requirements are as follows:

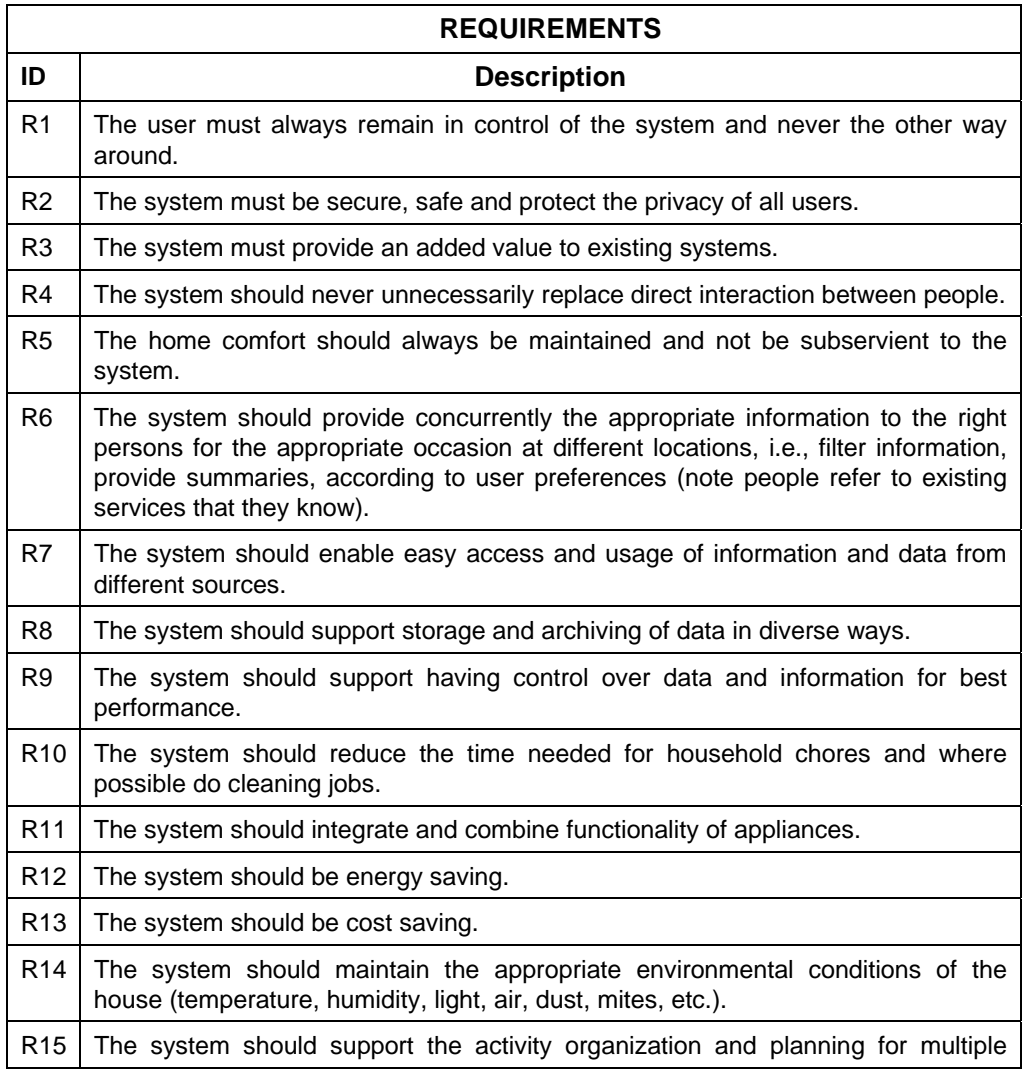

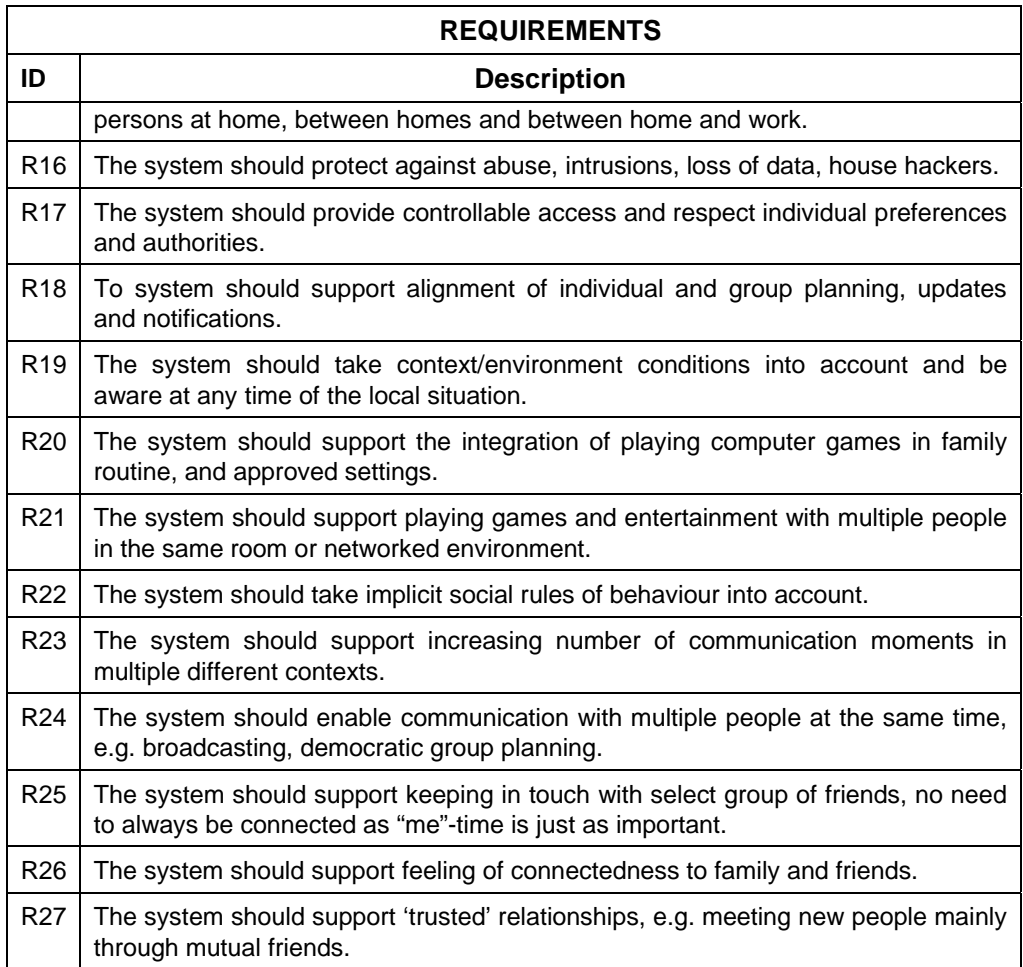

# **3.2 Non-functional requirements**

The users add other non-functional requirements which should be taken into account during the development of the Amigo System:

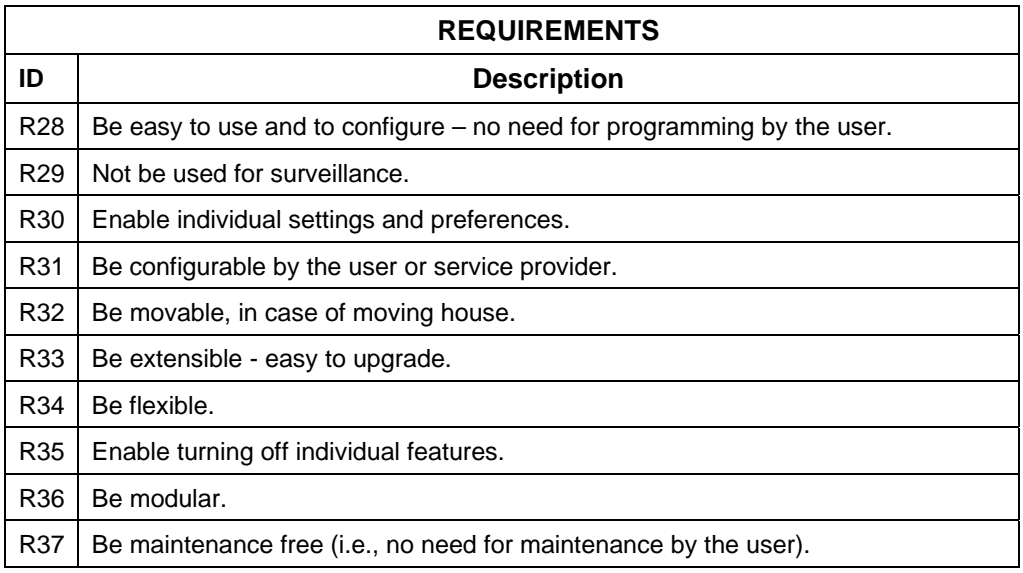

# 4 Verification

This chapter describes how the technical and functional verification has been done Furthermore it also includes the results and conclusions of that verification.

The applications have been developed from a set of functional and non-functional requirements. Therefore, the verification procedure has consisted on checking the compliance of the demonstrator components against these requirements.

The aim of the technical and functional verification was to check whether the applications developed meet the initially established requirements. As there is a direct relationship between the requirements and the application functions, the requirements were verified by checking the functions.

For each application, the procedure was the following:

- To extract from the overall requirements list the subset of requirements to be fulfilled by the application's functions.
- To define the specific list of the application's functions.
- To map functions and requirements, taking into account that each function can answer one or several requirements.

The Validation Plan specifies how function fulfilment is to be checked. A series of test cases have been defined and executed to demonstrate whether the application fulfils the established functions or not.

A description of the verification of technical and functional aspects in each domain is enclosed below.

# **4.1 Home Care and Safety**

To validate the prototype implemented in WP5 a demonstrator has been installed. This demonstrator is formed by a set of applications that had been installed in DomoLab over the resources that maintain it. The demonstrator has been installed in a room that simulates a home with a living room, a kitchen and a bathroom.

The specific applications and features described in the Home Care and Safety scenario have been validated: comfortability, self-learning, user profiles, customization, security and safety feeling, non-intrusive systems and so on.

The applications that constitute the Home Care and Safety demonstrator are:

- Personal Health Care Centre
- Health Management
- Food Management
- Appliances Management
- Entrance Manager
- Comfort system
- Technical alarms Management

The deliverable "D5.2 - Home Care and Safety - Application specification" describes the functional behavior of each Home Care and Safety application and the Amigo components that are implied.

A detailed description of the applications and its functioning can be found in the document "D5.4 - WP5 User Manual".

#### **4.1.1 Personal Health Care Center**

#### **4.1.1.1 Brief application description**

Personal Health Care Centre helps look after the health. The application collects health data from available (legacy) health devices, presents relevant information retrieved in the most suitable screen (the most suitable screen depends on the context and user preferences) and stores relevant health data in the user profile so that it can be used by other applications.

The Personal Health Care Centre allows user to change the health device configuration (time and date information).

The health devices are registered in the AMIGO System when they are turned on as devices offering health services.

The Personal Health Care Center application consists of the following components:

- weight scale
- blood pressure meter
- a PC/laptop in order to interact with the application
- a PC/laptop which serves as UPnP Proxy and hosts the application

#### **4.1.1.2 Requirements for application**

The requirements to be fulfilled by the Personal Health Care Center application have been taken from the general AMIGO System requirements figuring in section 3 "General user requirements".

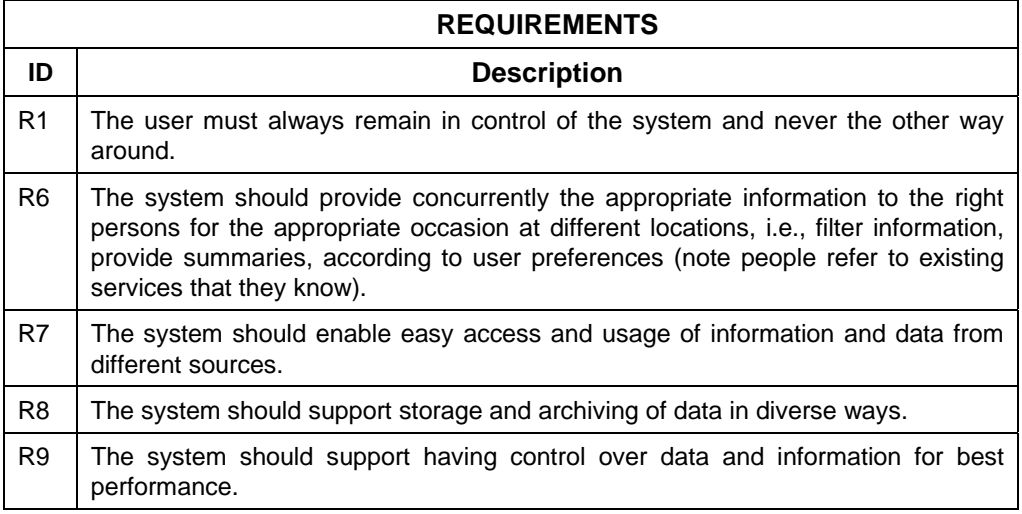

#### **4.1.1.3 Application components functions**

The functions of the Personal Health Care Center application are summed up in the table below:

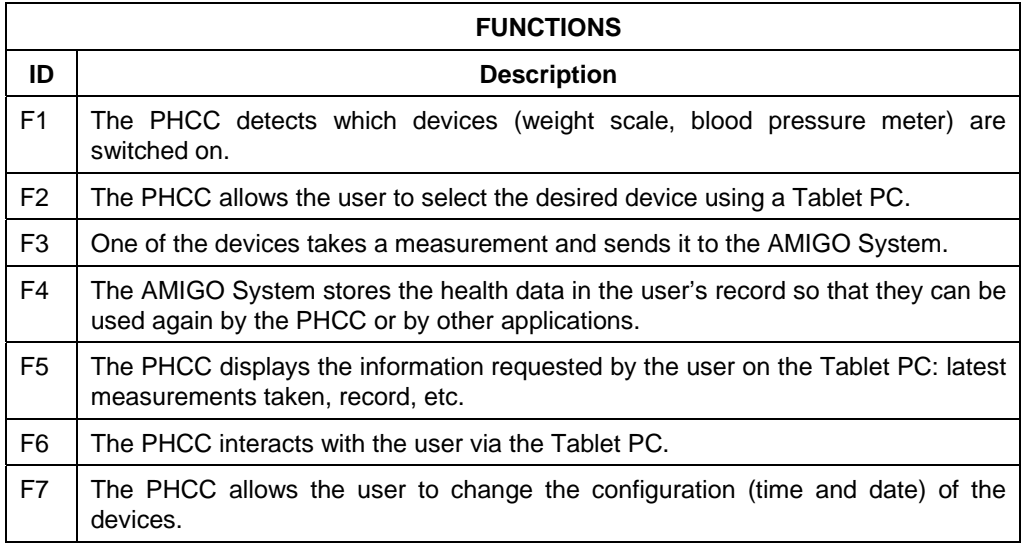

#### **4.1.1.4 Requirements to functions mapping**

This table shows the functions to requirements map:

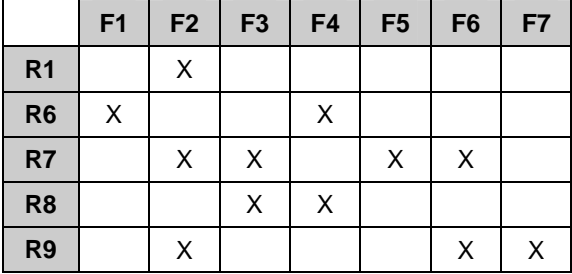

#### **4.1.1.5 Verification plan**

The scenario in which the tests for the Personal Health Care Center application are carried out is situated in the lounge, where the Tablet PC with which the user manages the application is located, together with the medical devices making up the Personal Health Care Center (weight scale, blood pressure meter).

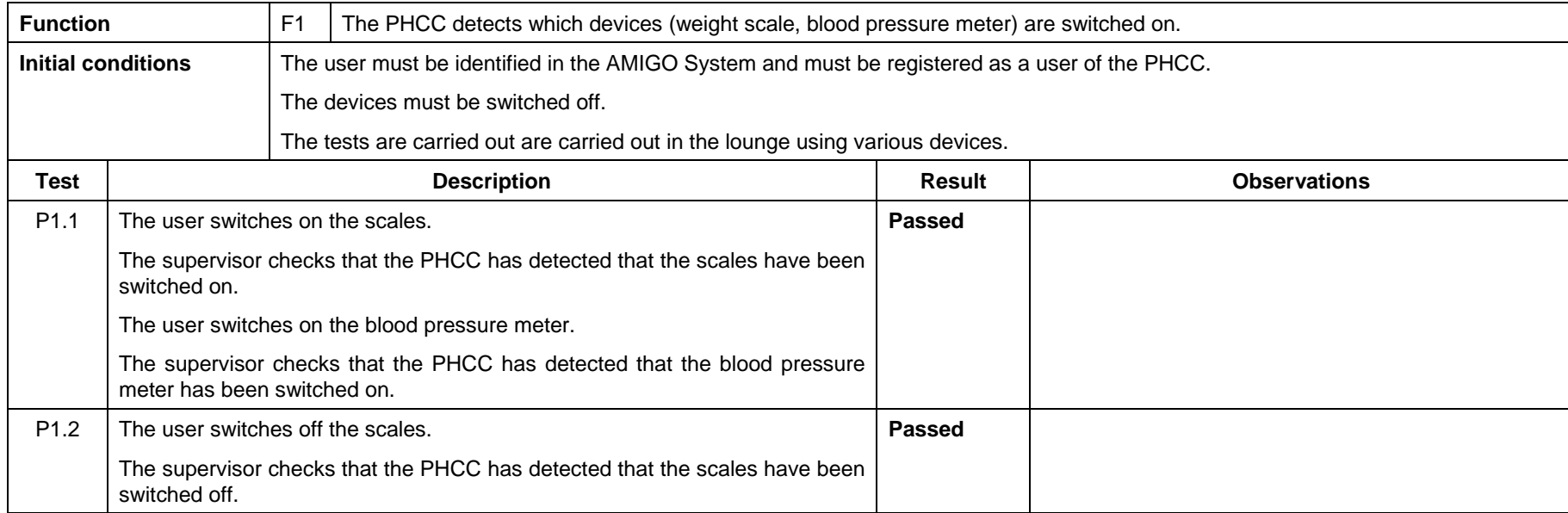

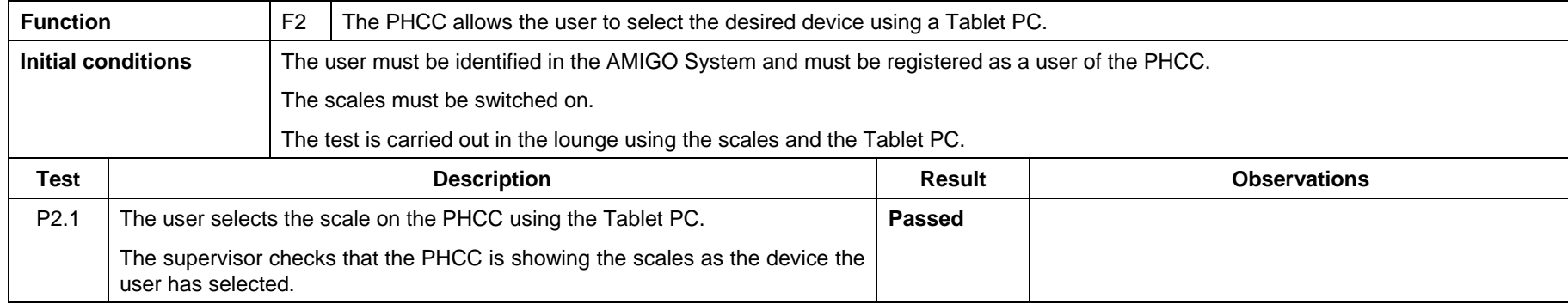

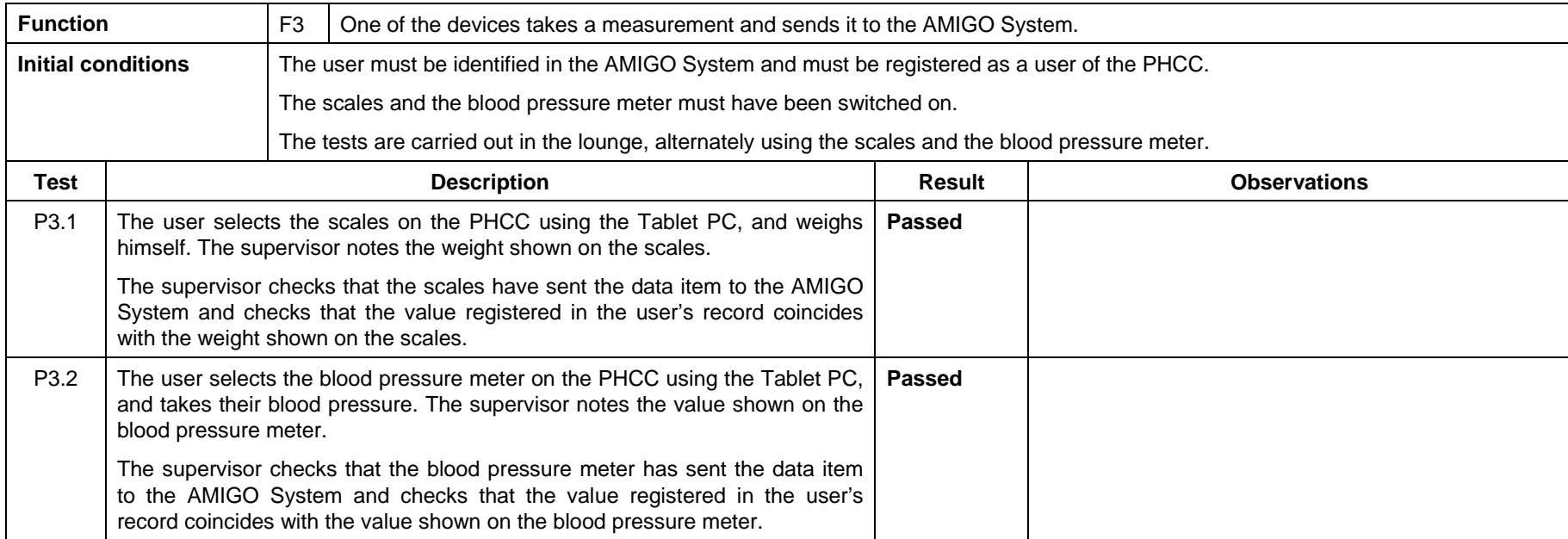

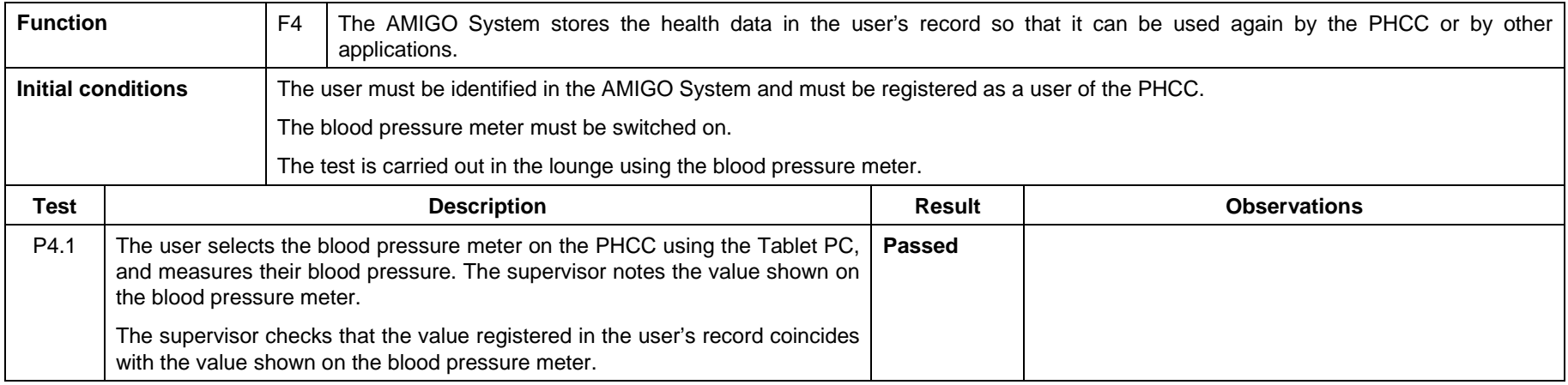

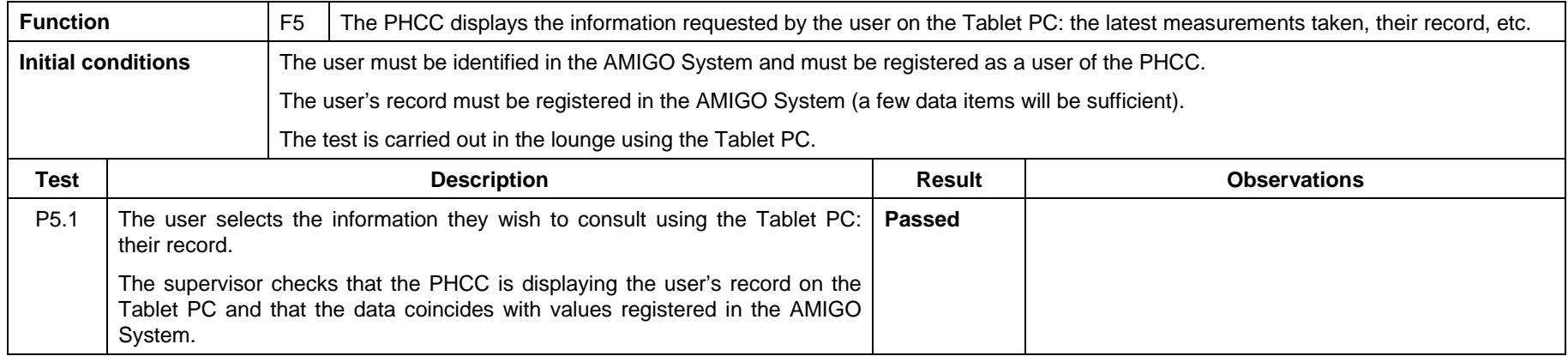

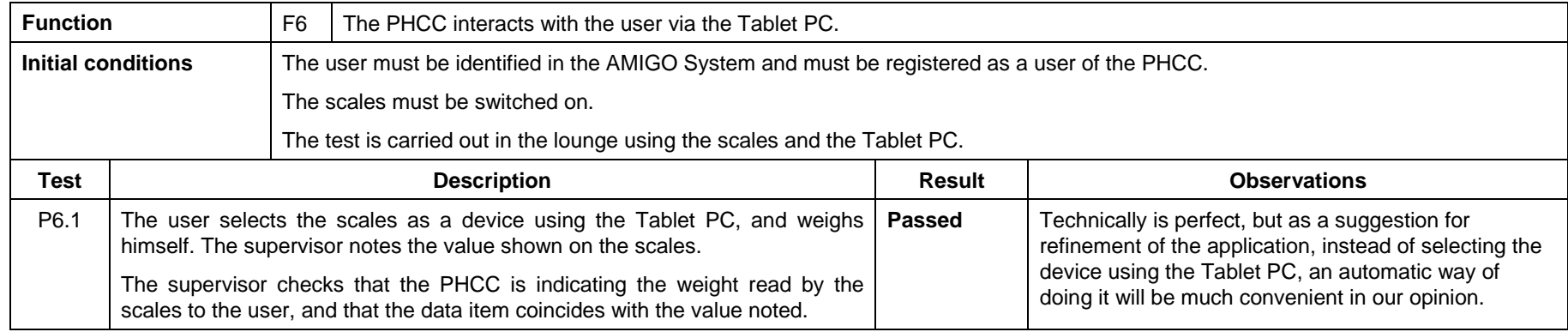

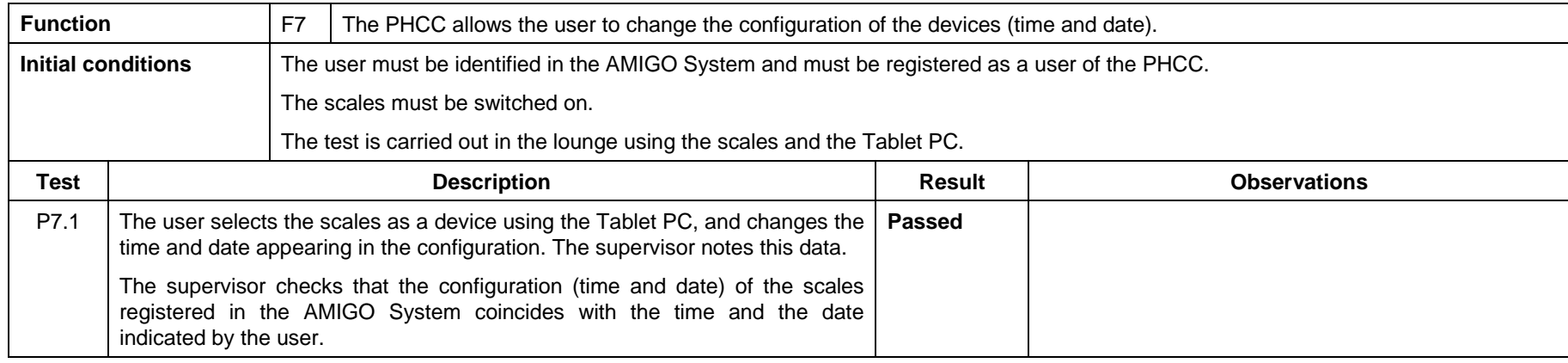

### **4.1.2 Health Management**

#### **4.1.2.1 Brief application description**

The Health Management application is based on the home having a specific space dedicated to monitoring physiological values (bathroom). On that basis, it helps to look after the health of those using it, by carrying out certain tasks involving information processing, trend checking and informing the users about any significant changes that need to be looked at by healthcare professionals.

Each user has an active RFID identifier which will enable the AMIGO middleware to know who is at home and the specific location of each person, so that the Health Management application knows who is using the physiological monitoring resources, thereby enabling the pick-up, storage, analysis and notification processes, if required, to be personalised.

The use of any of these systems will activate the Health Management application, which will store the data received in the historic records for the user and show the performance of the value measured using the AMIGO middleware interface resources: a mirror in the bathroom, a television set in the lounge and a Tablet PC.

If any problem is detected in the data analysis, especially any significant variation with regard to the trend for that value, the user will be informed or a notification will be send to a doctor.

The Health Management application enables configuration and follow-up of the health plan (which parameters it should control, how many times and how often) for each of the users.

The Health Management interacts with the user in two ways for presenting and requesting information or for giving messages: through voice messages and a display.

The user interacts with the Health Management using a remote control (PDA) or by voice command.

The Health Management application consists of the following components:

- weight scale
- blood pressure monitor
- ECG
- microx pulsoximeter
- a PC with communication resources for Power Line, WiFi and RF

#### **4.1.2.2 Requirements for application**

The requirements to be fulfilled by the Health Management application have been taken from the general AMIGO System requirements figuring in section 3 "General user requirements".

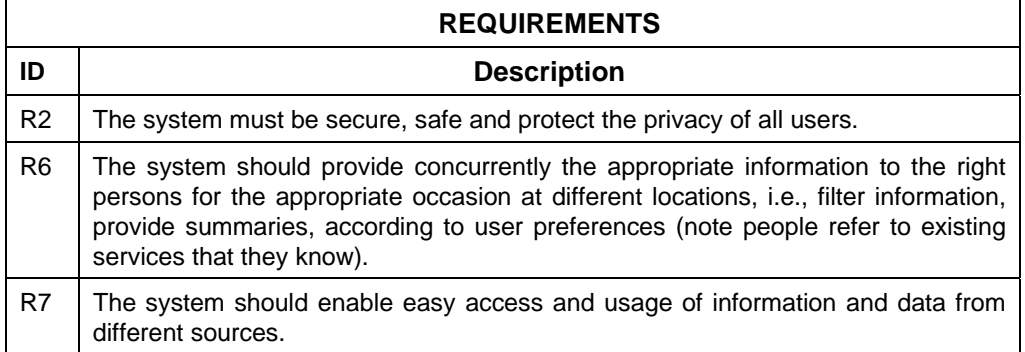

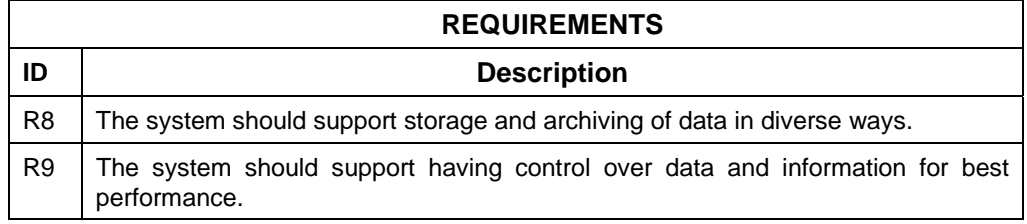

#### **4.1.2.3 Application components functions**

The functions of the Health Management application are summed up in the table below:

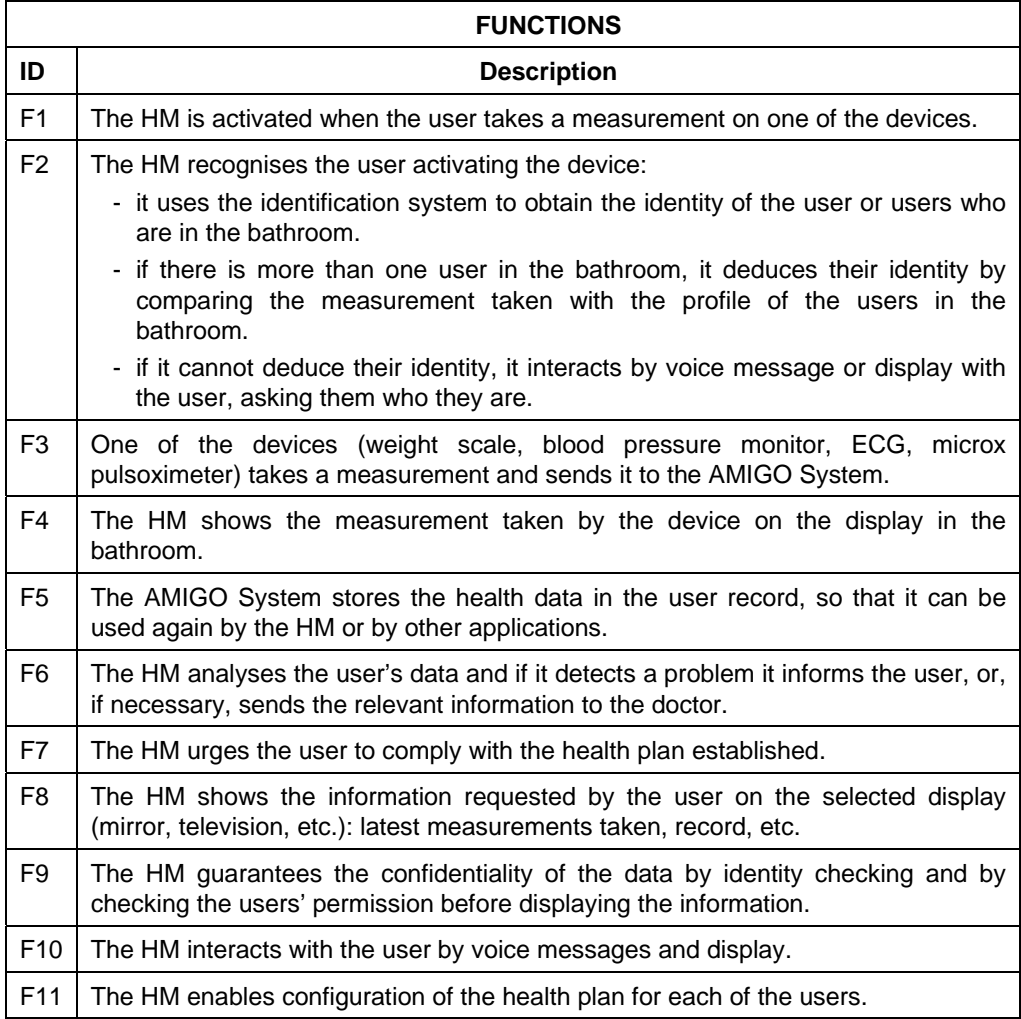

#### **4.1.2.4 Requirements to functions mapping**

This table shows the functions to requirements map:

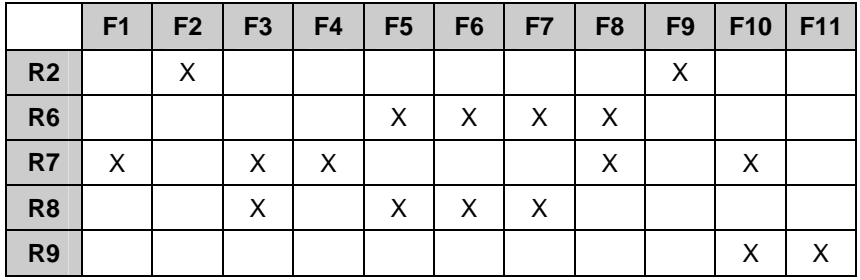

#### **4.1.2.5 Verification plan**

The scenario in which the tests are carried out is the bathroom, where the medical devices are located: weight scale, blood pressure monitor, ECG, microx pulsoximeter. It also has a mirror where information can be displayed. Two secondary scenarios are also used for some of the tests: the kitchen, with a Tablet PC, and the lounge, with a television set and a projector.

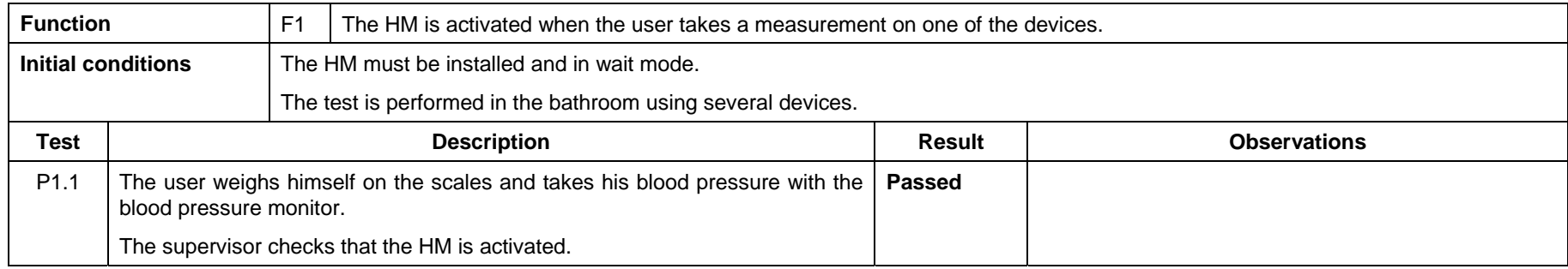

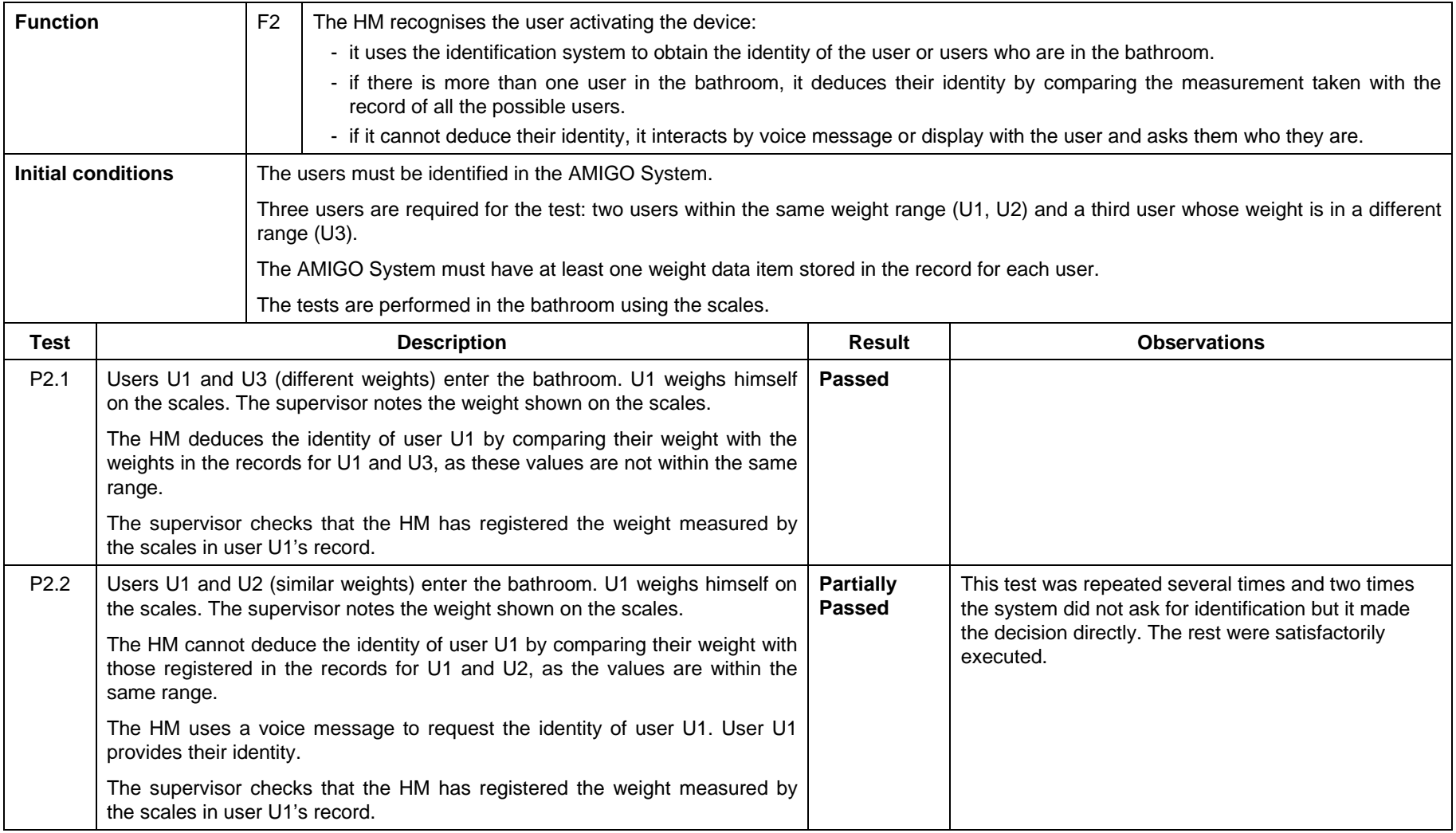

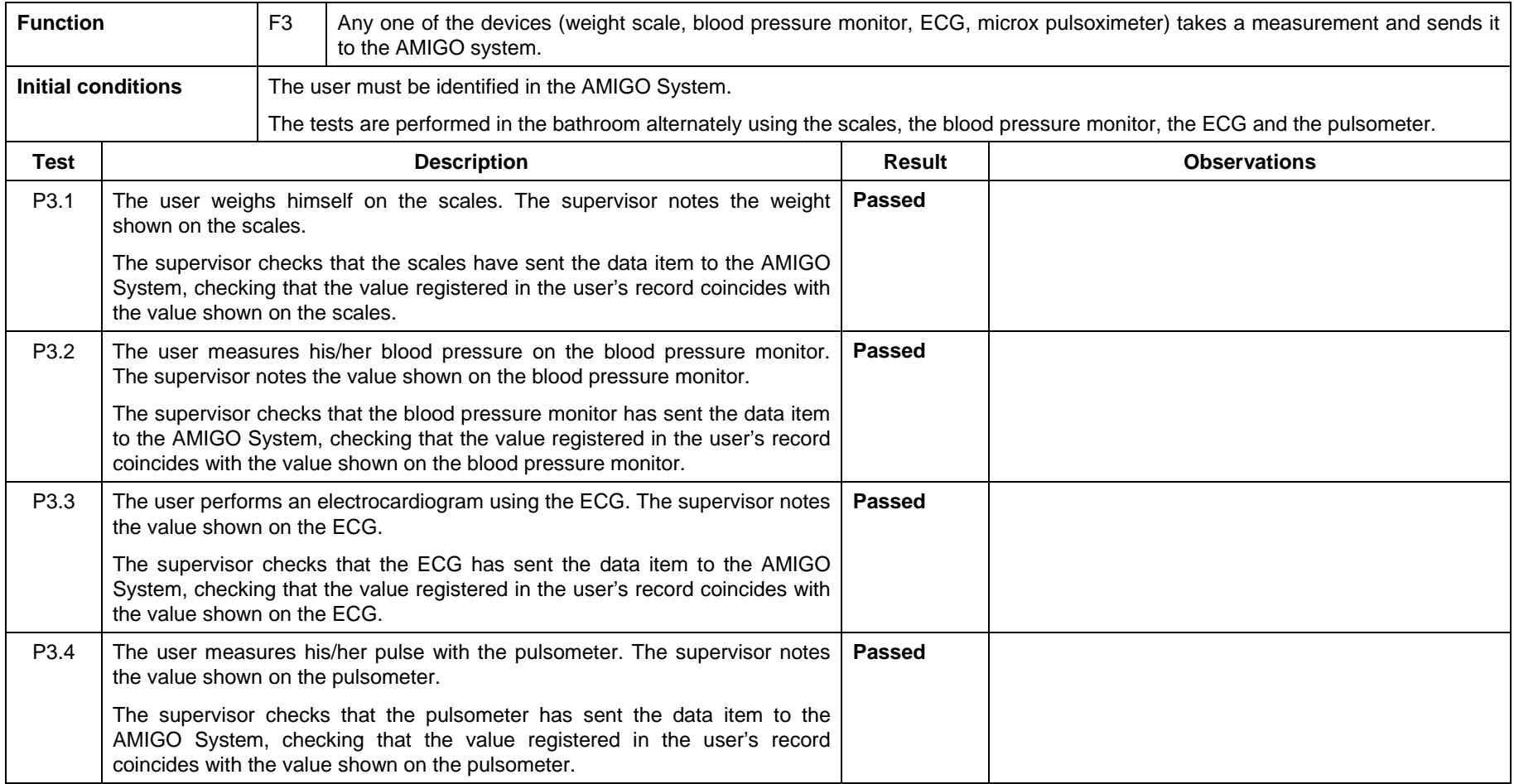

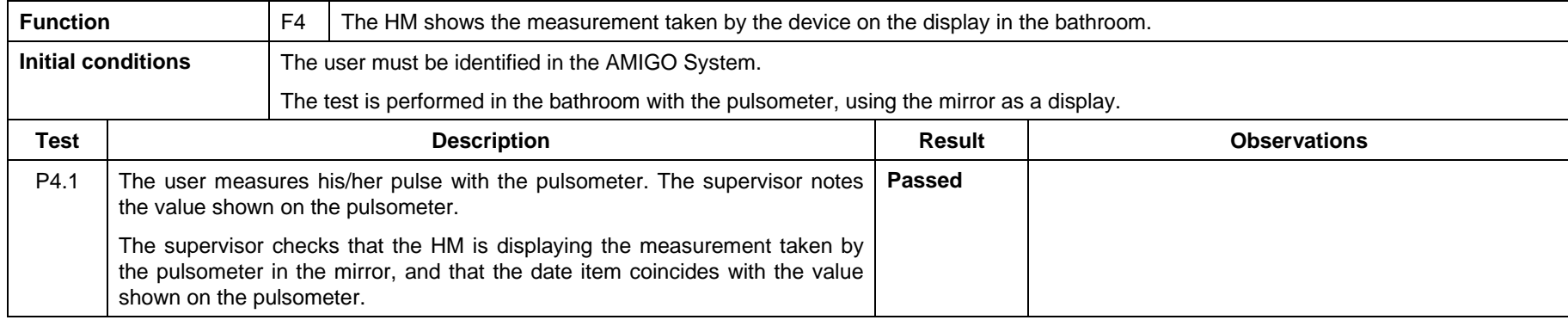

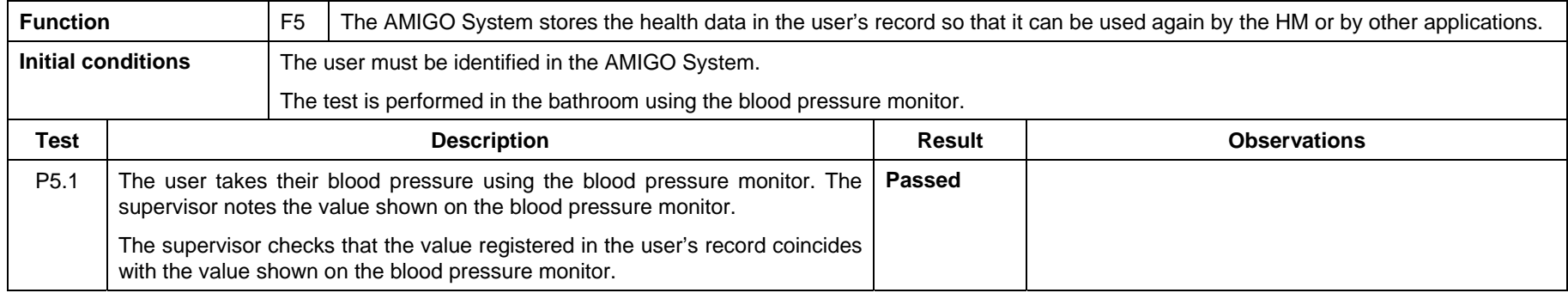

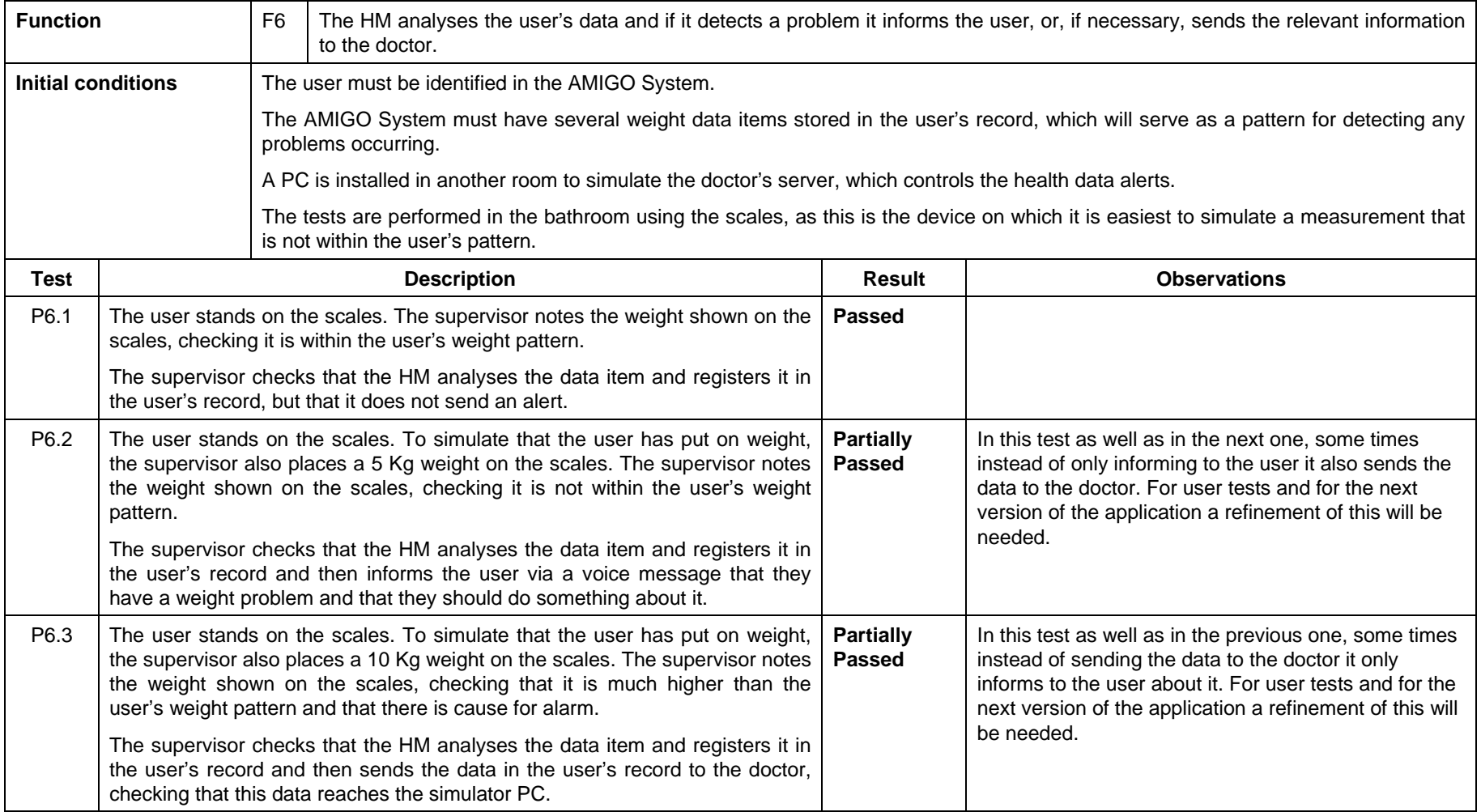

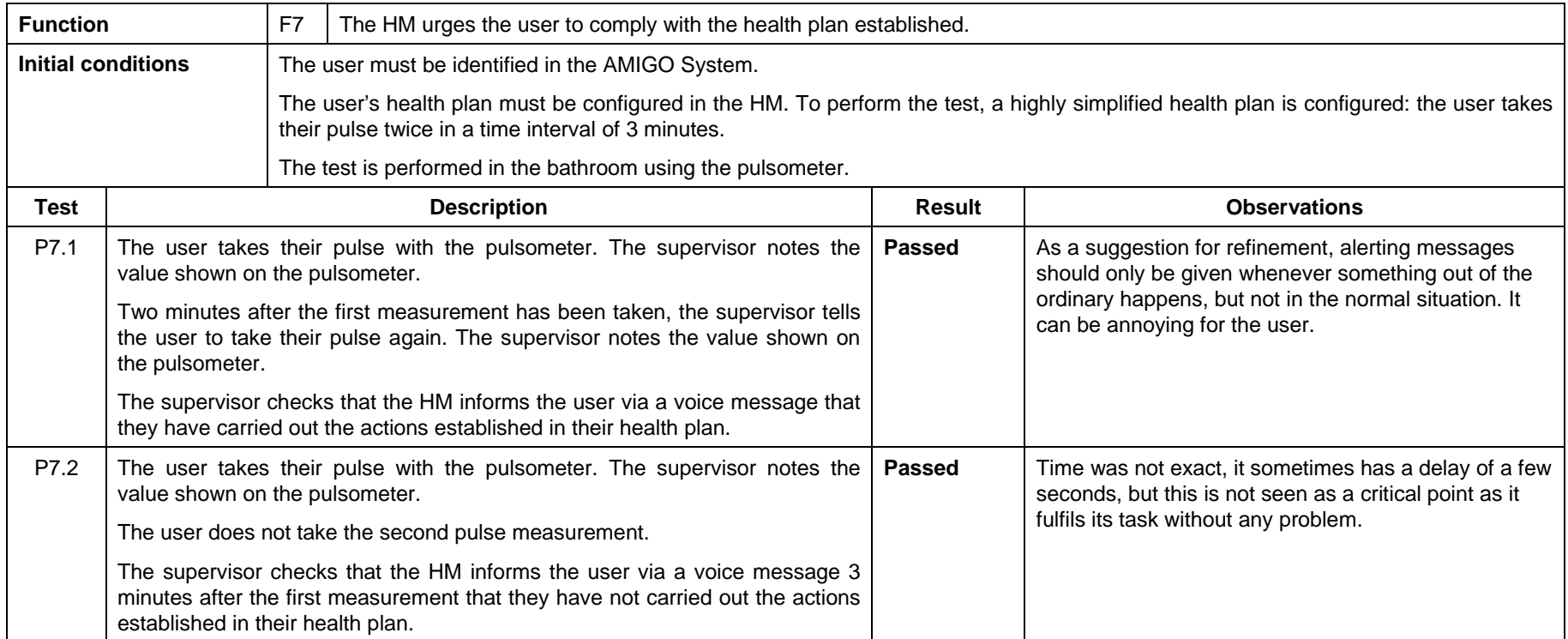

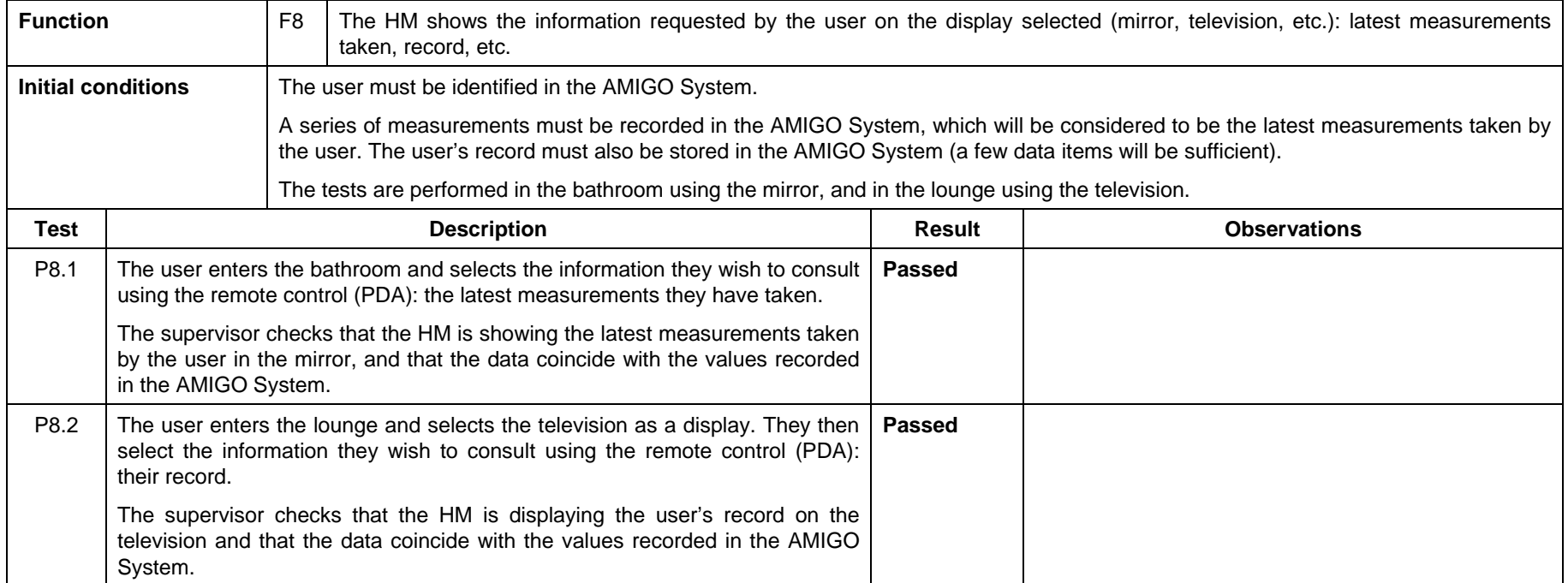

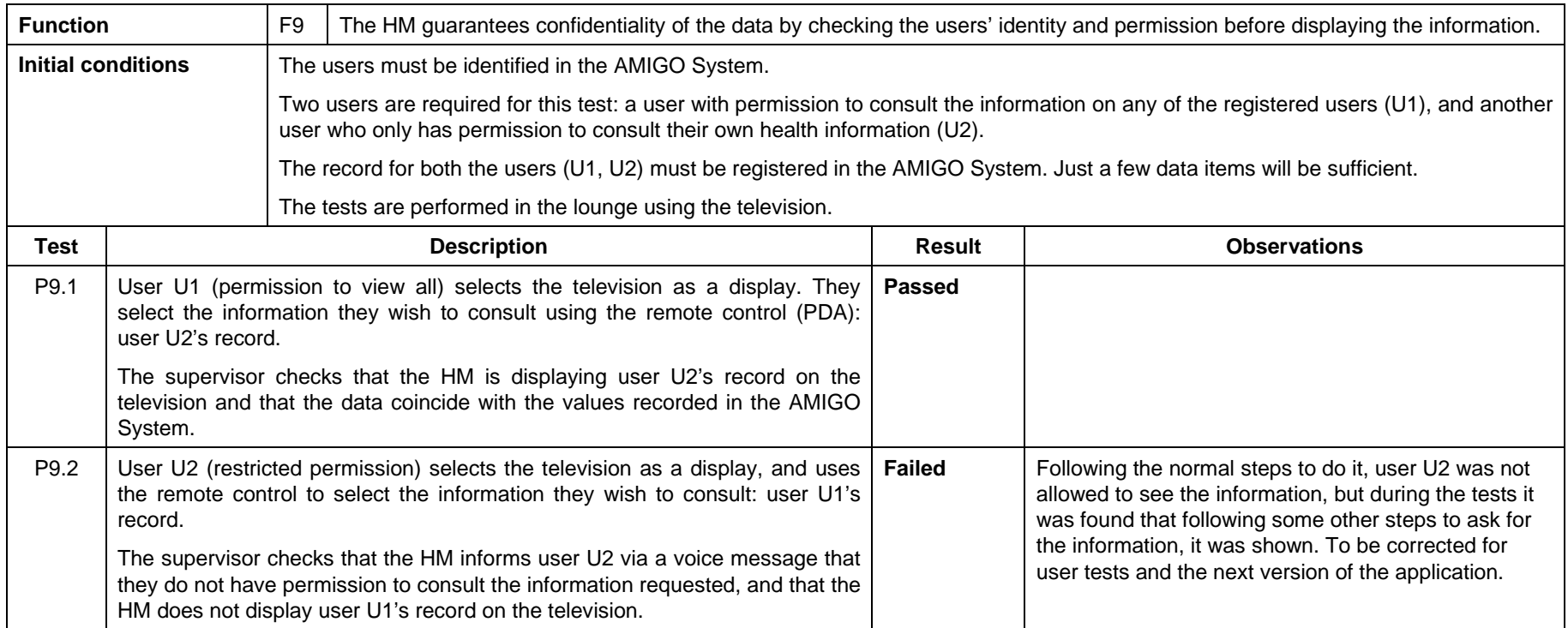

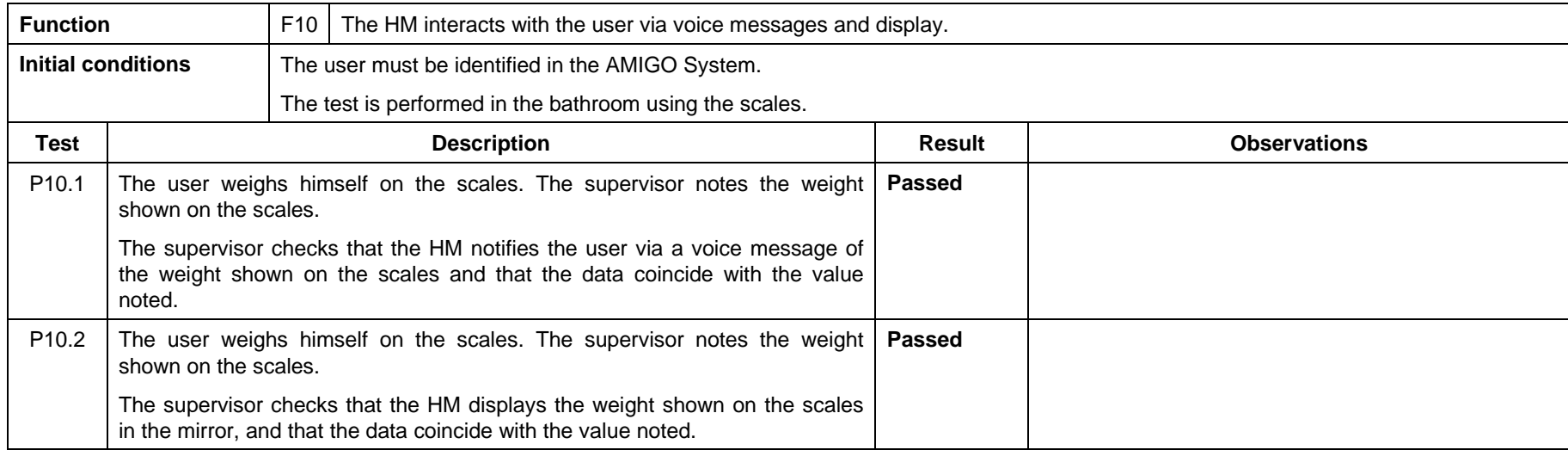

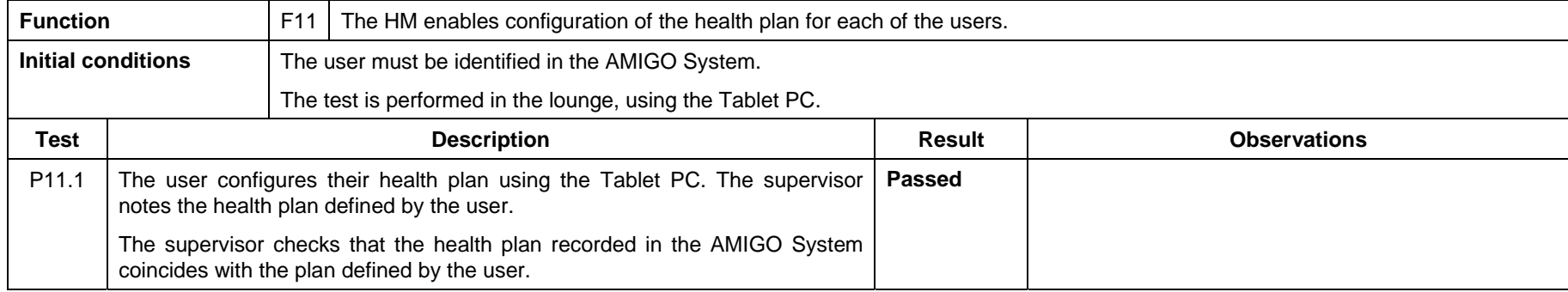

### **4.1.3 Food Management**

#### **4.1.3.1 Brief application description**

The Food Management application deals with food at home, the management of the goods in the fridge and the cupboards, the use-by date of the goods, a set of recipes.

It also deals with the profile of each family member related to food, ingredients liked/disliked, possible diseases, etc. Each family member sets his/her preferences and his/her height, weight and gender. Also, each family member specifies when she/he is going to have breakfast, lunch or dinner the following week.

Performing reasoning analysis on data related to each meal, Food Management suggests one suitable week menu for the whole family generating a shopping list by checking the household stock. If Food Management detects a product that needs to be used soon, the menu will be changed to include a recipe that uses that ingredient.

The Food Management as kitchen chef downloads recipes and cooking programs to the kitchen and displays them for easy food preparation, i.e., cooking along with the video. Moreover, the recipes always take the status of the provisions in the kitchen into account.

The Food Management maintains the overview of the food and household stock and generates shopping lists (fresh ingredients and non-perishable items) at predetermined time intervals. The shopping lists are personalized, but they take items that are on special offer, seasonal variations and nutritional balance into account.

The Food Management application consists of the following components:

- fridge with RFID infrastructure
- Tablet PC with WiFi
- a PC with communication resources for Power Line, WiFi and RF

#### **4.1.3.2 Requirements for application**

The requirements to be fulfilled by the Food Management application have been taken from the general AMIGO System requirements figuring in section 3 "General user requirements".

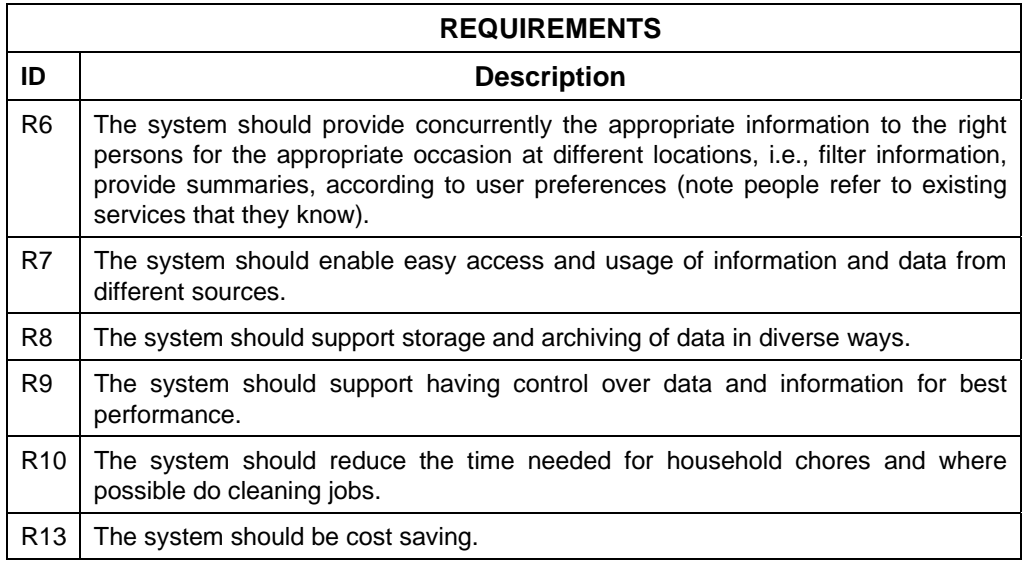

#### **4.1.3.3 Application components functions**

The functions of the Food Management application are summed up in the table below:

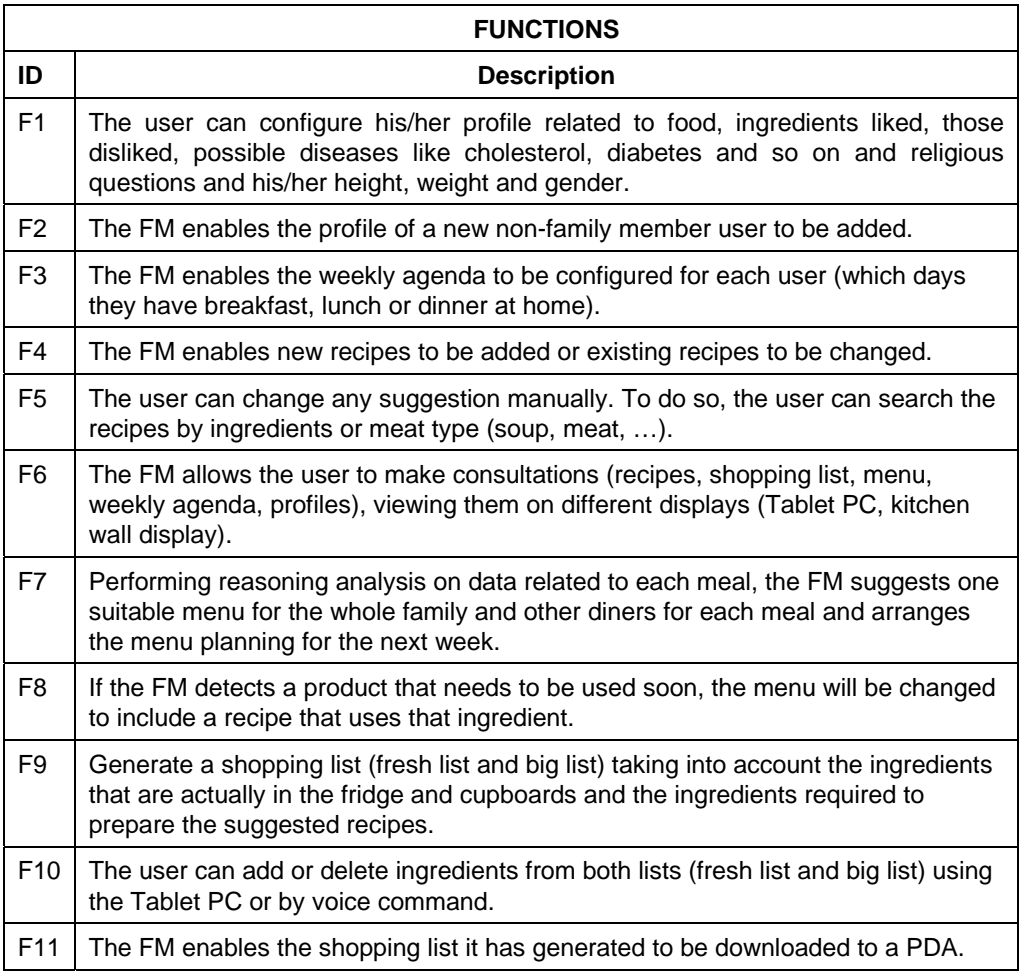

#### **4.1.3.4 Requirements to functions mapping**

This table shows the functions to requirements map:

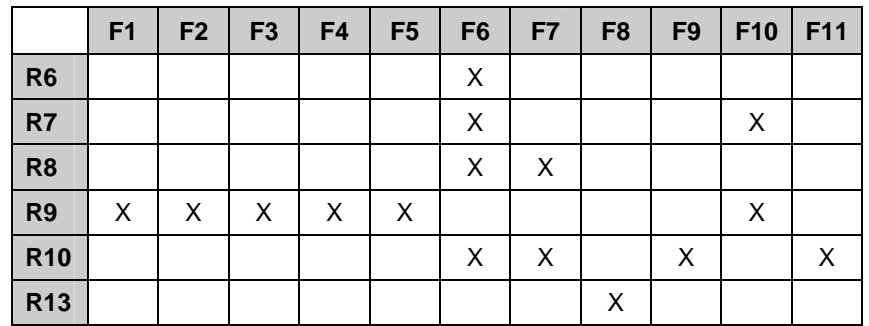

#### **4.1.3.5 Verification plan**

The scenario in which the tests are carried out is the kitchen.

The kitchen is equipped with all the usual domestic appliances: vitro-ceramic hob, oven, refrigerator, washing machine, etc. The refrigerator is equipped with a label reader to check the food items placed inside or taken out of it. Furthermore there are cupboards for storing the food.

There is also a Tablet PC for user interaction with the FM application, and a wall screen displaying the information provided by the different applications.

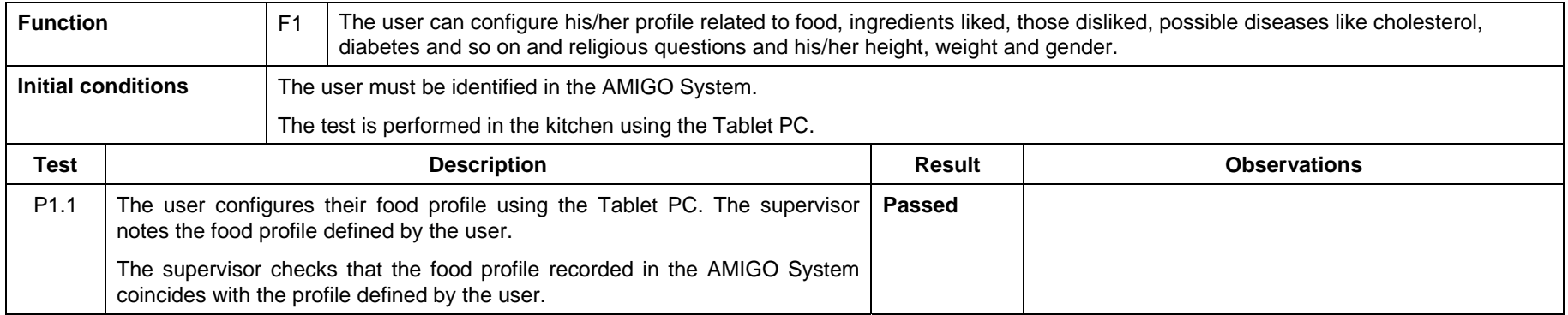

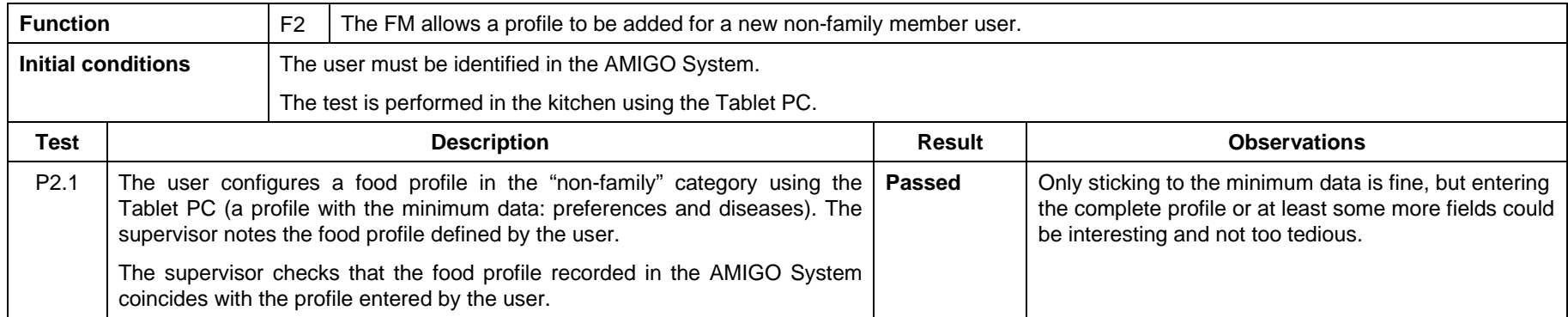
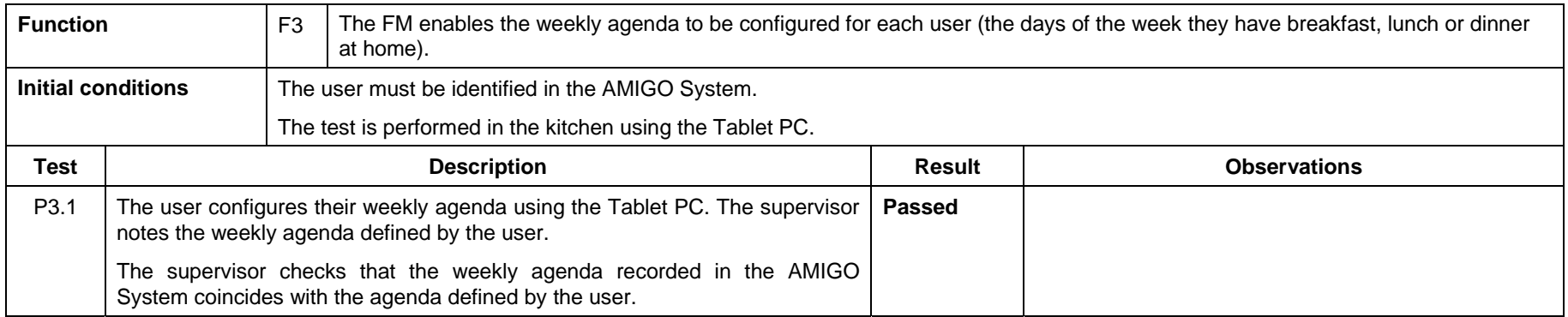

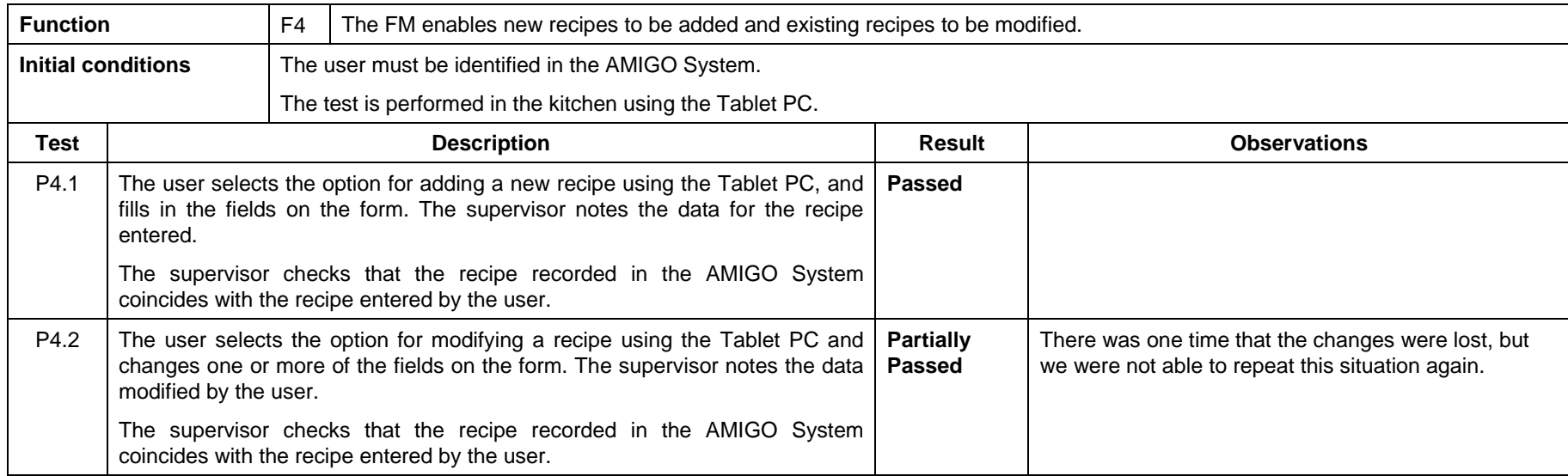

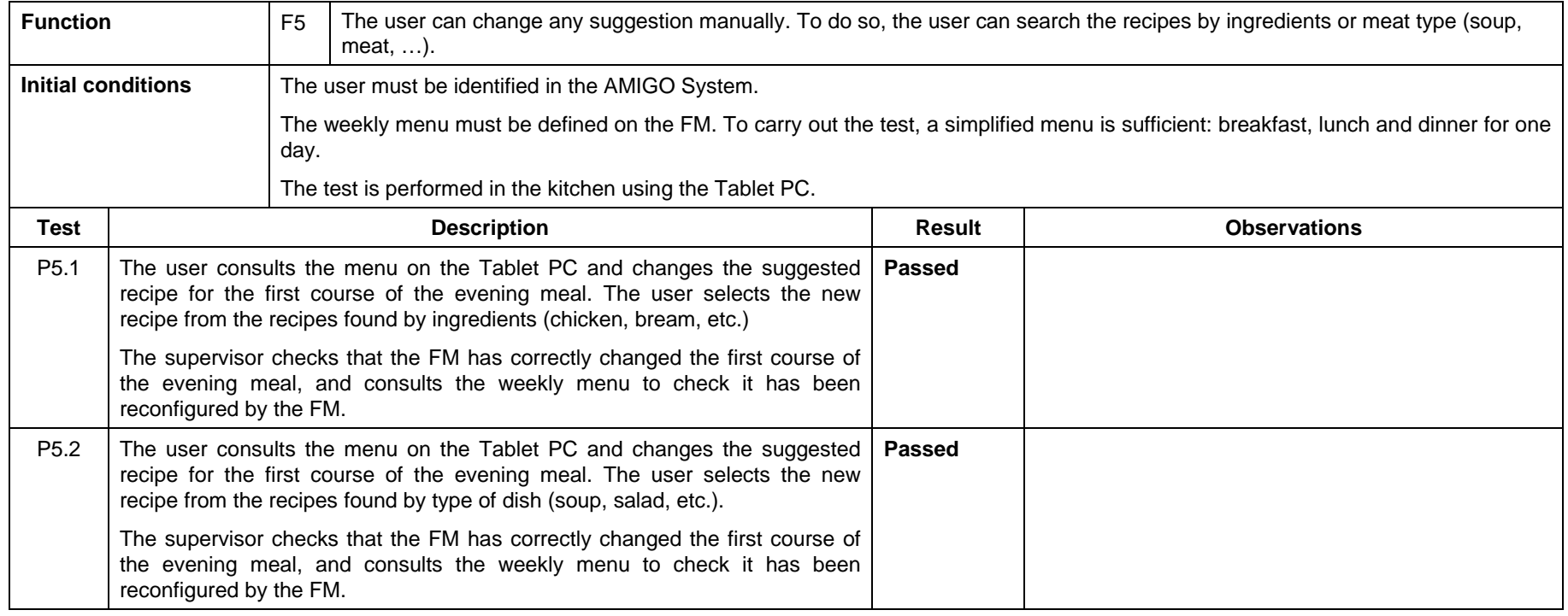

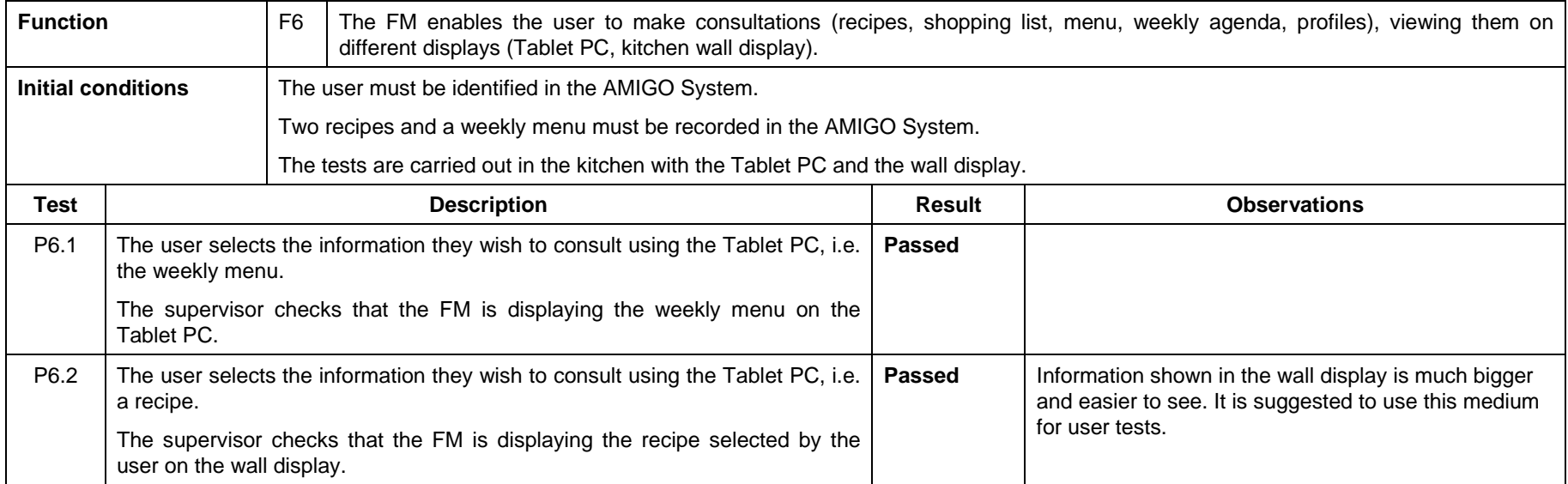

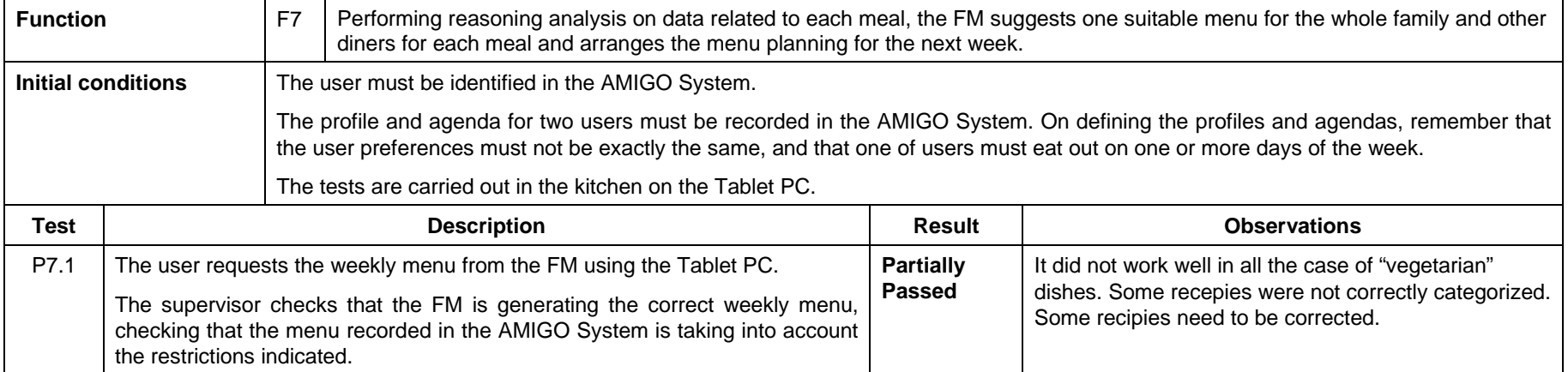

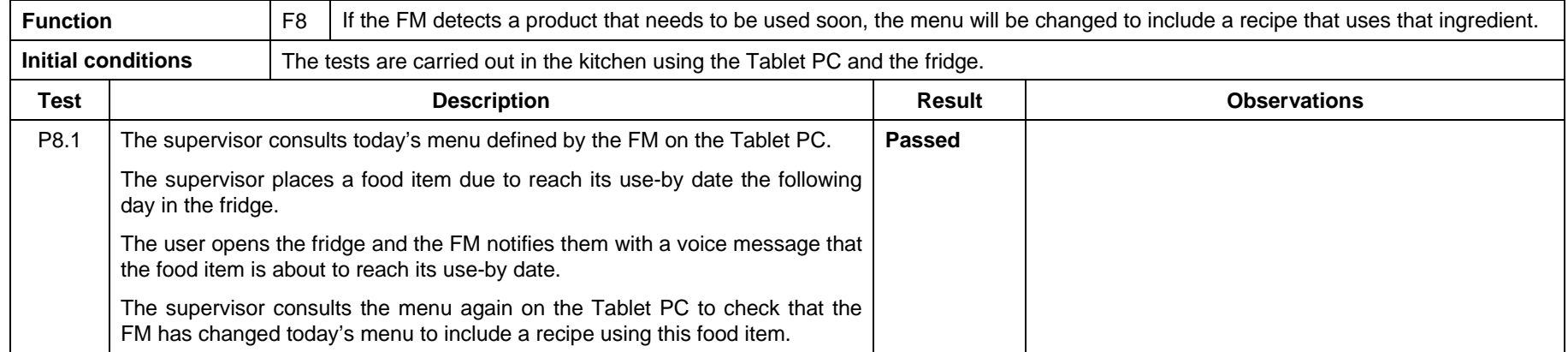

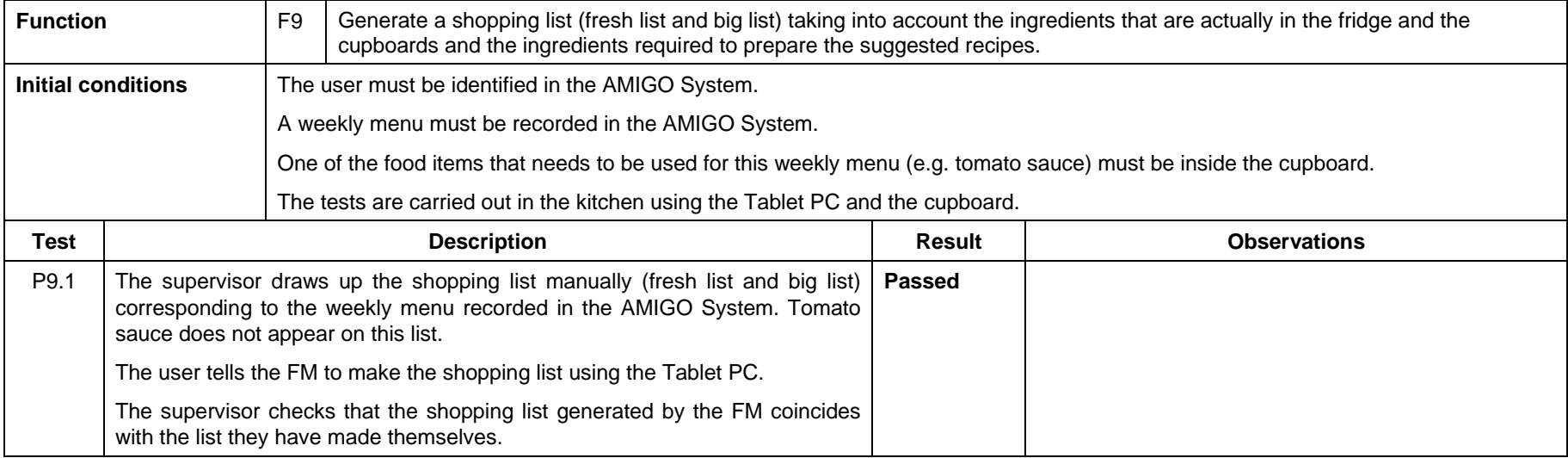

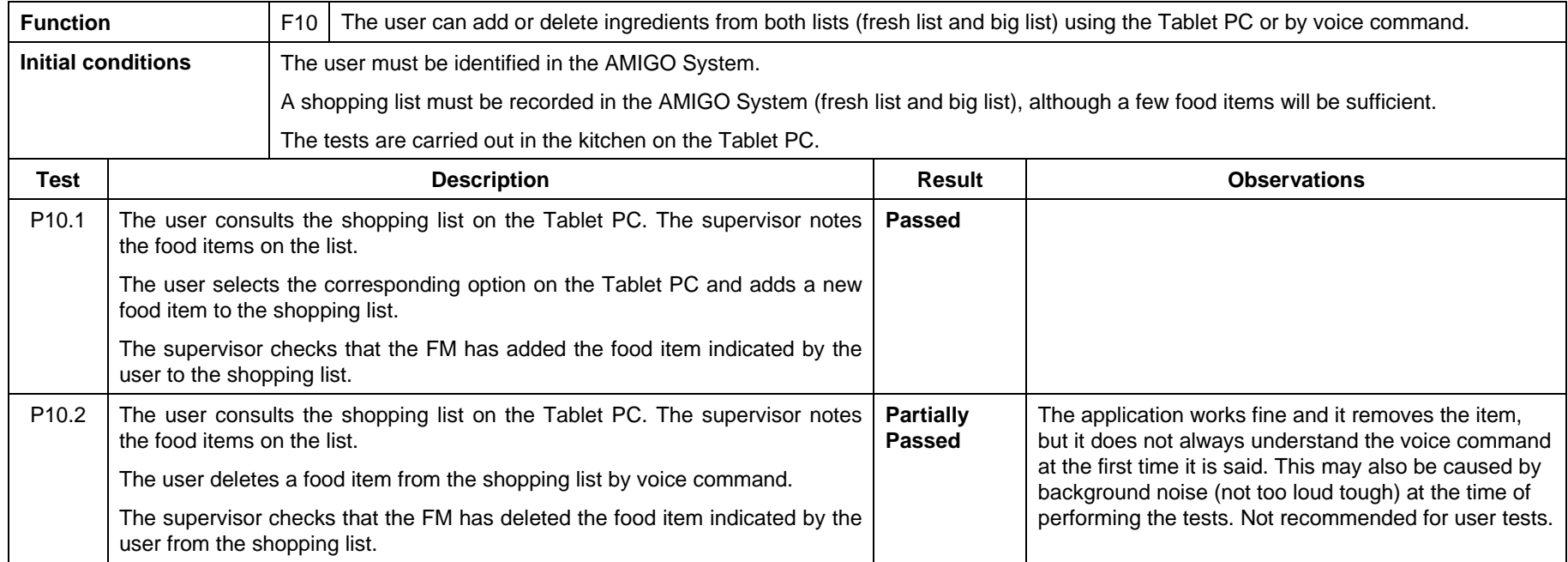

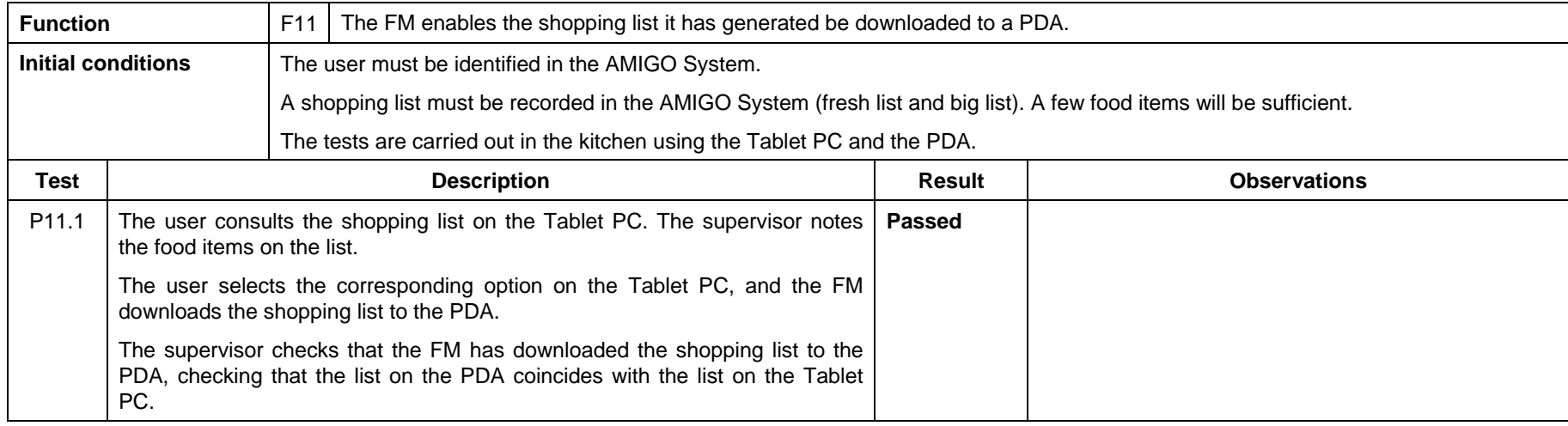

## **4.1.4 Appliances Management**

#### **4.1.4.1 Brief application description**

The Appliances Management application manages the set of domestic appliances. The user has, regardless of where she/he is, absolute control over their domestic appliances to switch them on, turn them off or know what their status is. If there is any problem with how they are working, the appliances will inform to technical service.

The user interacts with Appliances Management application using a remote control (PDA).

The Appliances Management application consists of the following components:

- washing-machine
- dishwasher
- oven
- boiler
- fridge
- induction hob
- a PC with communication resources for Power Line, WiFi and RF

#### **4.1.4.2 Requirements for application**

The requirements to be fulfilled by the Appliances Management application have been taken from the general AMIGO System requirements figuring in section 3 "General user requirements".

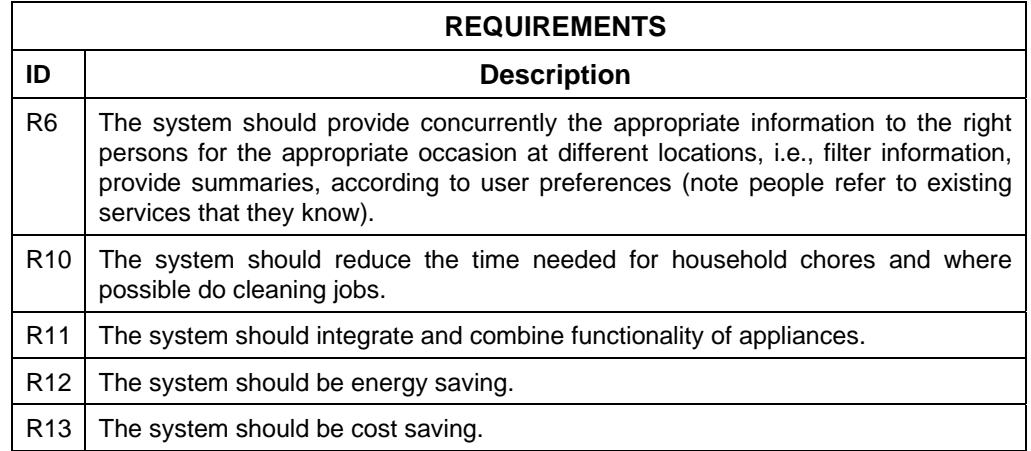

#### **4.1.4.3 Application components functions**

The functions of the Appliances Management application are summed up in the table below:

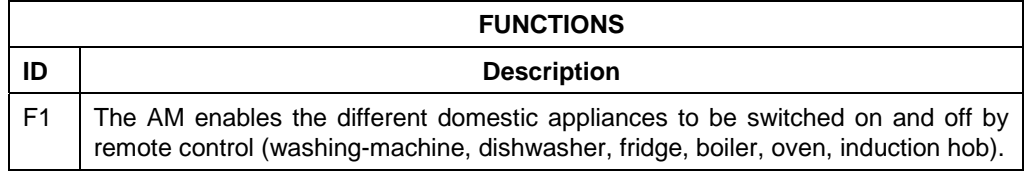

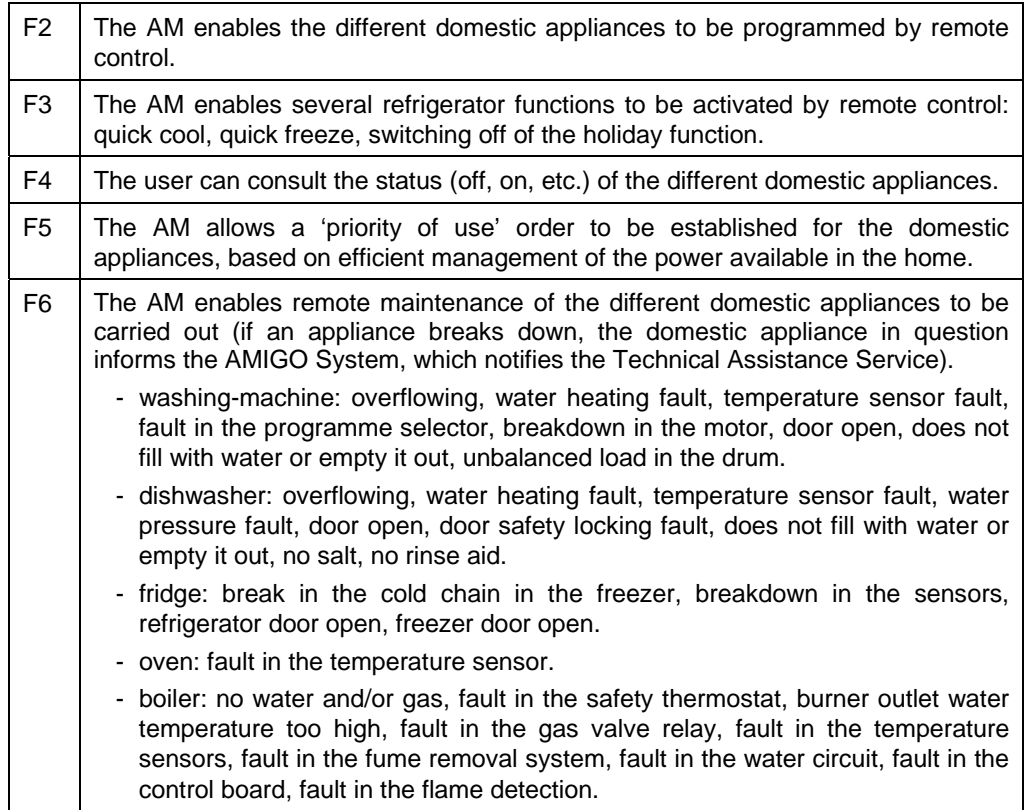

## **4.1.4.4 Requirements to functions mapping**

This table shows the functions to requirements map:

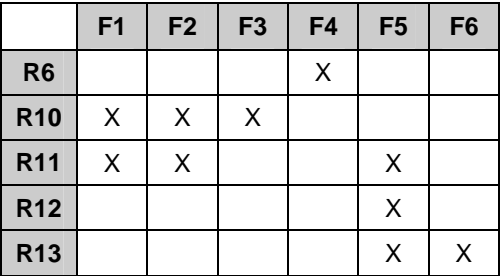

#### **4.1.4.5 Verification plan**

The scenario in which the testing for the Appliances Management application is carried out is the kitchen, where the domestic appliances are located: washing-machine, dishwasher, oven, boiler, fridge, induction hob.

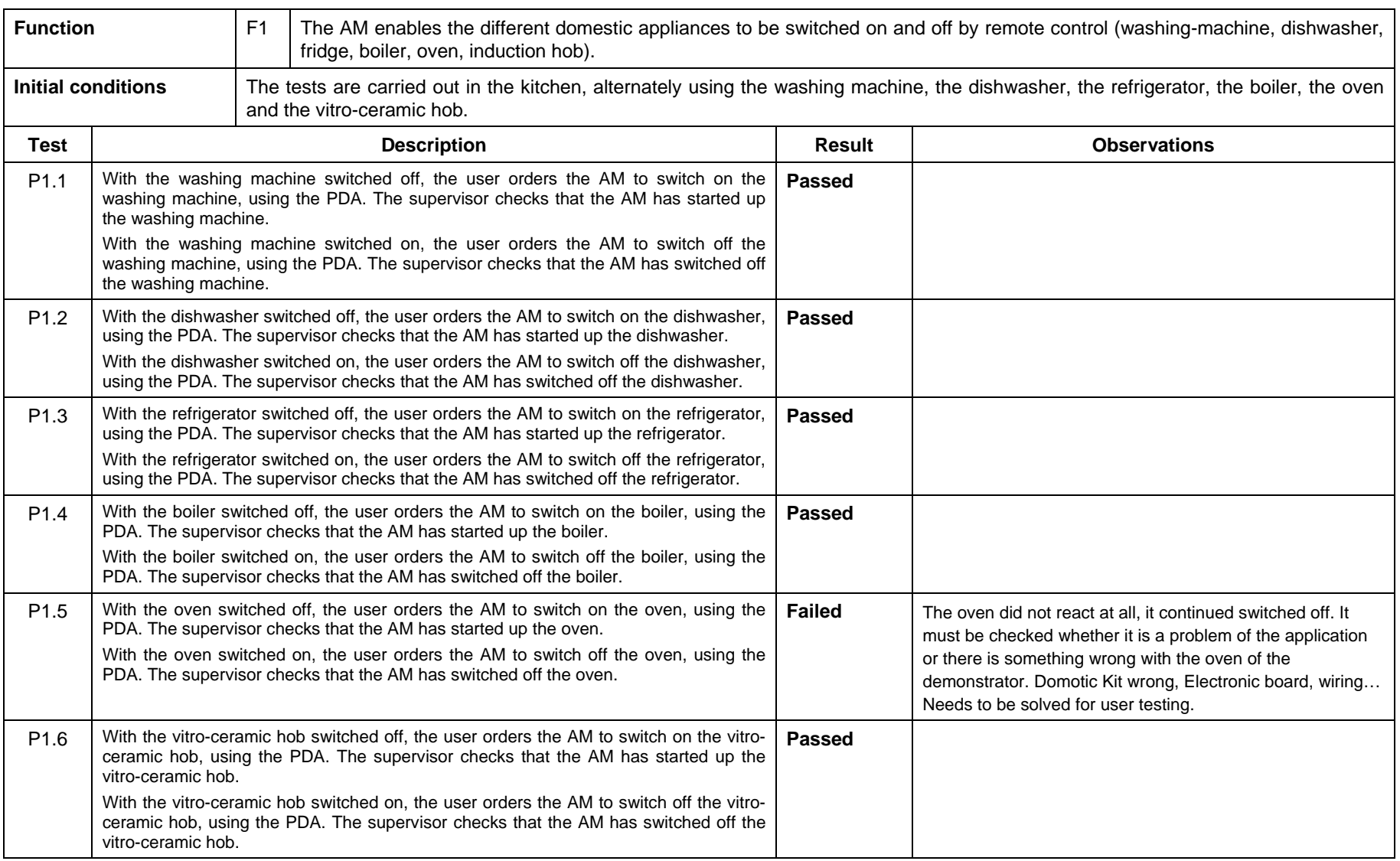

Public

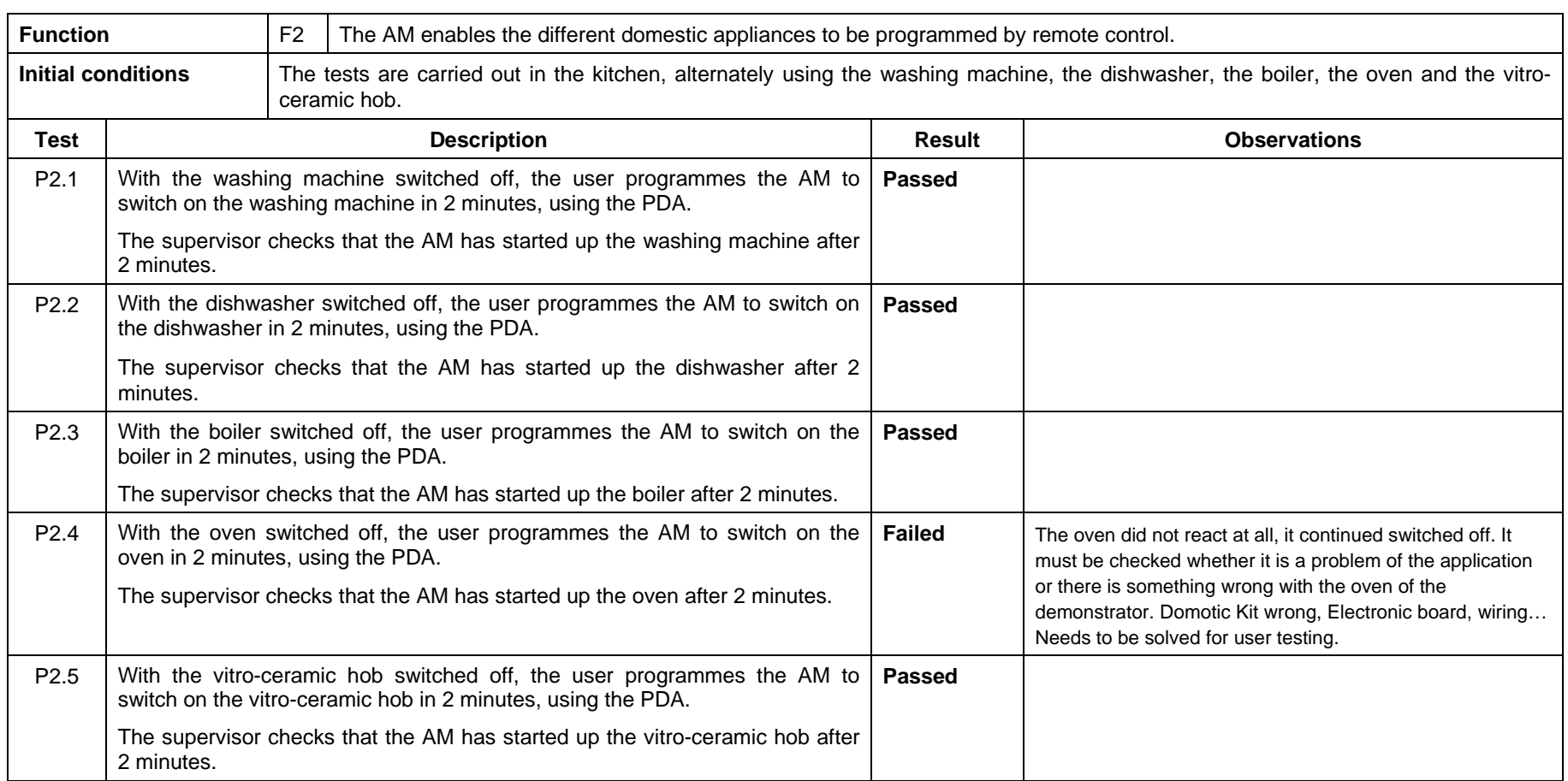

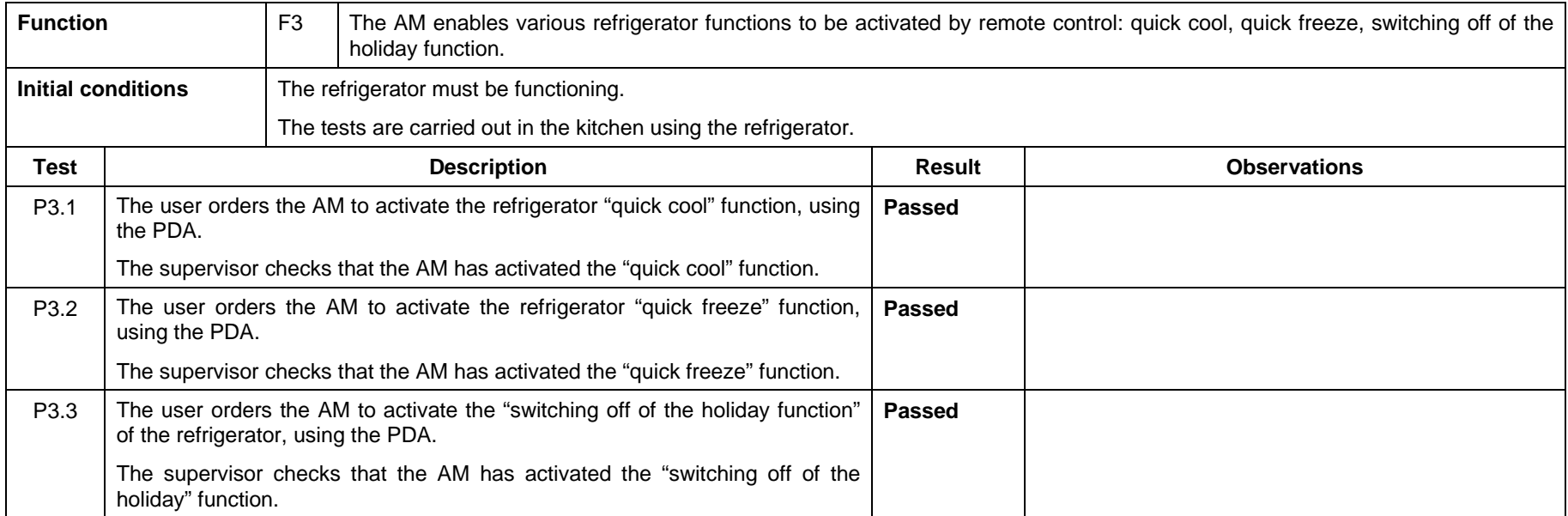

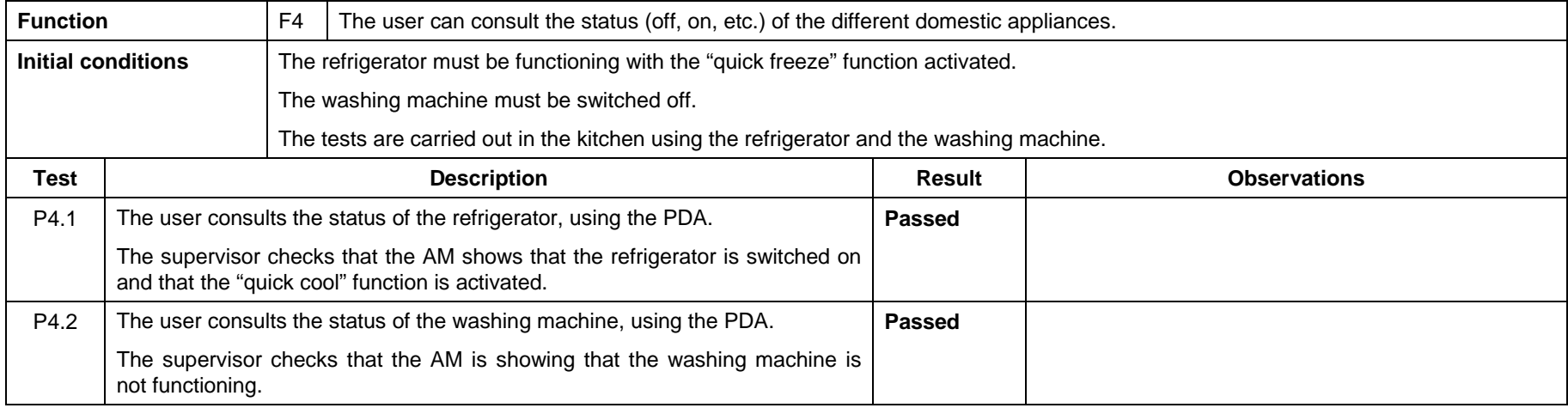

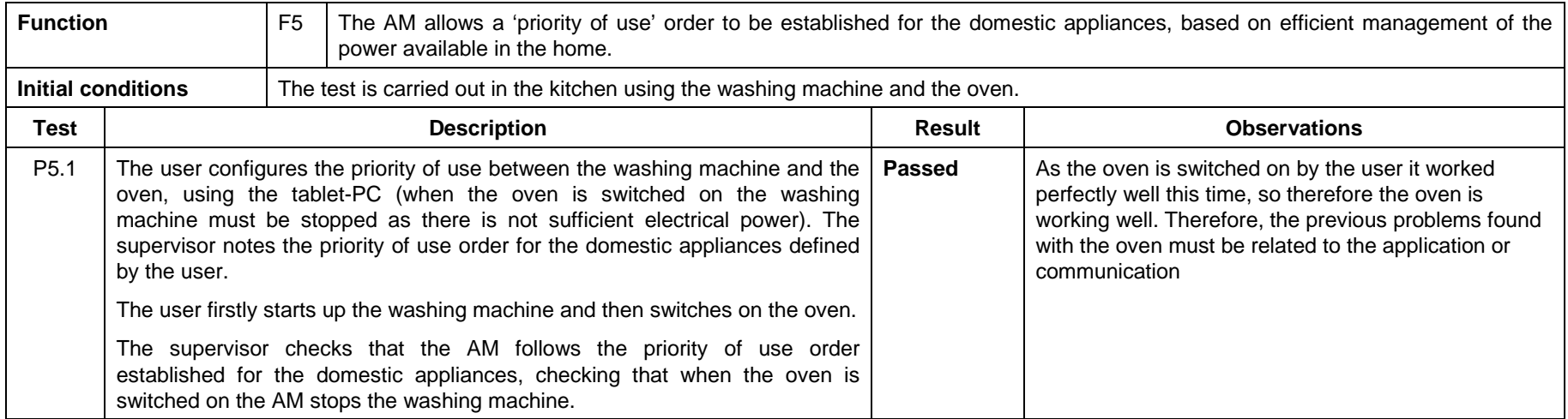

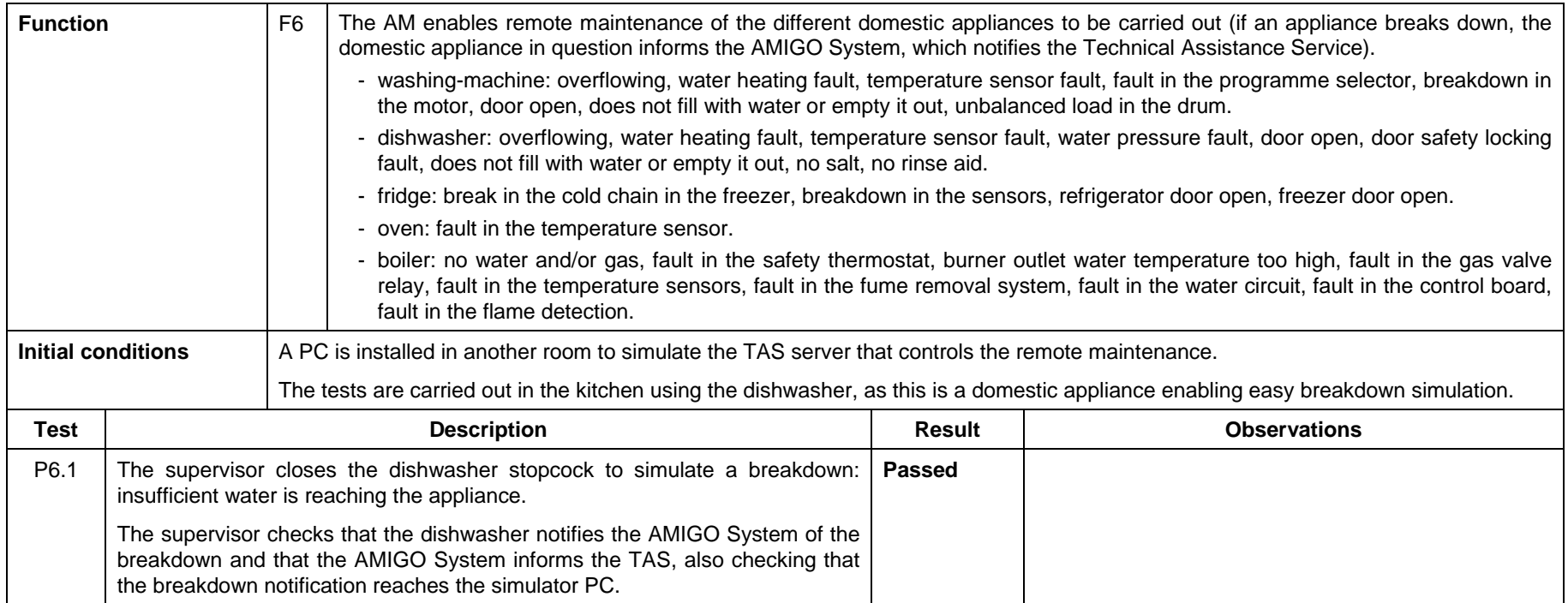

# **4.1.5 Entrance Manager**

#### **4.1.5.1 Brief application description**

The Entrance Manager manages the front door events. The Entrance Manager is responsible for recognizing people at the front door of the house and opening the door for them depending on their authorization for such action.

Person is detected/identified by the face and voice recognition. If the person is known by the system a command is sent by Entrance Manager to the door to unlock and allow the person to enter.

If the person is a visitor, the person will be informed on non-availability of inhabitants, and will be asked to leave a message.

Special situations can affect the behaviour of the Entrance Manager, for example if AMIGO System has detected an emergency (like an elderly person has fallen and can't get up again), then the door should also be opened for e.g. ambulance personnel.

The Entrance Manager application consists of the following components:

- automatic door operator (lock and open/close)
- microphone and loudspeakers for speech input/output
- camera to be used by the face recognition

#### **4.1.5.2 Requirements for application**

The requirements to be fulfilled by the Entrance Manager application have been taken from the general AMIGO System requirements figuring in section 3 "General user requirements".

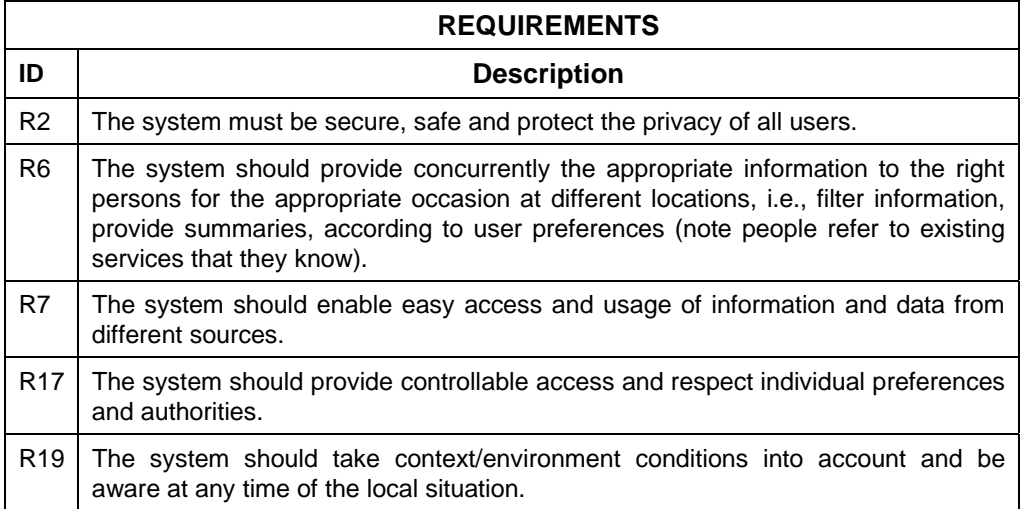

## **4.1.5.3 Application components functions**

The functions of the Entrance Manager application are summed up in the table below:

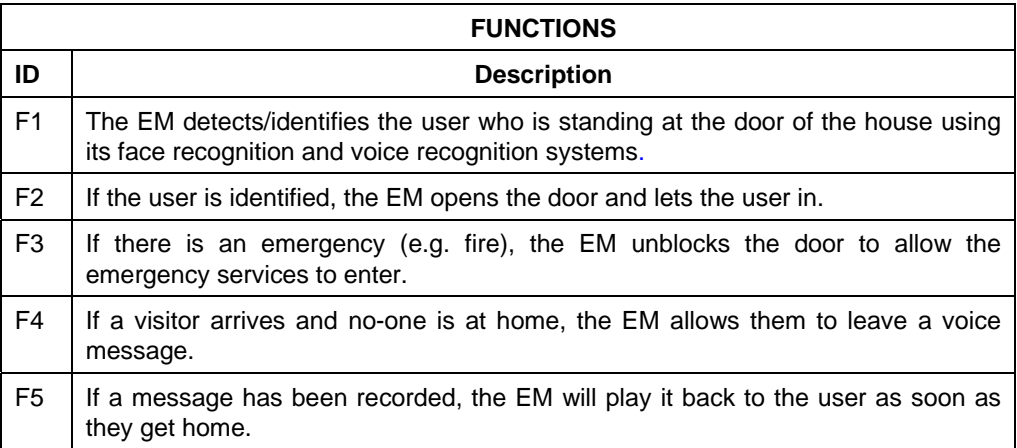

## **4.1.5.4 Requirements to functions mapping**

This table shows the functions to requirements map:

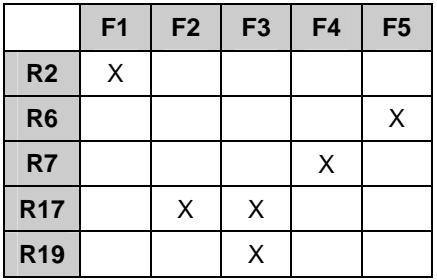

#### **4.1.5.5 Verification plan**

The tests are performed at the front door of the house.

There are two different detectors at the front door of the house for identifying the person standing at the door: a microphone for voice recognition, and a camera for face recognition.

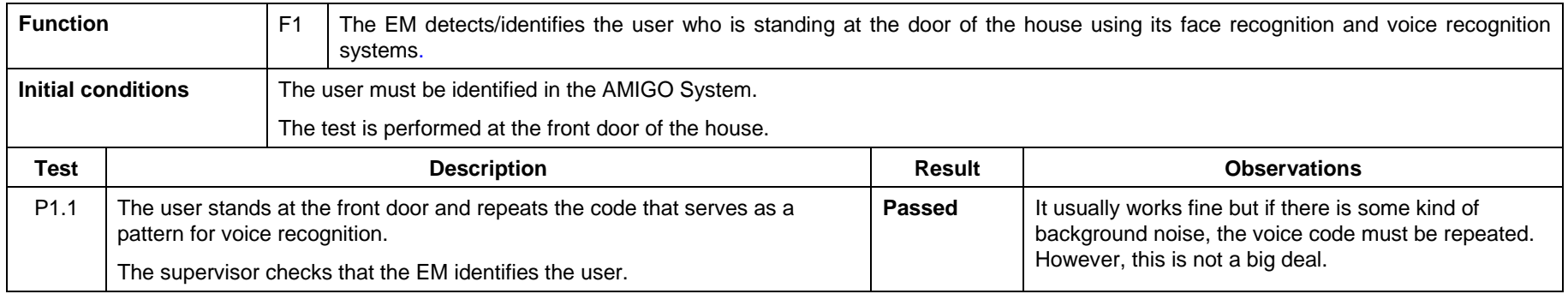

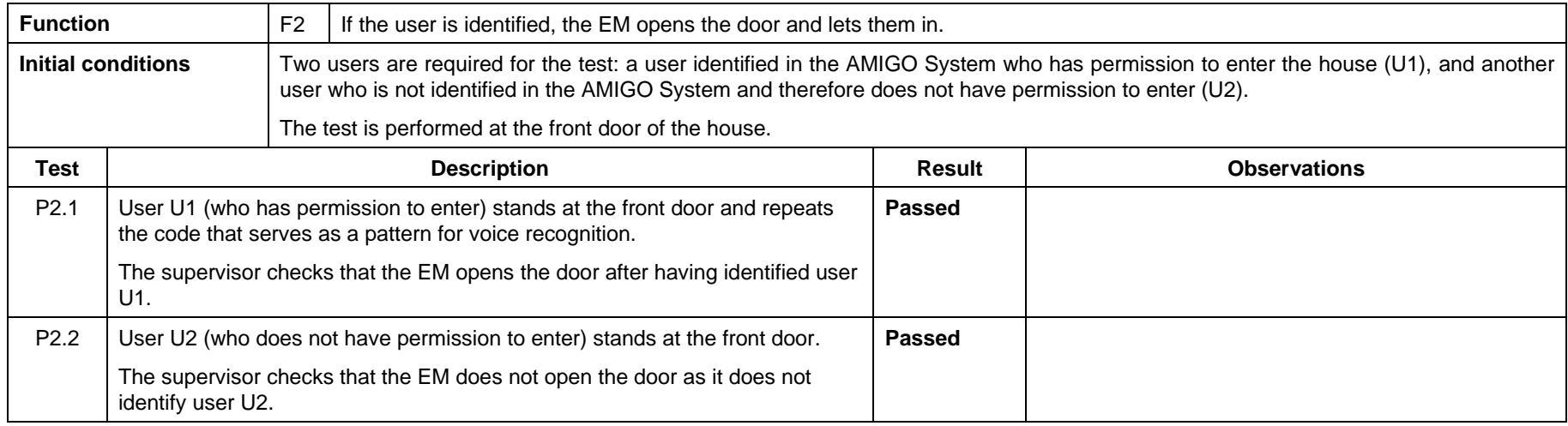

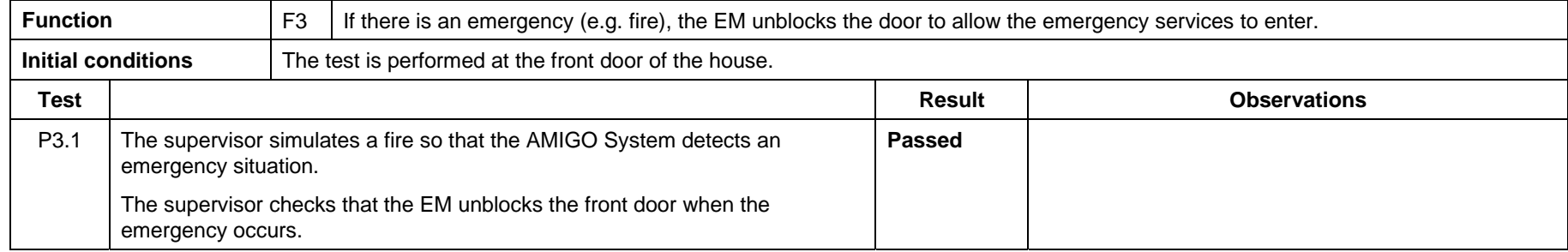

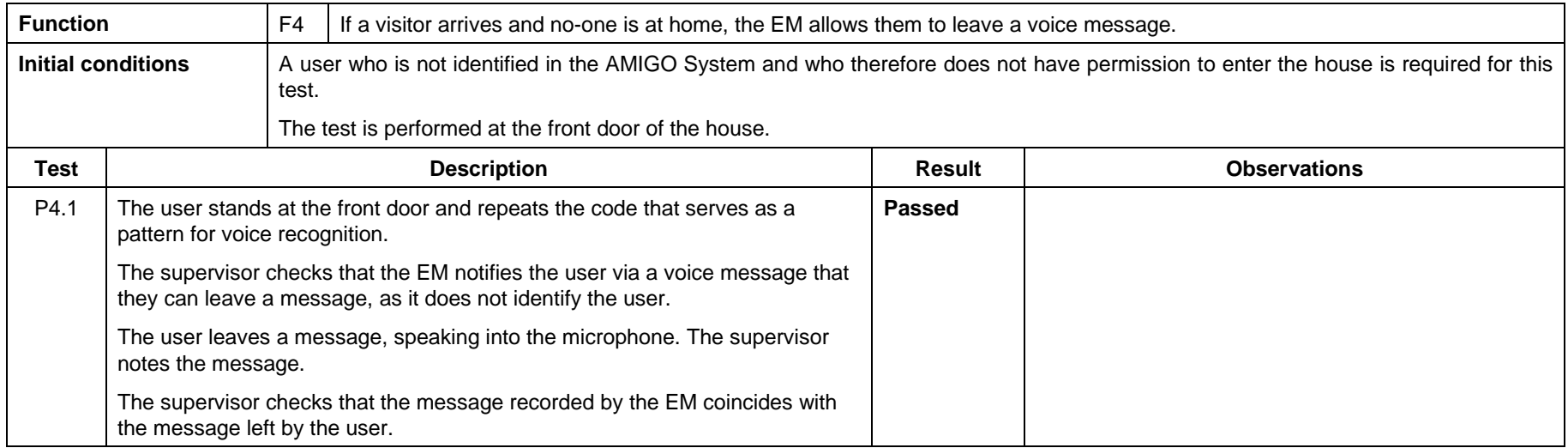

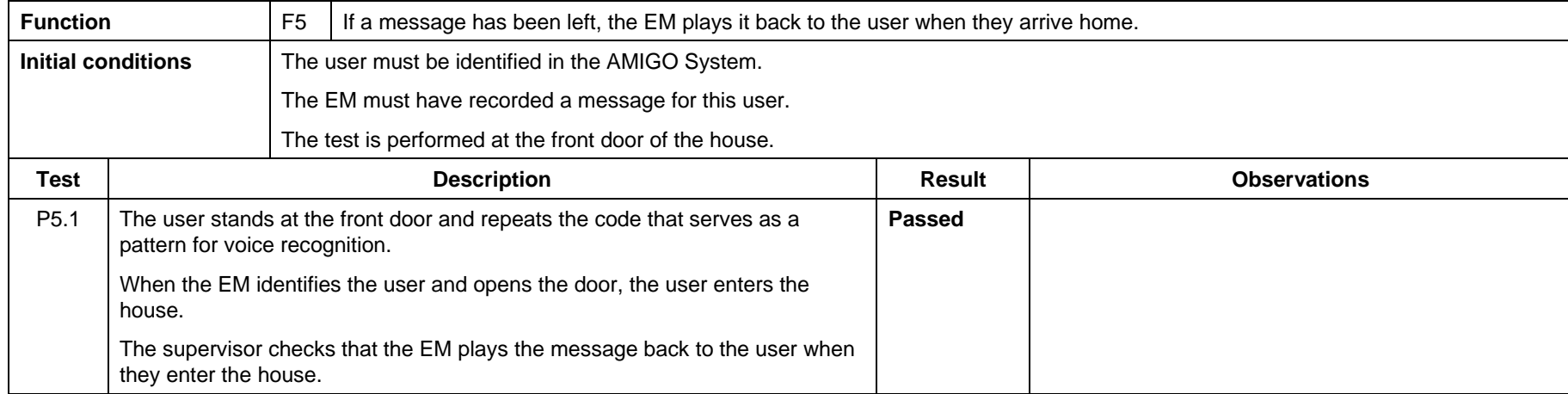

# **4.1.6 Comfort System**

#### **4.1.6.1 Brief application description**

The Comfort System application manages the environmental features of the home. The system should maintain the appropriate environmental conditions of the house (temperature, humidity, light,  $CO<sub>2</sub>$ , etc.) adapting them to the user's preferences.

The home is divided in different zones; each room could be a zone. The environmental features of each zone can be managed individually. The Comfort System sets the environment of each zone depending on the preferences of the people present at the zone, or the people that will be in the zone.

The user can set a temperature or profile for each zone, using the different interface available. A profile is a list of temperatures and timebands, so that a certain temperature can be programmed for a specific time of day, normally taking into account the times when there is no-one at home. These profiles can be different depending on whether the day is a holiday or a normal working day.

The Comfort System application consists of the following components:

- several temperature sensors with Bluetooth resources
- several actuators to activate and deactivate the electric heaters and the fans
- a lamp that lights up in different colours
- a PC with communication resources for Power Line, WiFi and RF

#### **4.1.6.2 Requirements for application**

The requirements to be fulfilled by the Comfort System application have been taken from the general AMIGO System requirements figuring in section 3 "General user requirements".

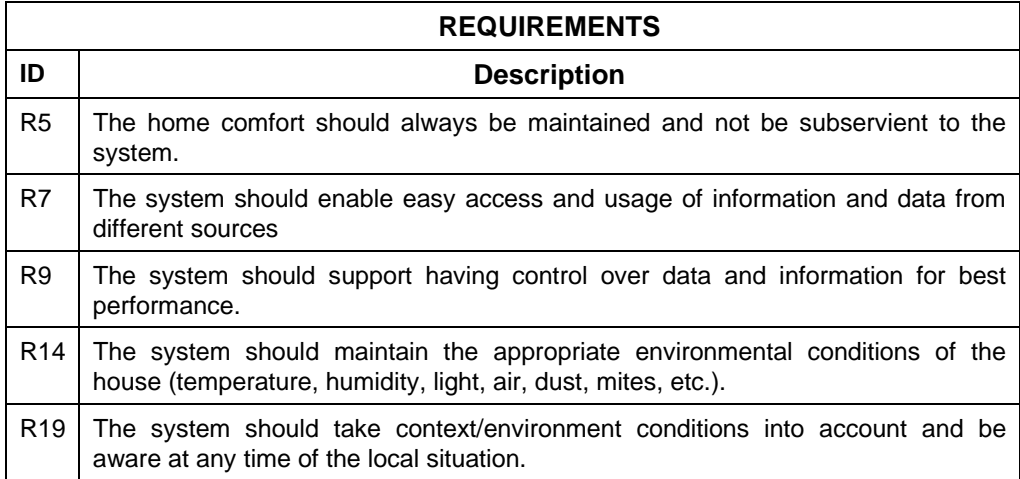

## **4.1.6.3 Application components functions**

The functions of the Comfort System application are summed up in the table below:

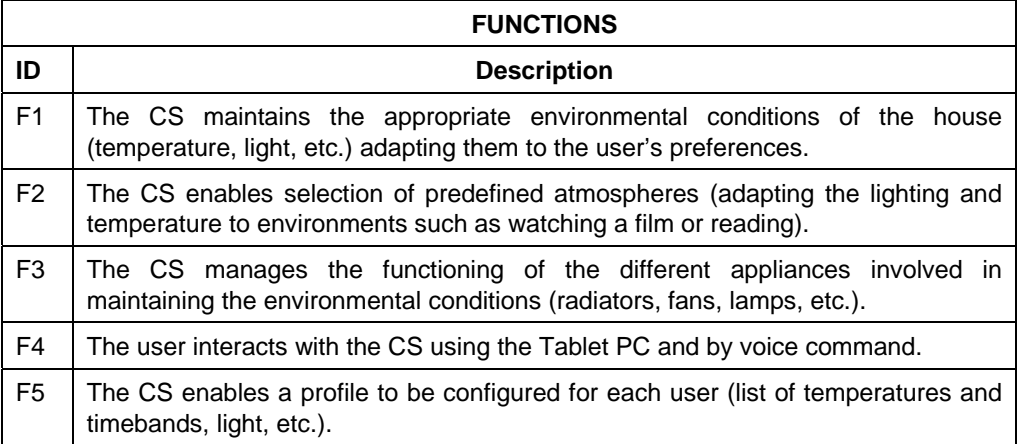

## **4.1.6.4 Requirements to functions mapping**

This table shows the functions to requirements map:

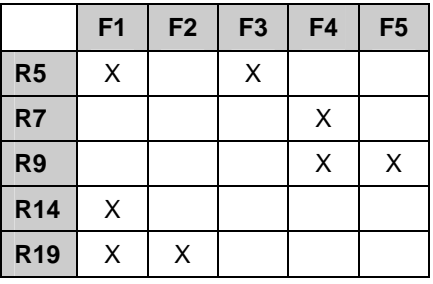

#### **4.1.6.5 Verification plan**

The scenario in which the tests are carried out is the lounge, where a temperature sensor, a fan and a lamp that can light up in different colours are installed.

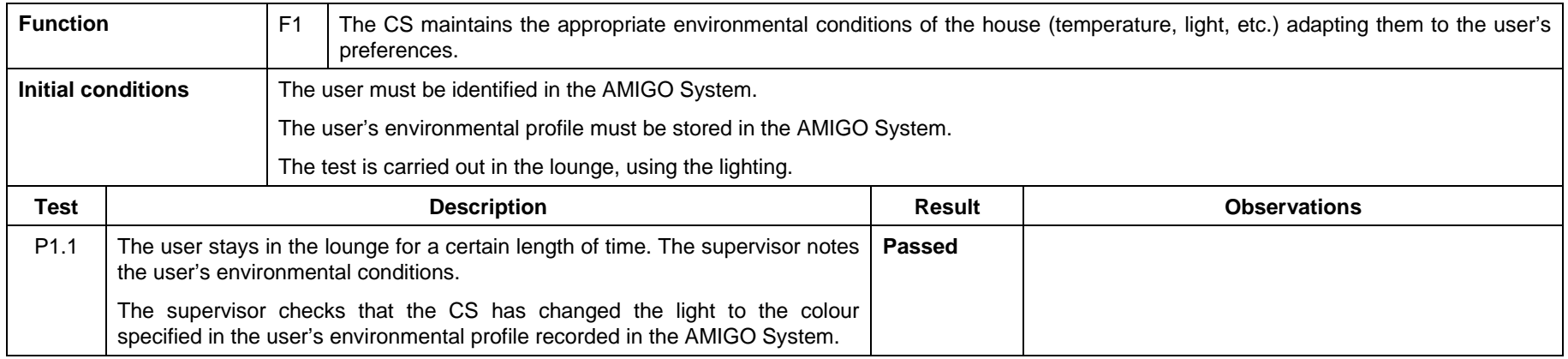

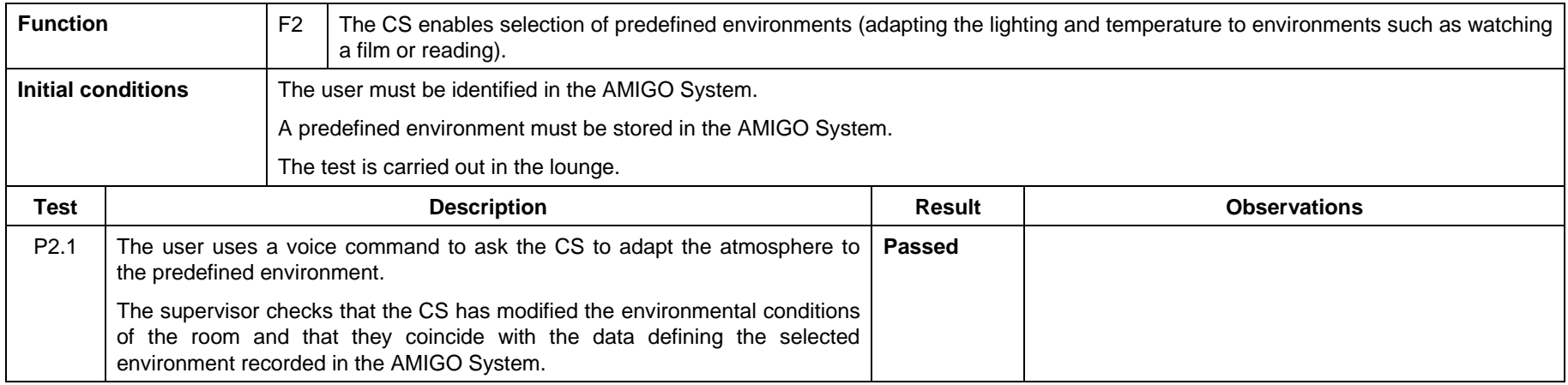

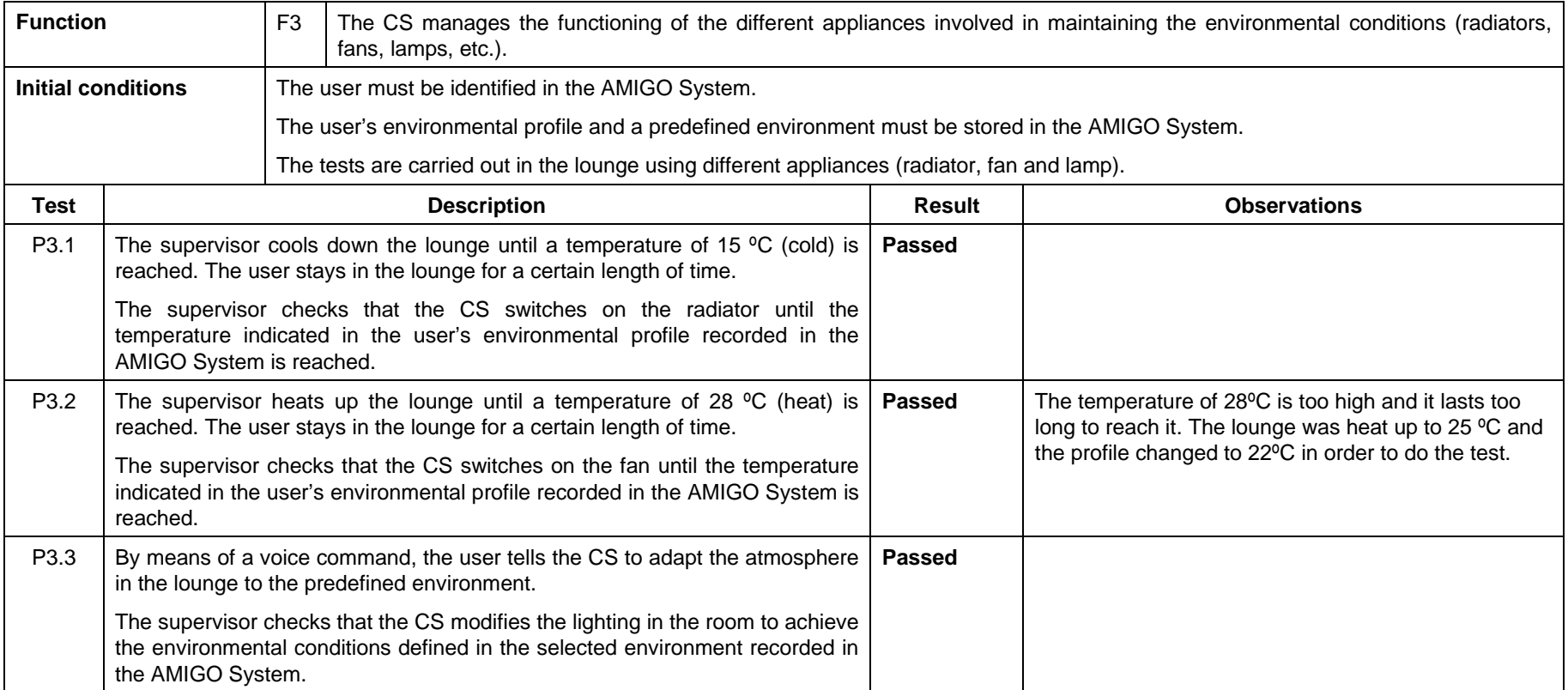

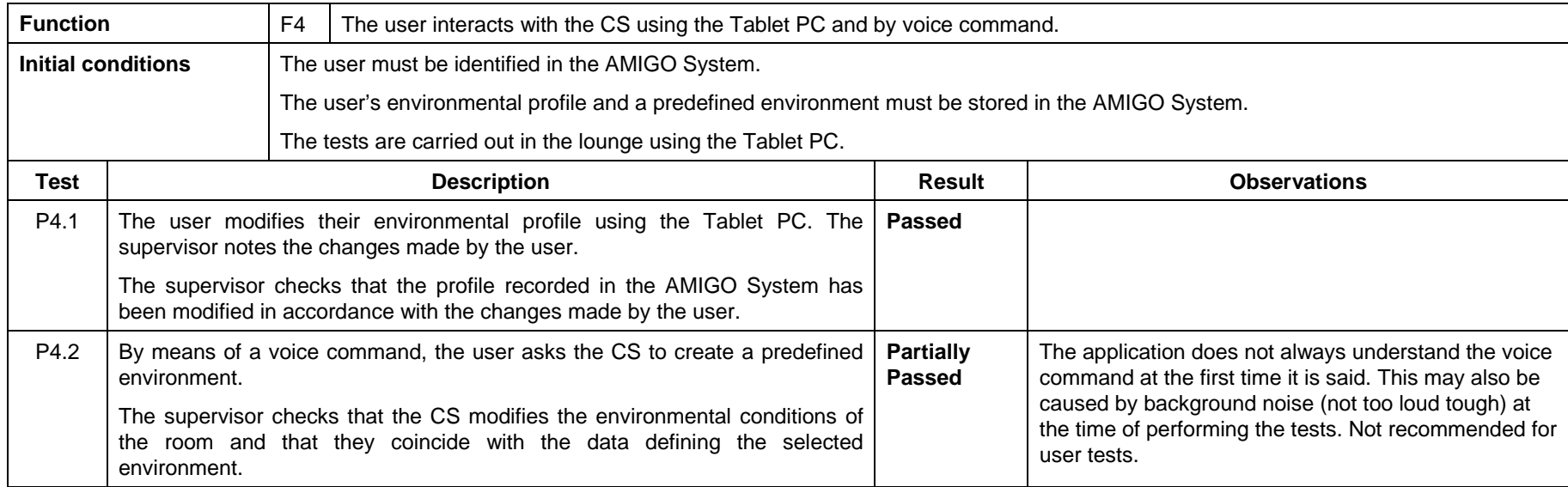

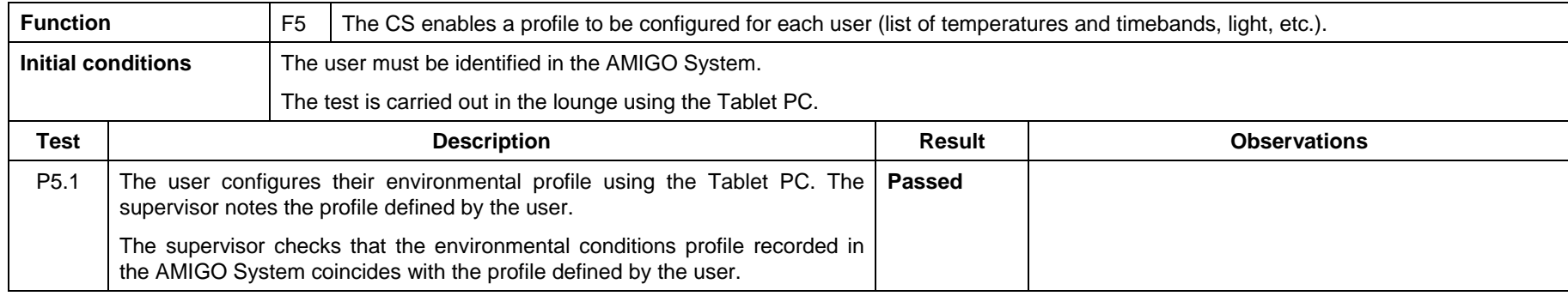

## **4.1.7 Technical Alarms Management**

#### **4.1.7.1 Brief application description**

The Technical Alarms Management application is able to detect any gas or water leakage. If any incidence is detected, and to avoid bigger disasters, the system automatically cuts down the supply of water or gas, depending on the leakage. The user is notified as soon as any leakage is detected.

The Technical Alarms Management application interacts with the user in several ways to send messages: voice message, display, telephone call/SMS to the user.

The user interacts with the Technical Alarms Management application by voice command.

The Technical Alarms Management application consists of the following components:

- all the appliances connected to the Power Line
- sensors: water detectors, gas detectors
- actuators, valves
- a PC with communication resources for Power Line, WiFi and RF

#### **4.1.7.2 Requirements for application**

The requirements to be fulfilled by the Technical Alarms Management application have been taken from the general AMIGO System requirements figuring in section 3 "General user requirements".

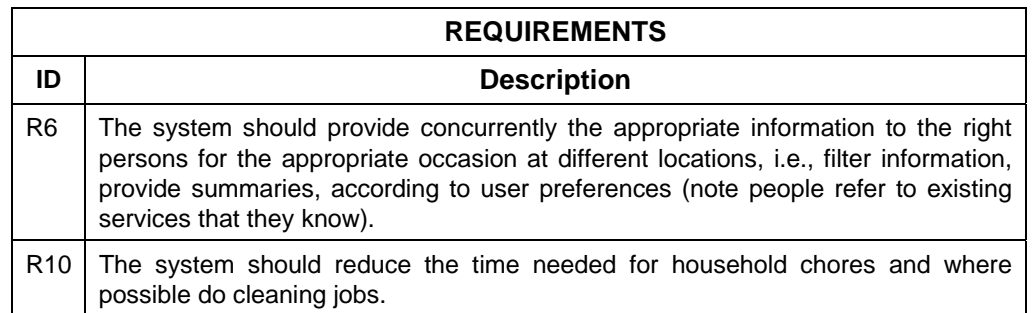

#### **4.1.7.3 Application components functions**

The functions of the Technical Alarms Management application are summed up in the table below:

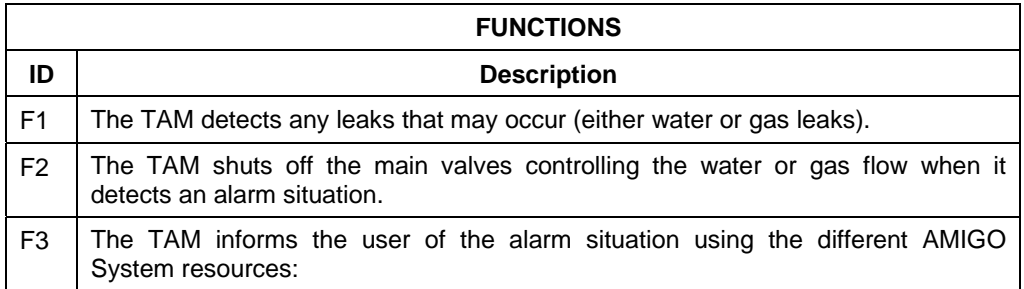

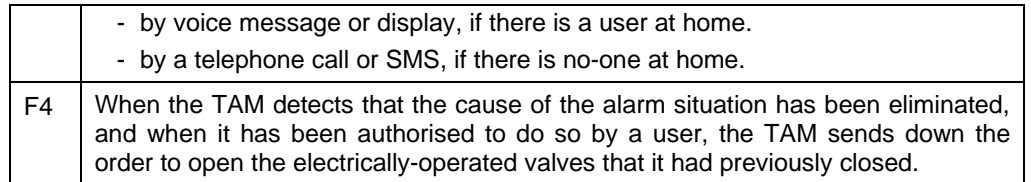

## **4.1.7.4 Requirements to functions mapping**

This table shows the functions to requirements map:

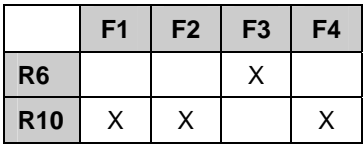

## **4.1.7.5 Verification plan**

The scenario in which the tests for the Technical Alarms Management application are carried out is the kitchen, where the domestic appliances are located (washing-machine, dishwasher, boiler) and the water and gas sensors and actuators are installed. It also has a wall display on which the information appears.

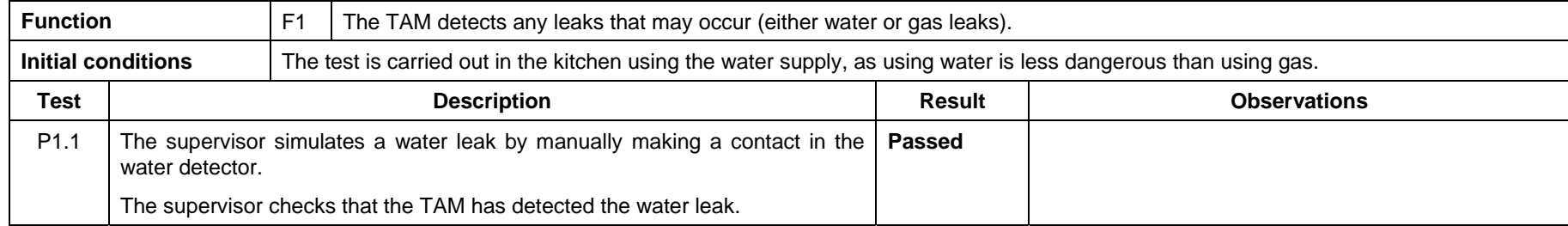

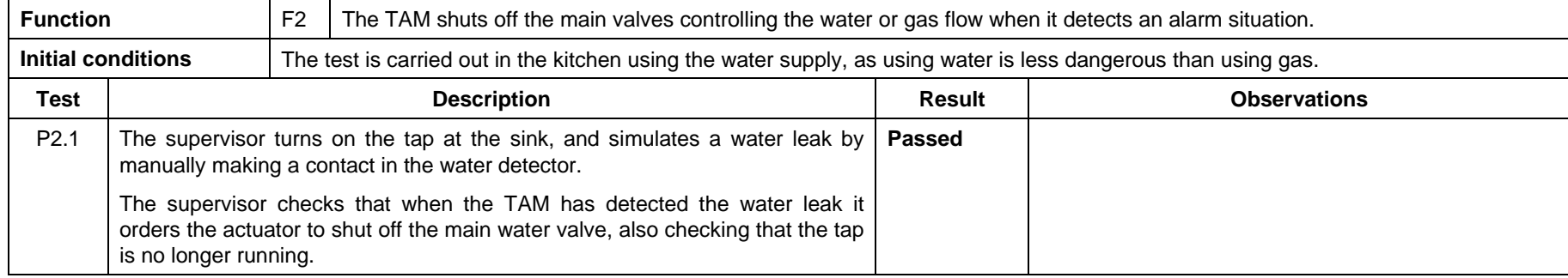

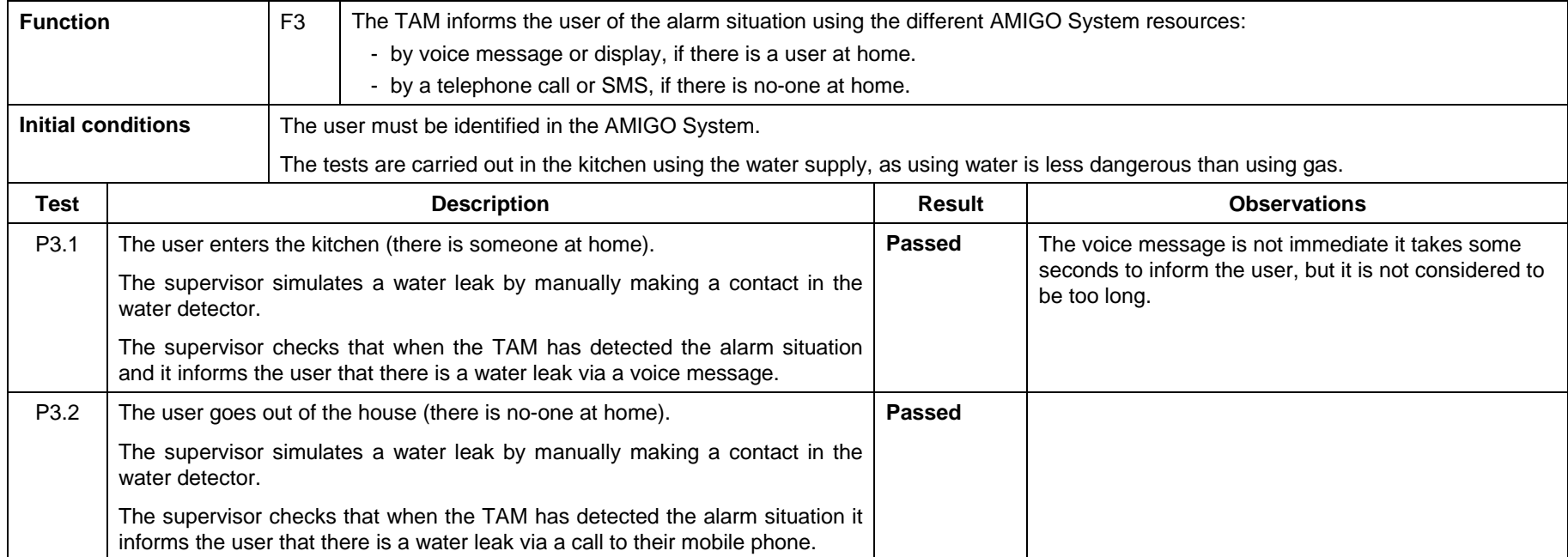
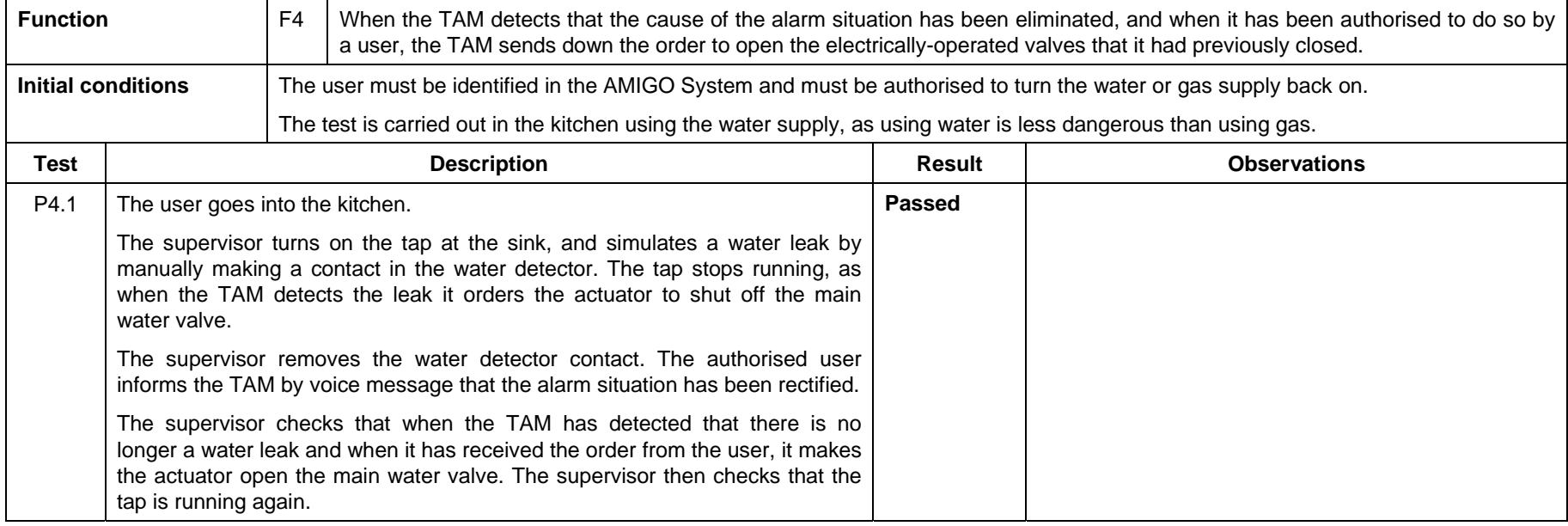

# **4.1.8 Conclusions**

The tests performed for the validation can not be treated as tests that are made to a product that is about to be launched to the market, where all the functionality and features are tested thoroughly. These validation tests should be seen as a way of making sure that the functionalities of the applications are correctly implemented in the demonstrators and that these functionalities give an answer to a user need identified at the beginning of the project.

The tests detailed in the previous chapters show that the functions implemented in the applications are generally working correctly. In a few cases, some details have been found that were not expected in the tests. Some of them do not affect to the overall performance of the application, others can be classified as possible improvements and finally the ones that were wrong have been solved.

As these functionalities that are implemented in the applications give response to the requirements gathered in the WP1, we can conclude that the developed applications fulfil the user requirements that were defined at the beginning of the project.

However, as the requirements listed in WP1 were quite generic, we can not guarantee that fulfilling them will be enough for the appeal or success of the applications. To close the development loop user tests will be needed.

# **4.2 Home Information and Entertainment**

To validate the prototype implemented in WP6 a demonstrator has been installed. This demonstrator is formed by a set of applications that have been installed in the Telefónica I+D premises in the Walqa Technological Park in Huesca, Spain. It is a room that simulates a living room in a house.

The specific applications and features described in the Home Information and Entertainment scenario have been validated: more comfort and enjoying, user-friendliness, improved general efficiency, environment adaptability to users needs, anticipation and customisation, sharing of experiences, accessibility anytime anyplace of every services, information and features, infinite bandwidth, security and safety feeling and so on.

The applications that comprise the Home Information and Entertainment demonstrator are:

Information

- Home Agenda
- My News
- Monitor Manager

**Entertainment** 

- Media Manager Core
- Privacy Enforcement
- Parental Control
- Context Dependent Personalization of Multimedia
- Board Game

# **4.2.1 Home Agenda**

## **4.2.1.1 Brief application description**

Home Agenda, is the main application where the rest of applications in Home Information will be integrated. The main functionality is to manage the user's agenda data. This is done using an ontology based on the iCalendar standard that models these data. The model created is exported as a context source, so then other applications can benefit from the information stored in Home Agenda.

A very important part of this agenda is managing events. Each user can store and organize notes together with a description, activity, time, and people involved. The scheduler will synchronize each user's agendas after checking for the availability of the people involved and alert them of possible overlapping.

But there is not only note and description what an Amigo personal event comprises. The event may be just the execution of a determined service, provided any device or machine in the interconnected home environment, with certain parameters.

### **4.2.1.2 Requirements for application**

The requirements to be fulfilled by the Home Agenda application have been taken from the general AMIGO System requirements figuring in section 3 "General user requirements".

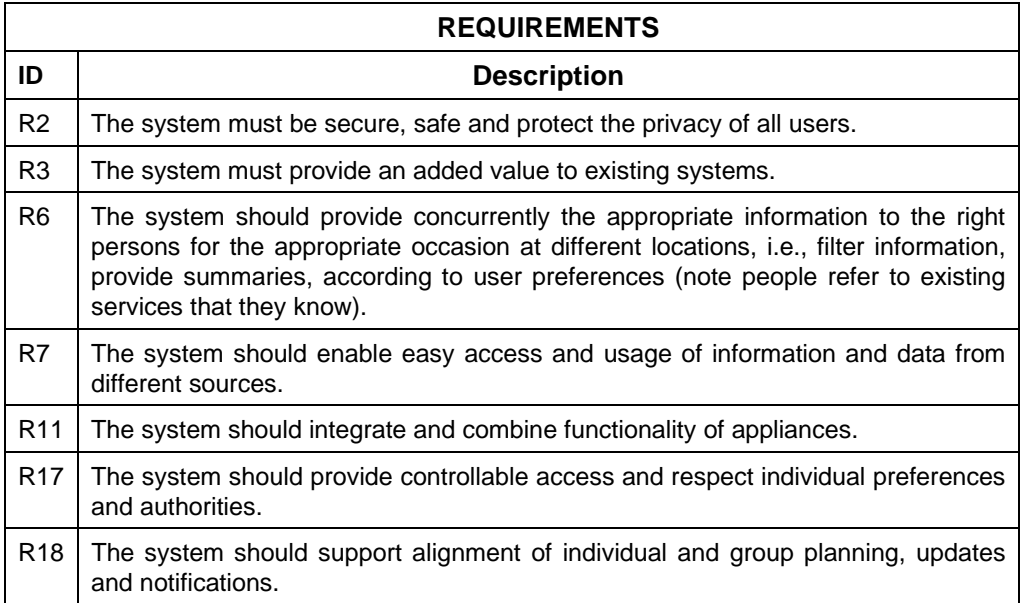

## **4.2.1.3 Application components functions**

The functions of the Home Agenda application are summed up in the table below:

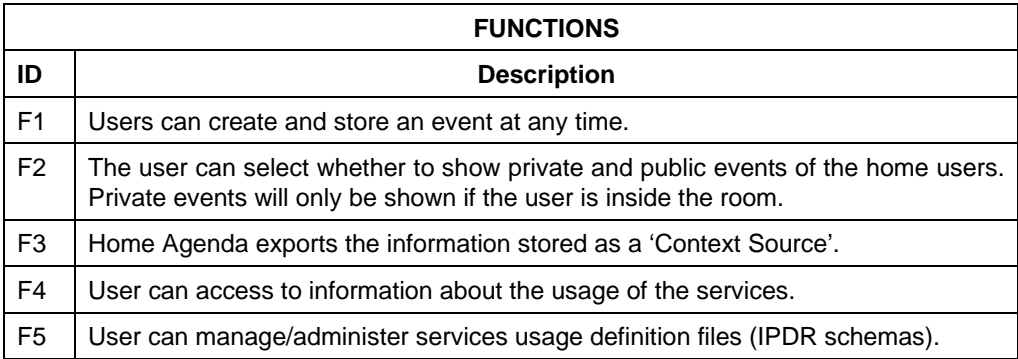

# **4.2.1.4 Requirements to functions mapping**

This table shows the functions to requirements map:

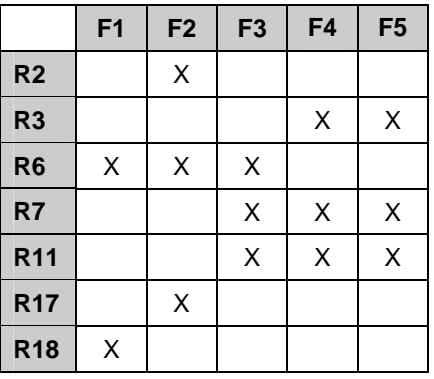

# **4.2.1.5 Verification plan**

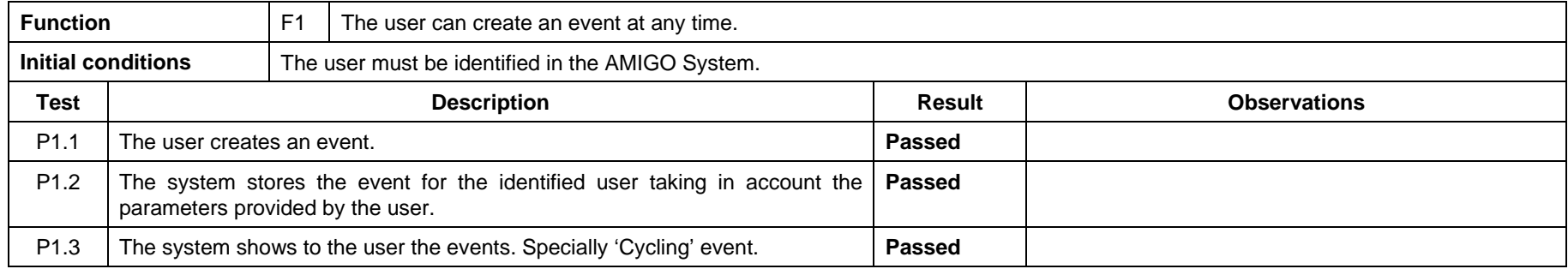

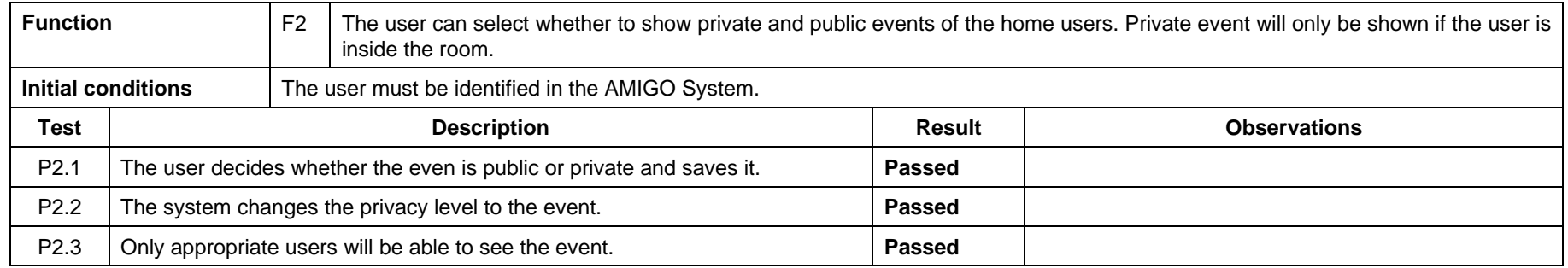

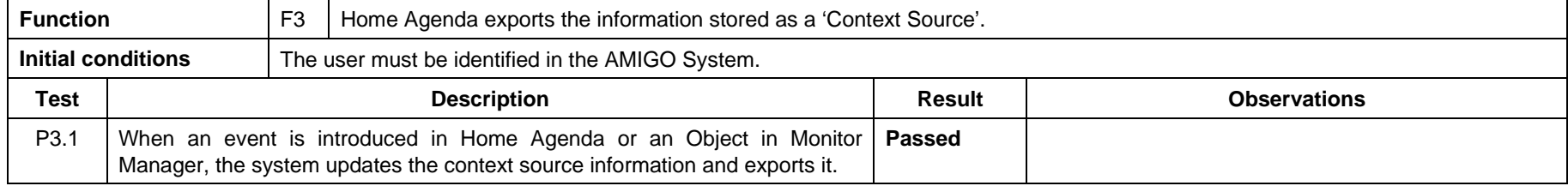

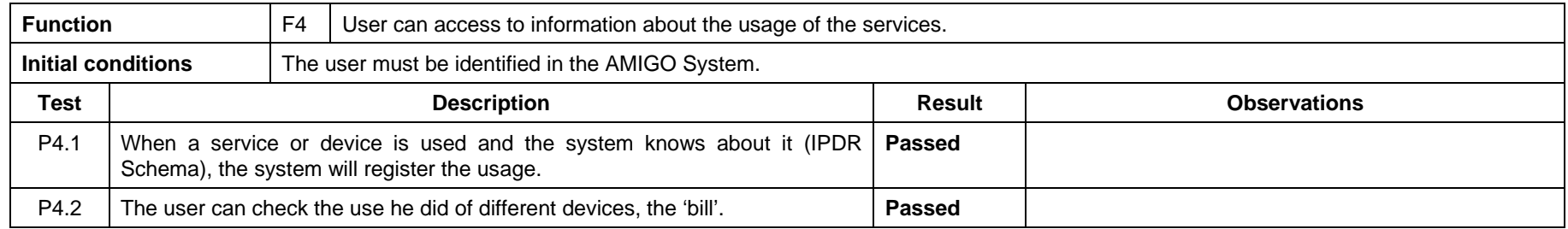

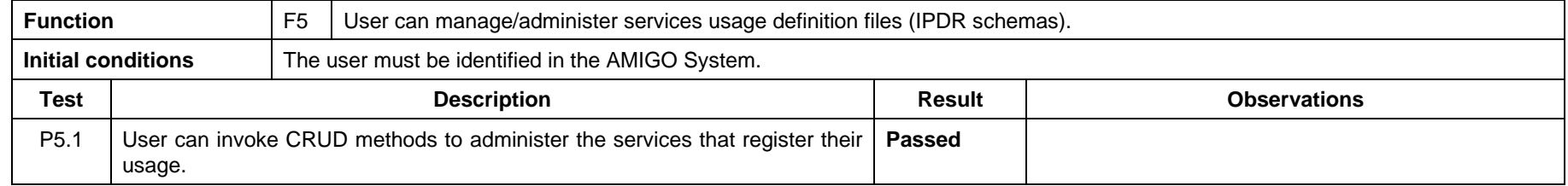

# **4.2.2 My News**

#### **4.2.2.1 Brief application description**

My News offers a personalized recommendation of news to users based on the user preferences and categorization of news. The application shows several pieces of news matching the user preferences.

### **4.2.2.2 Requirements for application**

The requirements to be fulfilled by the My News application have been taken from the general AMIGO System requirements figuring in section 3 "General user requirements".

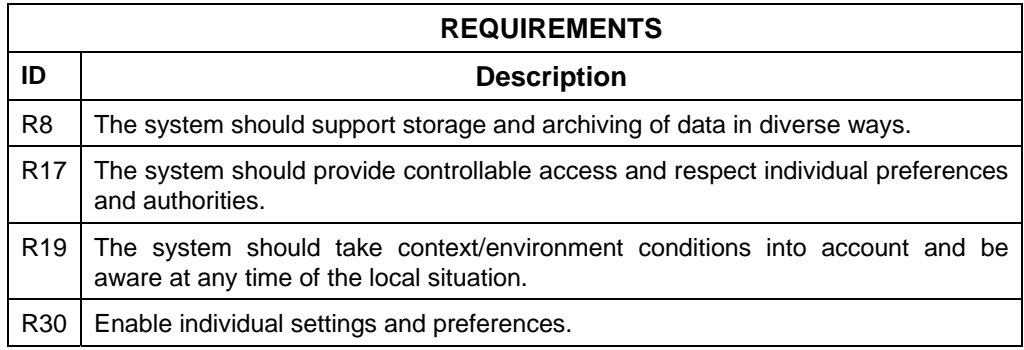

## **4.2.2.3 Application components functions**

The functions of the My News application are summed up in the table below:

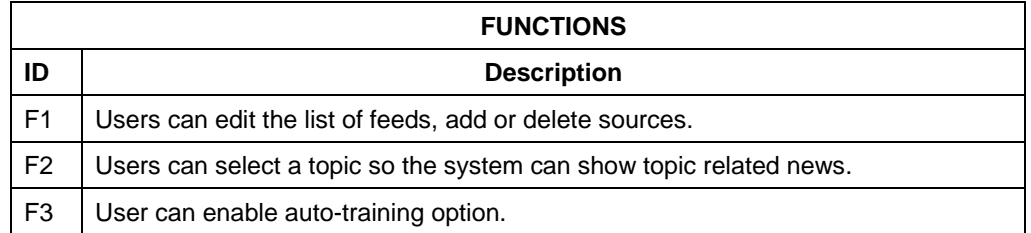

### **4.2.2.4 Requirements to functions mapping**

This table shows the functions to requirements map:

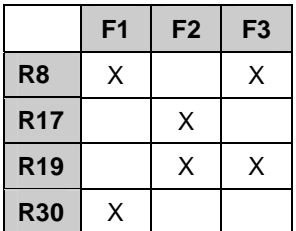

# **4.2.2.5 Verification plan**

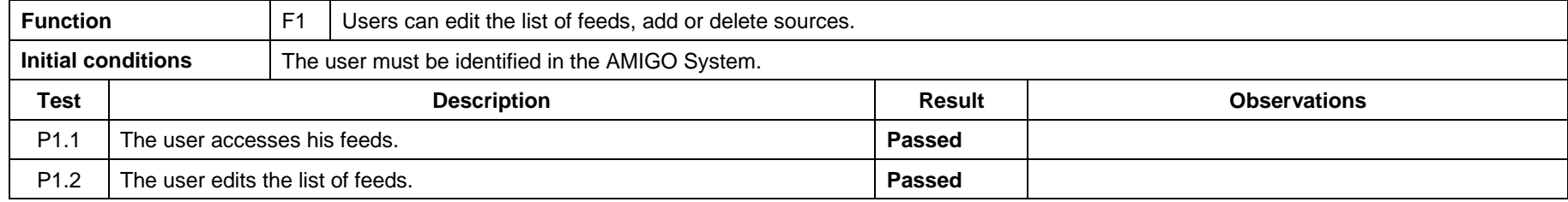

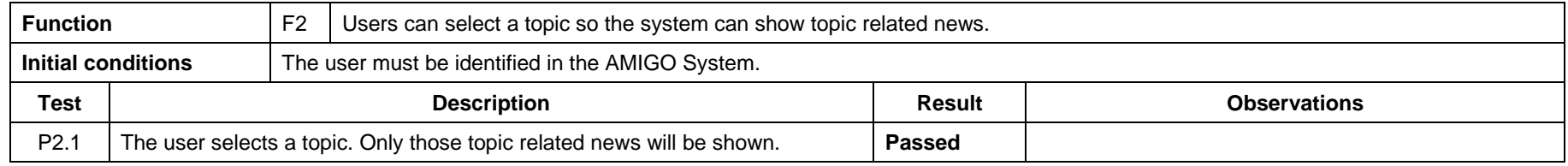

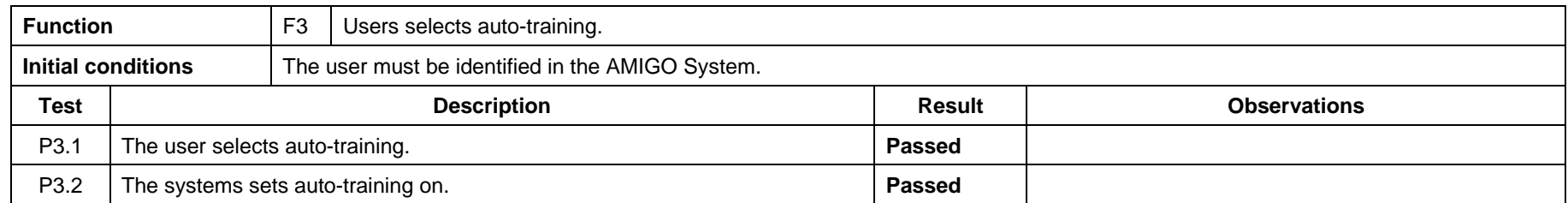

# **4.2.3 Monitor Manager**

### **4.2.3.1 Brief application description**

Monitor Manager, whose goal is to monitor entities such as objects or children and then to notify Amigo users in a relevant way by using a particular entities' location. The demonstrator is coupled with a user agenda to anticipate users' needs, based on Agenda events and rules defined by the user.

Actual uses are quite various: ensuring that each entity is in the right place (namely to avoid stealing, home disorder or dangers to a child), locating objects, etc. Another use is preventing users from forgetting objects when going outside their home to attend a home agenda event.

## **4.2.3.2 Requirements for application**

The requirements to be fulfilled by the Monitor Manager application have been taken from the general AMIGO System requirements figuring in section 3 "General user requirements".

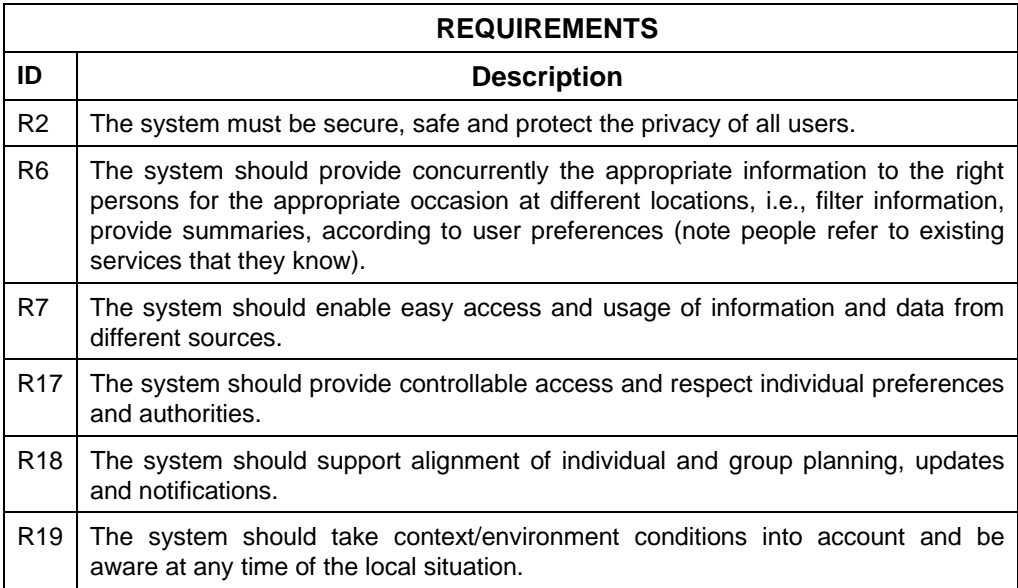

# **4.2.3.3 Application components functions**

The functions of the Monitor Manager application are summed up in the table below:

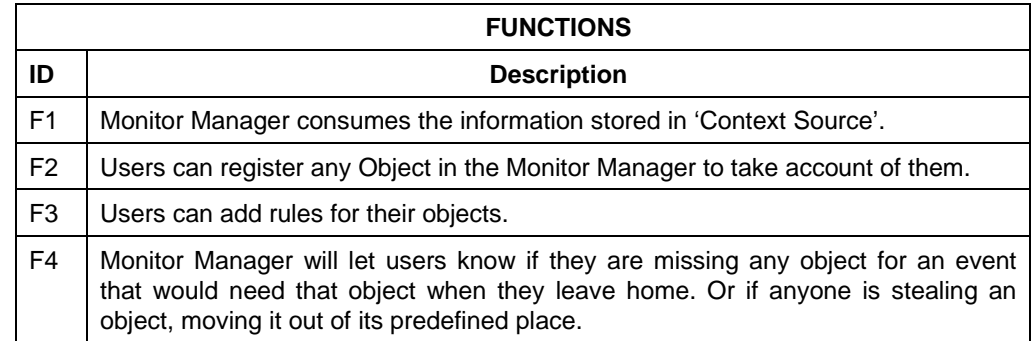

# **4.2.3.4 Requirements to functions mapping**

This table shows the functions to requirements map:

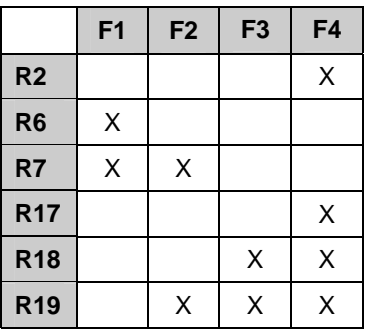

# **4.2.3.5 Verification plan**

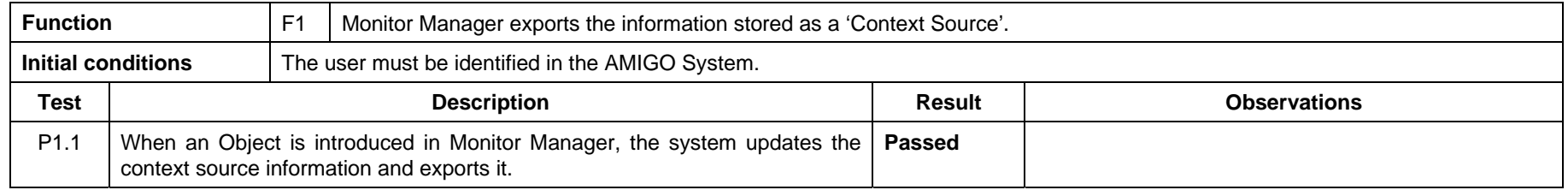

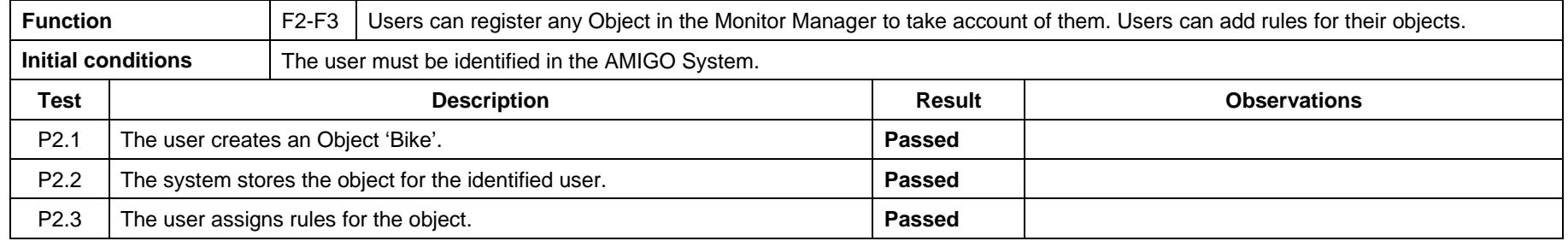

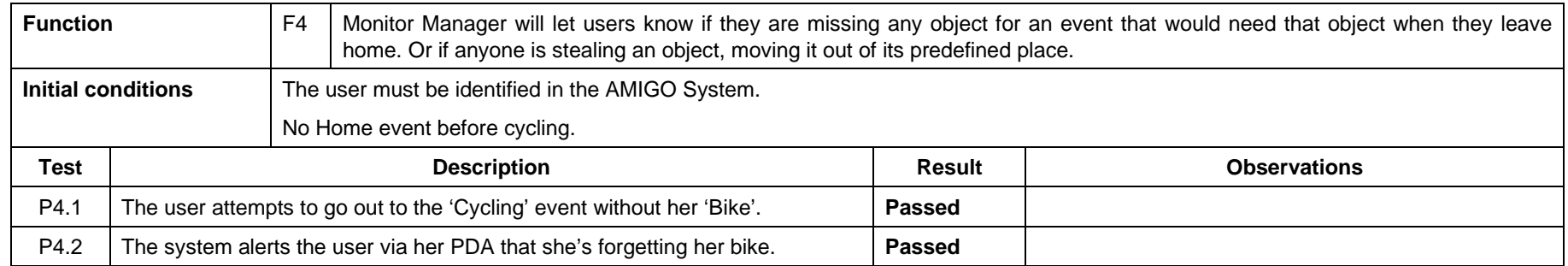

# **4.2.4 Media Manager Core**

### **4.2.4.1 Brief application description**

Media Manger Core is the main application that hosts the rest of applications in Home Entertainment. MMC takes the responsibility for browsing the content desired by the users depending on their profiles and context, and for adapting and later serving and playing the content on the most suitable renderer, such as a TV or a PDA. Hence, the application manages all activities related to content, browsing, description, repository and playback options like play, forward or pause following user preferences and profile and context information. The application directly interacts with the voice and gesture support shared services as well as background applications like Context-Dependent Personalization of Multimedia, Parental Control and Privacy Enforcement, which will be running at the same time the content is about to be rendered. It may indirectly interact with any other application requiring playback of content.

## **4.2.4.2 Requirements for application**

The requirements to be fulfilled by the Technical Alarms Management application have been taken from the general AMIGO System requirements figuring in section 3 "General user requirements".

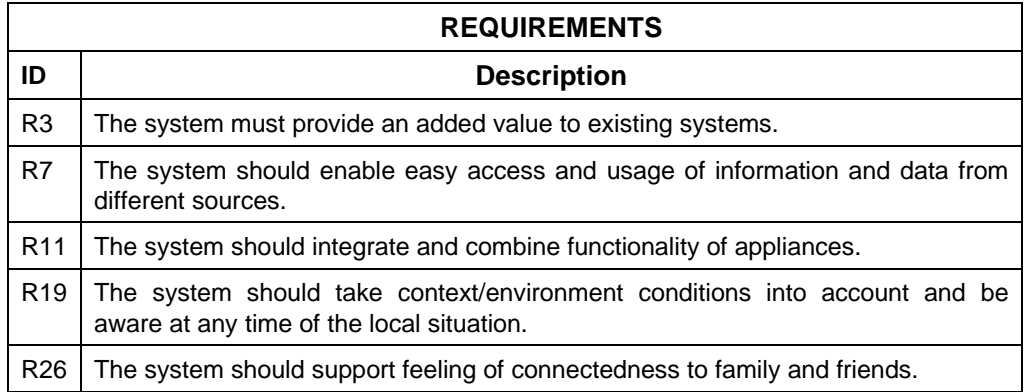

### **4.2.4.3 Application components functions**

The functions of the Multimedia Manager Core application are summed up in the table below:

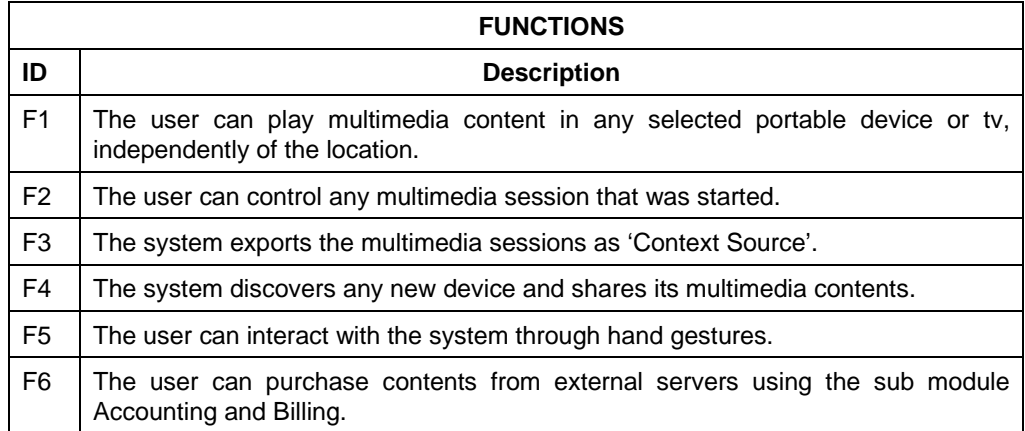

# **4.2.4.4 Requirements to functions mapping**

This table shows the functions to requirements map:

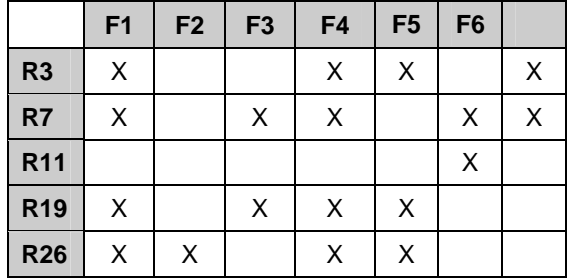

## **4.2.4.5 Verification plan**

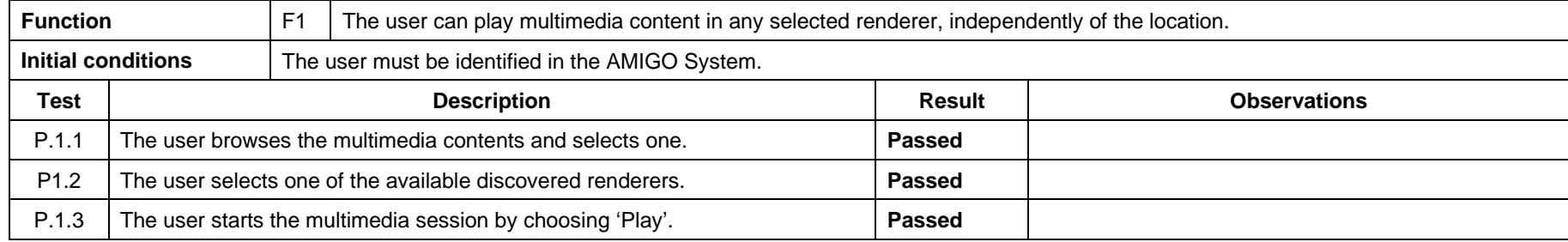

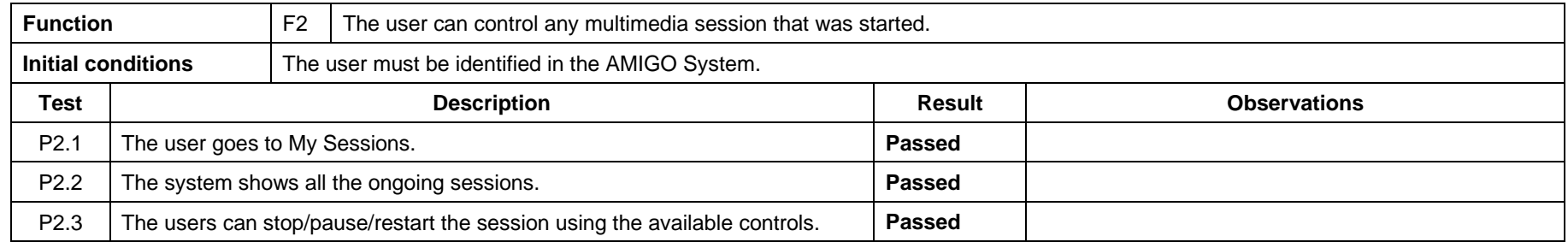

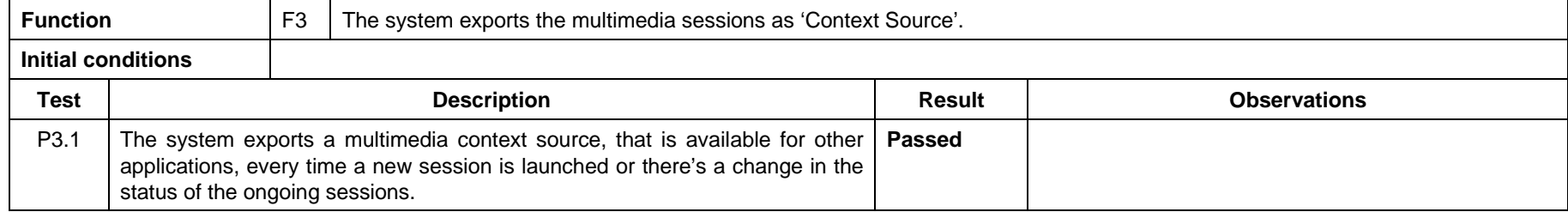

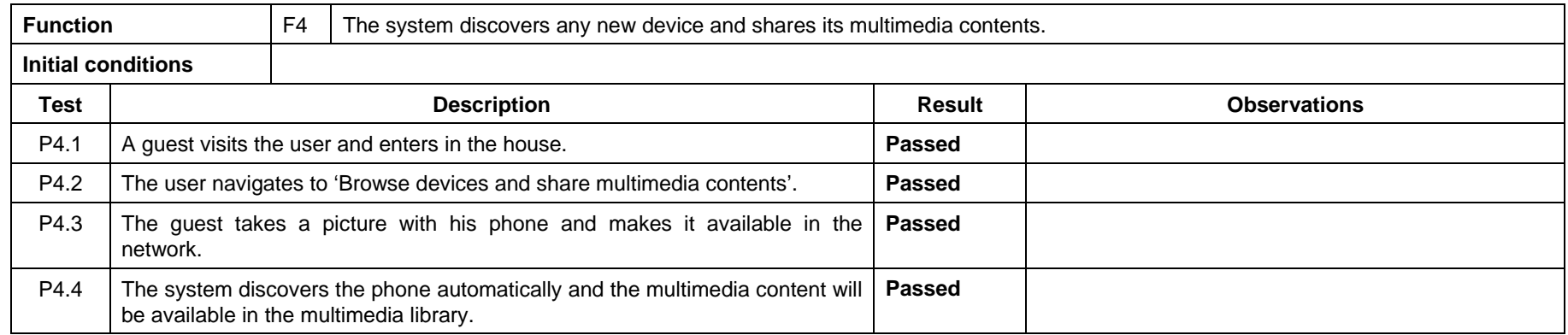

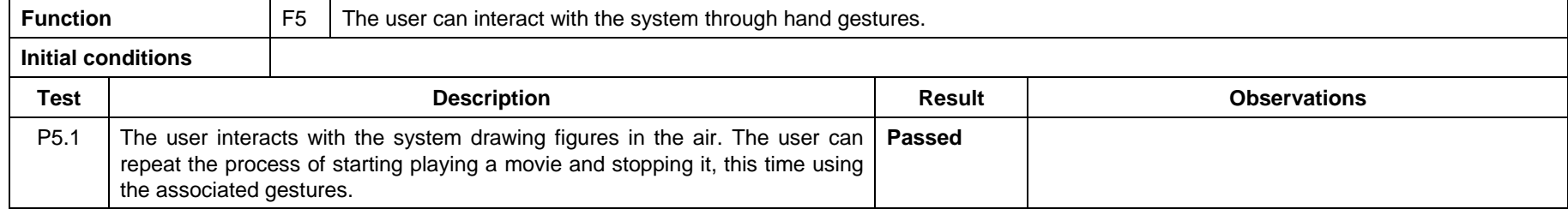

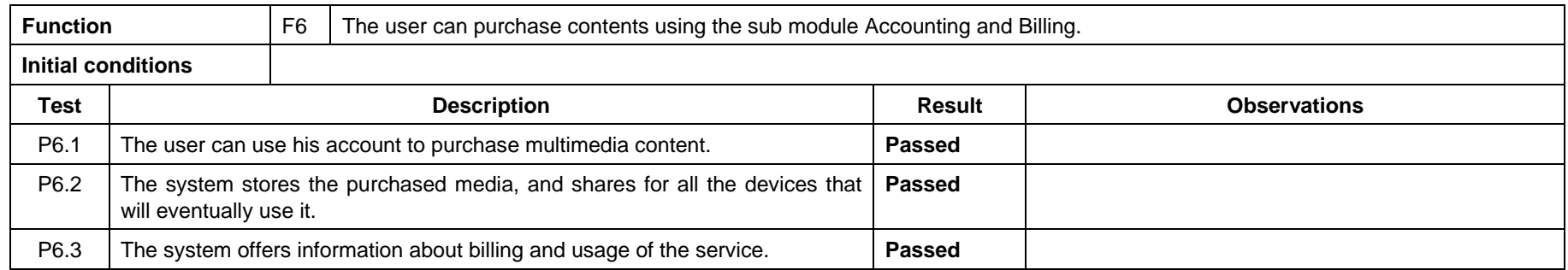

# **4.2.5 Privacy Enforcement**

### **4.2.5.1 Brief application description**

Privacy Enforcement application is in charge of applying user privacy rules whenever the presence of another person is detected in the same area.

Privacy Enforcement is introduced to ensure privacy aware personalized content provisioning. When an Amigo user views content and does not want others to be aware that he/she is being provided with the specific content under the current circumstances, the system is able to configure this content view based on the user context. Thus, the system detects the presence of other humans in the area where the content delivery service is used and adjusts the view of the provided content accordingly. When the user is alone, the selected devices simply display the content requested. Whenever the presence of another person is detected in the same area, the system applies the privacy rules specified by the user turning the devices to stand-by mode for example. This way, the Amigo user keeps the usage of the specified content delivery private.

### **4.2.5.2 Requirements for application**

The requirements to be fulfilled by the Privacy Enforcement application have been taken from the general AMIGO System requirements figuring in section 3 "General user requirements".

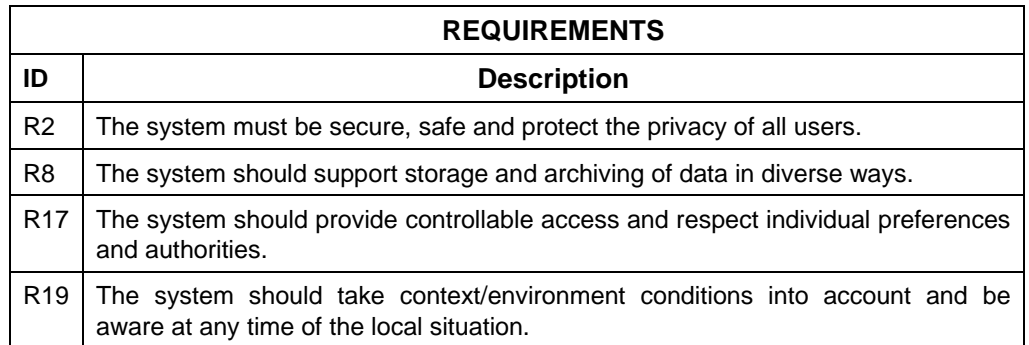

### **4.2.5.3 Application components functions**

The functions of the Privacy Enforcement application are summed up in the table below:

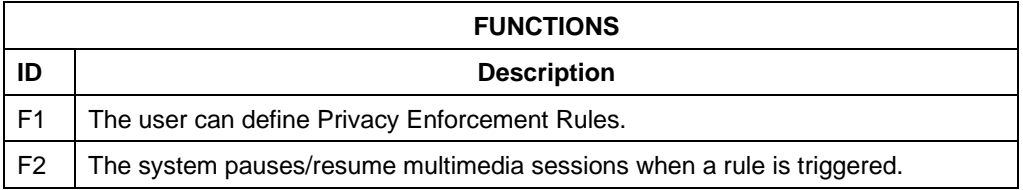

### **4.2.5.4 Requirements to functions mapping**

This table shows the functions to requirements map:

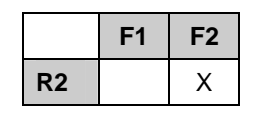

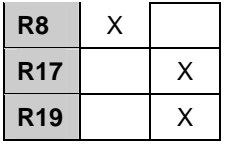

# **4.2.5.5 Verification plan**

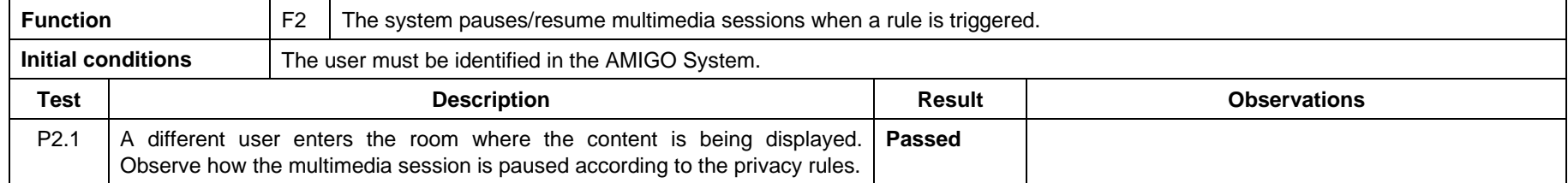

# **4.2.6 Parental Control**

## **4.2.6.1 Brief application description**

Parental Control is responsible for checking whether an Amigo User is authorized to access media that is available only under parental permission. Parental control over content delivery services focuses on restricting a (usually juvenile) user's access to inappropriate content. This task is achieved by consulting the parents of the child on this matter. If the parents allow their child to access the specific content, then the Amigo system proceeds with the service delivery. Thus, the Amigo system initially retrieves information about the user (child) who wishes to access the specific content as well as information about the specific content. Content rating is modelled semantically with the content ontology. Rating is inferred with Parental Control rules and the movie genre present in the ontology.

If no rules have been established for the specific user and content or no explicit parental permission to access the content is in place, then the Amigo System attempts to reach one of his parents. Thus, it selects the device to be used in order to communicate with the parent and uses the selected device to send him/her a message requesting permission to deliver the specified content to the child. When the parent notices the message he/she replies to the system (they can approve or reject the playback from the PDA) which processes the reply and either starts the content delivery through the Media Manager Core or informs the Amigo User about not being authorized to access the specific content.

## **4.2.6.2 Requirements for application**

The requirements to be fulfilled by the Parental Control application have been taken from the general AMIGO System requirements figuring in section 3 "General user requirements".

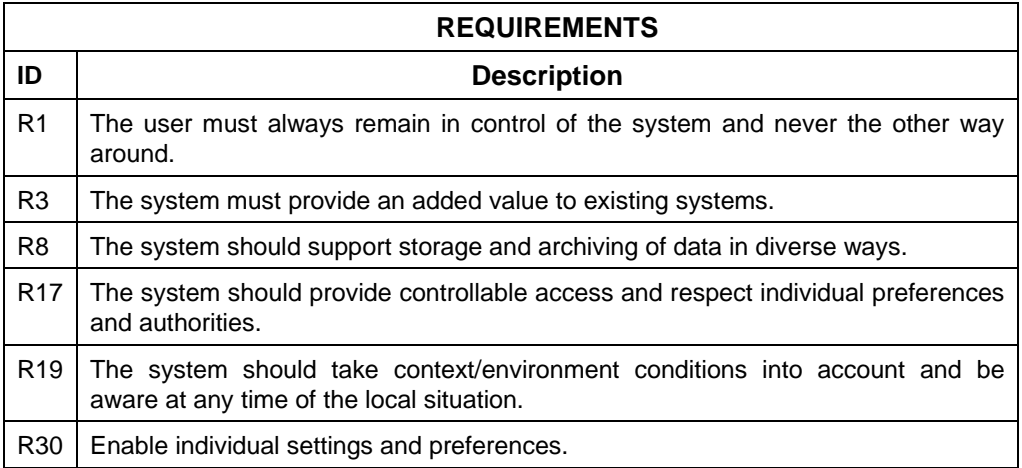

### **4.2.6.3 Application components functions**

The functions of the Parental Control application are summed up in the table below:

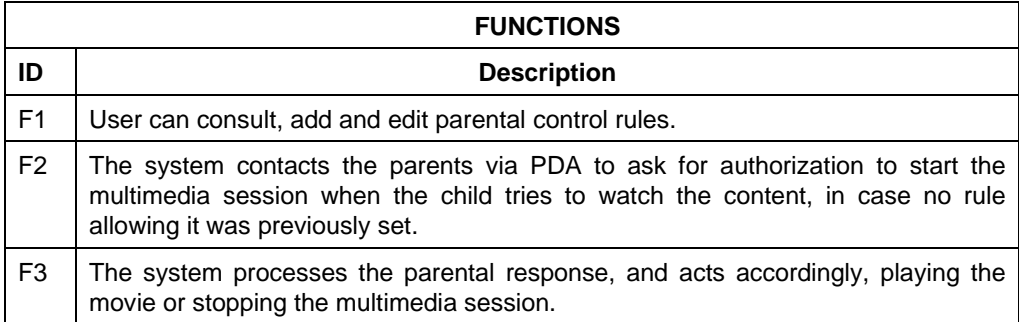

### **4.2.6.4 Requirements to functions mapping**

This table shows the functions to requirements map:

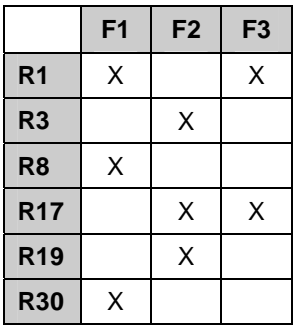

### **4.2.6.5 Verification plan**

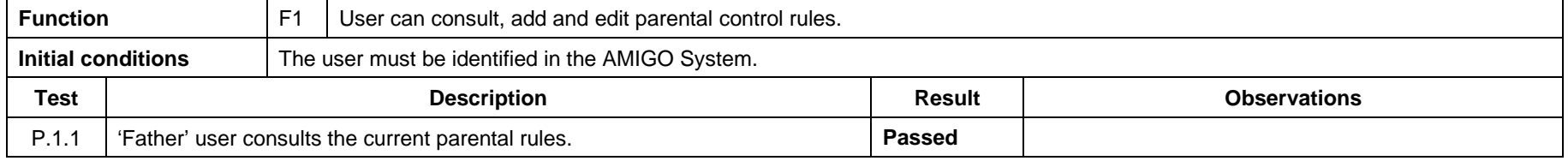

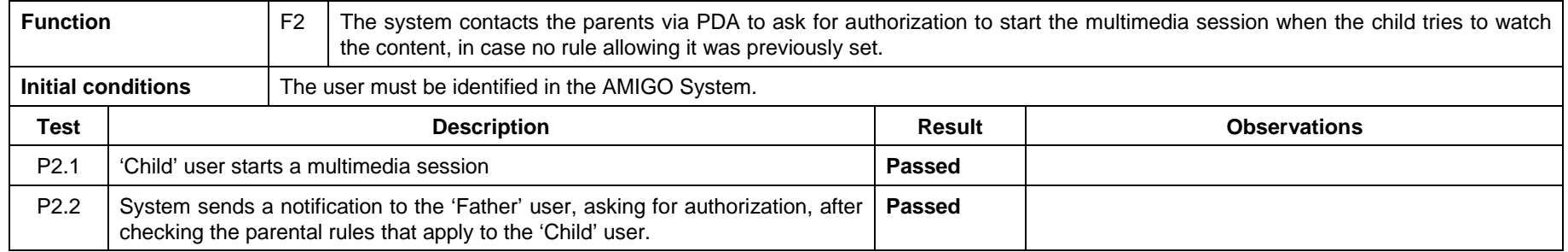

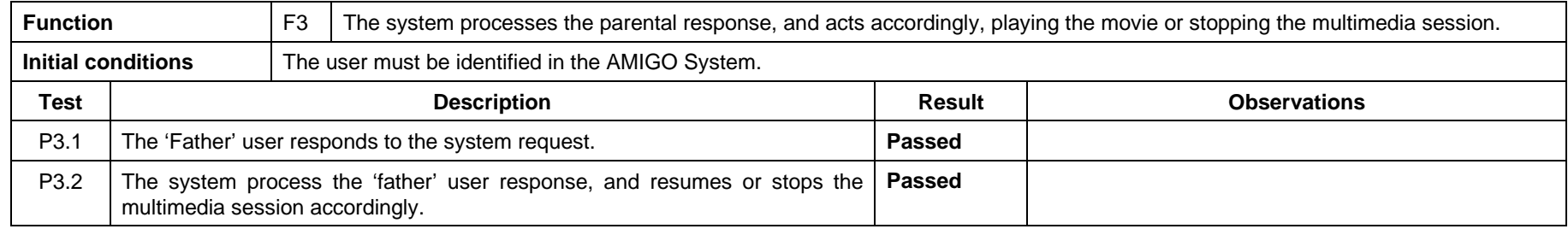

# **4.2.7 Context Dependent Personalization of Multimedia**

### **4.2.7.1 Brief application description**

Context Dependent Personalization of Multimedia shows personalized selection of multimedia and/or home media based on user context. Suggestions about what to watch are personalized by using user profile information and user context information. Several users are recognized by the application for suggestions based on a combined context.

For example: selection of photos and videos which people watch depends on whom with they watch the video and what are they currently interested in.

Ability of Amigo system to present personalized suggestions to the users depends on:

- Available user context.
- Multimedia preferences from the user profiles stored in UMPS.
- Home Agenda Context Source.

Recommendations change when the context changes, which is for example when a new user enters the room.

For example, if Amigo system is not capable to recognize some context type which affects user's interests (e.g., if Amigo system can not recognize which people are going to watch photos or videos together), it might provide wrong suggestions, e.g., to ignore somebody's interests.

Apart from ability to recognize users' contexts, Amigo system should be able to learn user preferences from the history of multimedia retrieval cases. This is a challenging task because users are not willing to explicitly rank the videos, that is, to express how did they like the actors, the video plot, how suitable they consider the video for watching together with children or with guests and so on. Thus, Amigo system should not only acquire user's preferences explicitly, but also infer them from indirect clues. For example, if users never watch some video together with children, or even switch off the playback when the children enter a room, this means that they consider this particular video as unsuitable for children.

The demonstrator will be aiming to show how an intelligent home system can personalize suggestions to the users, based on the available contextual information and on application history.

### **4.2.7.2 Requirements for application**

The requirements to be fulfilled by the Context Dependent Personalization of Multimedia application have been taken from the general AMIGO System requirements figuring in section 3 "General user requirements".

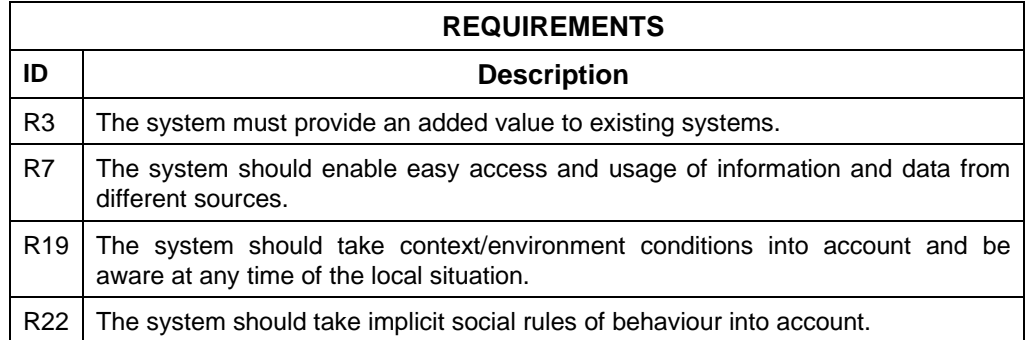

## **4.2.7.3 Application components functions**

The functions of the Context Dependent Personalization of Multimedia application are summed up in the table below:

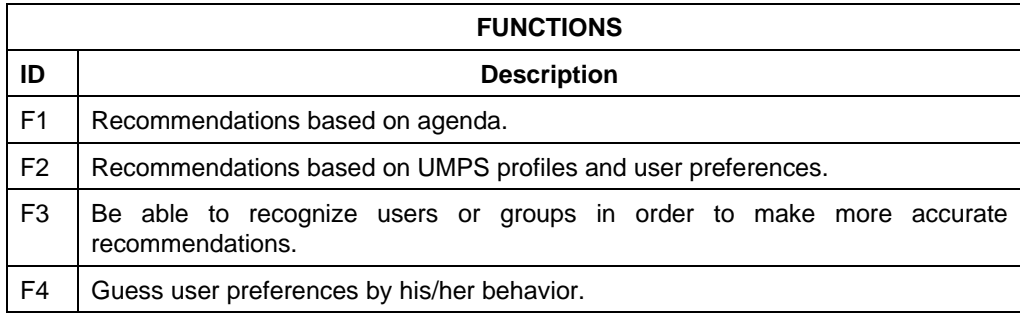

# **4.2.7.4 Requirements to functions mapping**

This table shows the functions to requirements map:

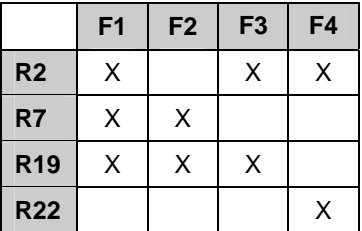

### **4.2.7.5 Verification plan**

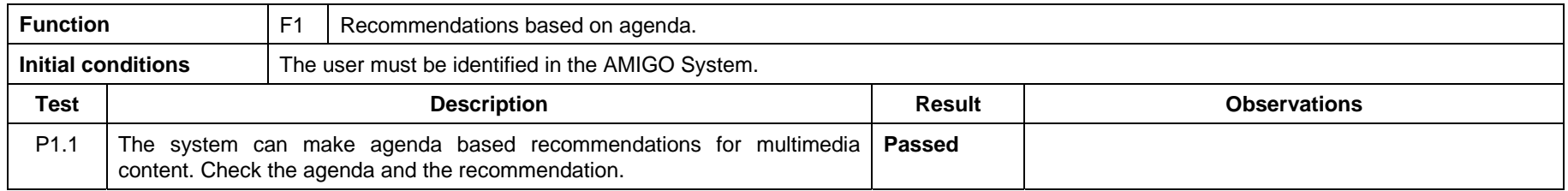

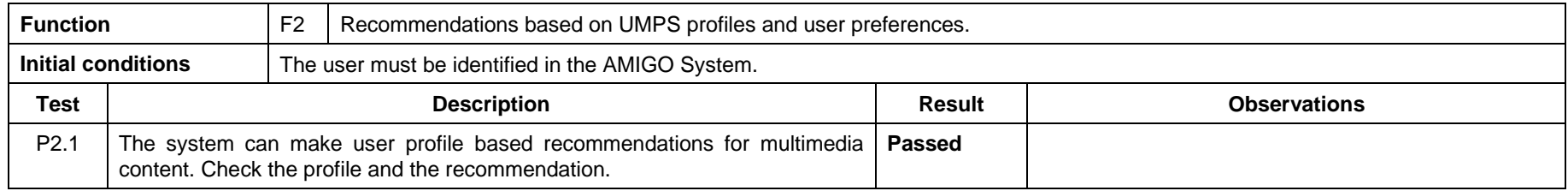

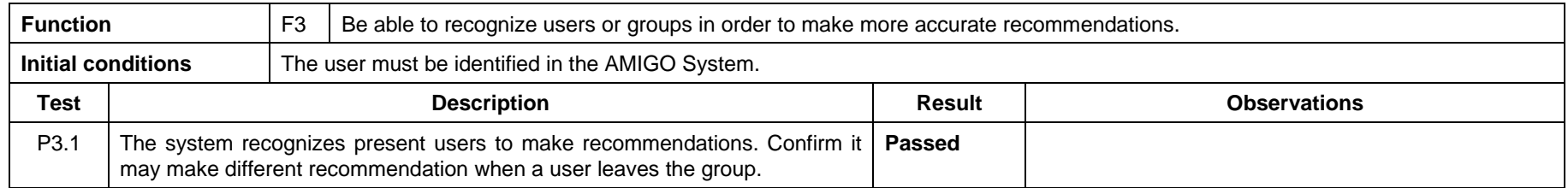

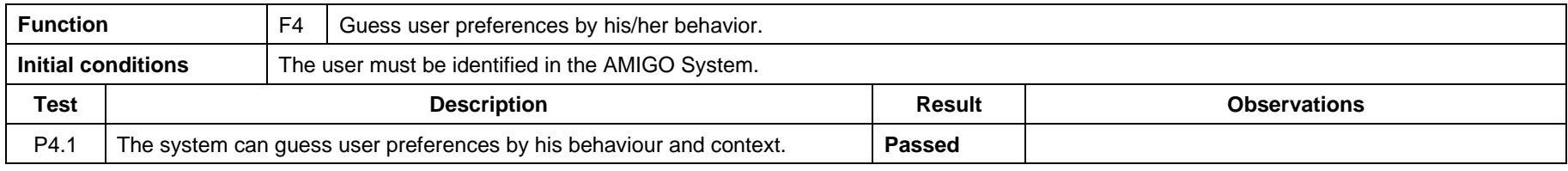

# **4.2.8 Board Game**

### **4.2.8.1 Brief application description**

Board Game consists of a traditional, physical board game that uses ambient intelligence methods for enhancing the game experience. The board game can be controlled via physical figures, gestures, and speech and adapts the ambient atmosphere in the room (light, music, eventually wall displays) to the state of the game. The demonstrator uses and greatly simplifies the game mechanics of typical fantasy tabletop/role playing games. Figures representing fantasy creatures such as knights, ghosts, orcs etc. are placed on a physical game board and engage in a fierce battle. The goal of the game is to overcome the other players' figures and thus earn a higher score than the other figures that have lost. Figures are moved turn-wise and perform actions such as casting magic spells, attacking other figures, or using enchanted artifacts.

Figures can be moved on the physical game board or on a graphical user interface as in a traditional video game. Gesture control is used for "magic wand" functionality, i.e. casting spells. The more powerful the magic spell is, the more complex becomes the gesture to perform. Therefore, it requires a bit of training with the gestures in order to use them most effectively.

The application integrates with the Media Manager Core (MMC) from which it can be started and terminated.

## **4.2.8.2 Requirements for application**

The requirements to be fulfilled by the Board Game application have been taken from the general AMIGO System requirements figuring in section 3 "General user requirements".

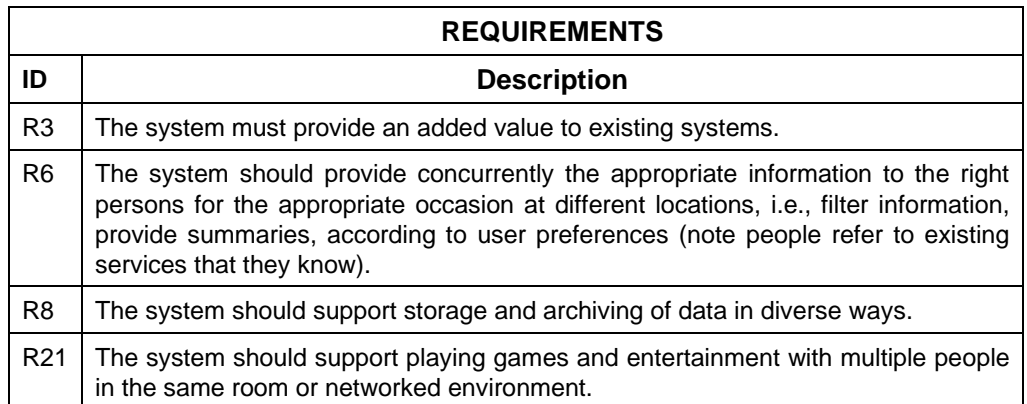

### **4.2.8.3 Application components functions**

The functions of the Board Game application are summed up in the table below:

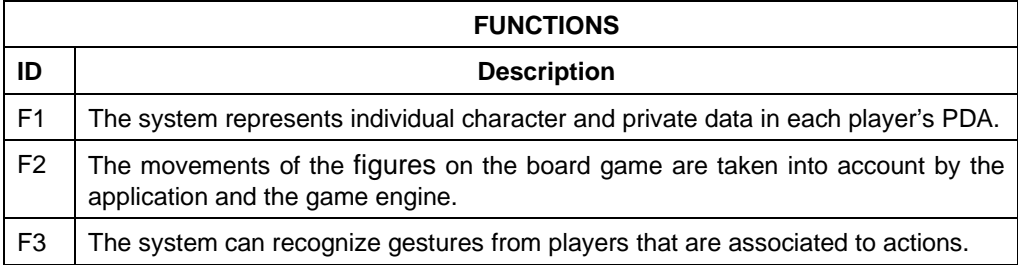

# **4.2.8.4 Requirements to functions mapping**

This table shows the functions to requirements map:

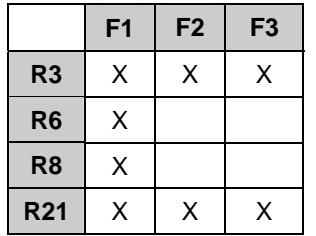

# **4.2.8.5 Verification plan**

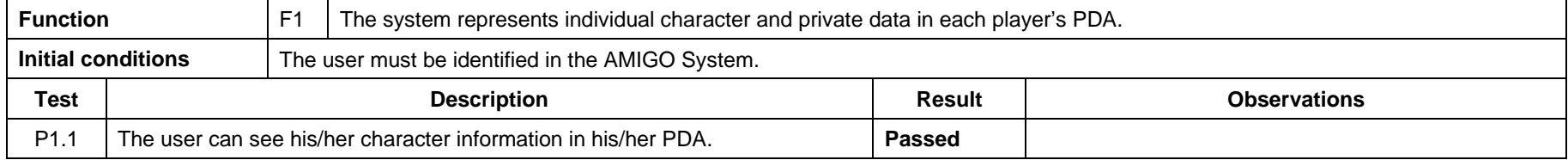

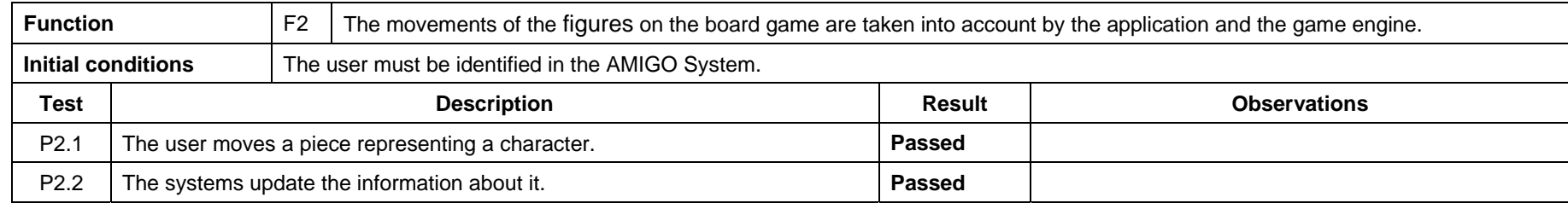

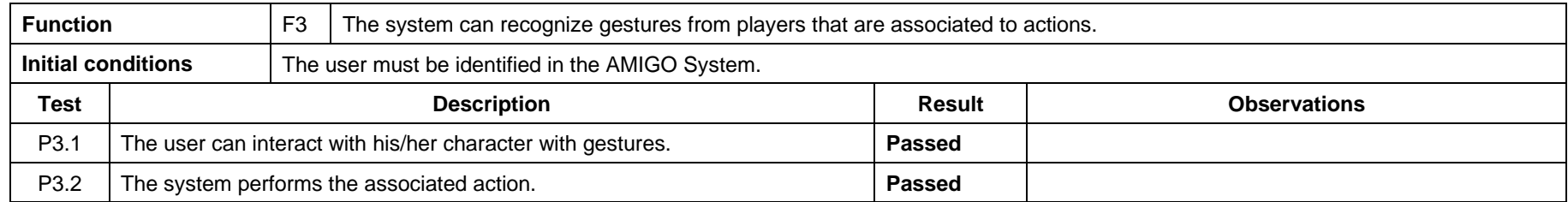

# **4.2.9 Conclusions**

All the applications developed for Home Information and Entertainment demonstrator passed all the performed tests confirming that the functionalities required have been accomplished. In some cases, some minor details gave unexpected results, however these slight issues were solved by carrying out a few modifications.

For the correct interpretation of these successful results, it should be taken into account that these applications are prototypes and not final market products ready to be sold. Therefore, the tests executed should be understood as a way of checking that the user requirements that were elicited from the field studies carried out during WP1 are directly reflected into home information and entertainment applications.

# **4.3 Extended Home**

To validate the prototype implemented in WP7 three different sites have been used for demonstration. The demonstrator is formed by a set of applications that have been installed in these places:

- the Philips ExperienceLab emulates a home equipped with a high-tech infrastructure.
- the France Telecom VisionLab emulates a small apartment; it has a kitchen and living room equipped with TV and computer display.
- the Italdesign Lab equipped with large screen displays with touch screen options, wearable microphones for voice recognition and gesture interaction, etc.

The specific applications and features described in the Extended Home scenario have been validated: opening up a continuous spectrum between non-communication and communication, sharing multimedia content between persons in different homes in an easy way, dissolving the boundaries between push and pull communication, unobtrusive yet efficient user interfaces, automatic application and service configuration, context aware device self-setting and so on.

The applications that comprise the Extended Home demonstrator are:

- Palantir
- **Activity Sharing**
- Feeling@
- Ambience Sharing
- Social Radio
- Board Game
- Personal Amigo Device

# **4.3.1 Activity Sharing**

#### **4.3.1.1 Brief application description**

Activity Sharing is a set of applications designed to run on a TV. They allow remote users to share photo albums and play arcade games while maintaining an audio-visual communication link.

Three separate information-gathering interviews were conducted with Philips stakeholders to obtain feedback and recommendations regarding the main expectations of the user test. Based on the results of these interviews, objectives for the user test were defined.

A user test was conducted (14 TU/e students and employees were recruited) to examine the above-mentioned two aspects of connectivity, i.e., between devices within the home, and between independent households. In this test, two households were connected over a network using the Amigo interface. In addition, within the test "home", three devices were connected together: a television set, an iCat, and an Atmosphere Lamp. These devices were used during a picture sharing activity and while playing games (i.e., Four-in-a-Row, poker, and a quiz game). A final goal of the test was to evaluate the users' experience while engaging in the picture sharing activity and game play.

A detailed description of the application and its functioning can be found in the document "D7.4 - Implementation the Extended Home Environment Prototype; §2.6".

## **4.3.1.2 Requirements for application**

The requirements to be fulfilled by the Activity Sharing application have been taken from the general the AMIGO System requirements figuring in section 3 "General user requirements".

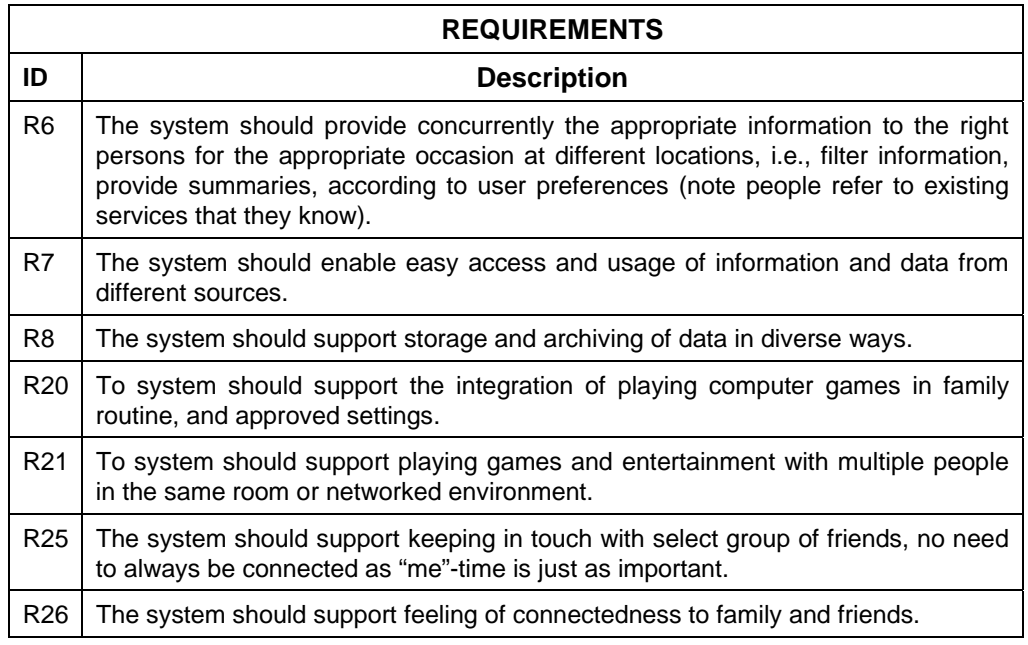

# **4.3.1.3 Application components functions**

The functions of the 3 scenarios on the Activity Sharing application are summed up in the table below:

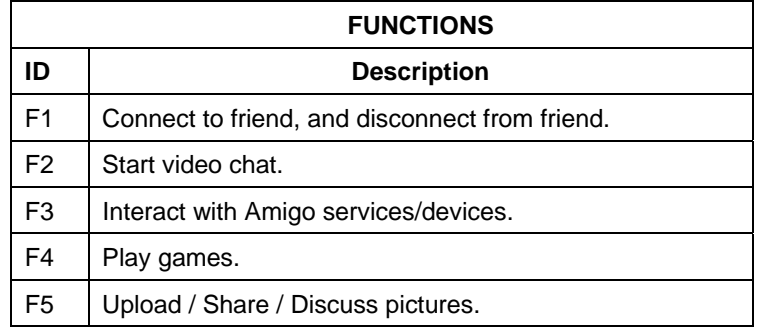

# **4.3.1.4 Requirements to functions mapping**

This table shows the functions to requirements map:

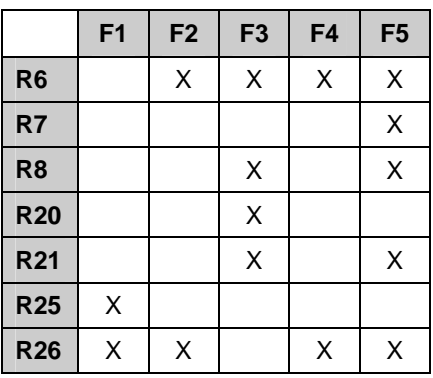

### **4.3.1.5 Verification plan**

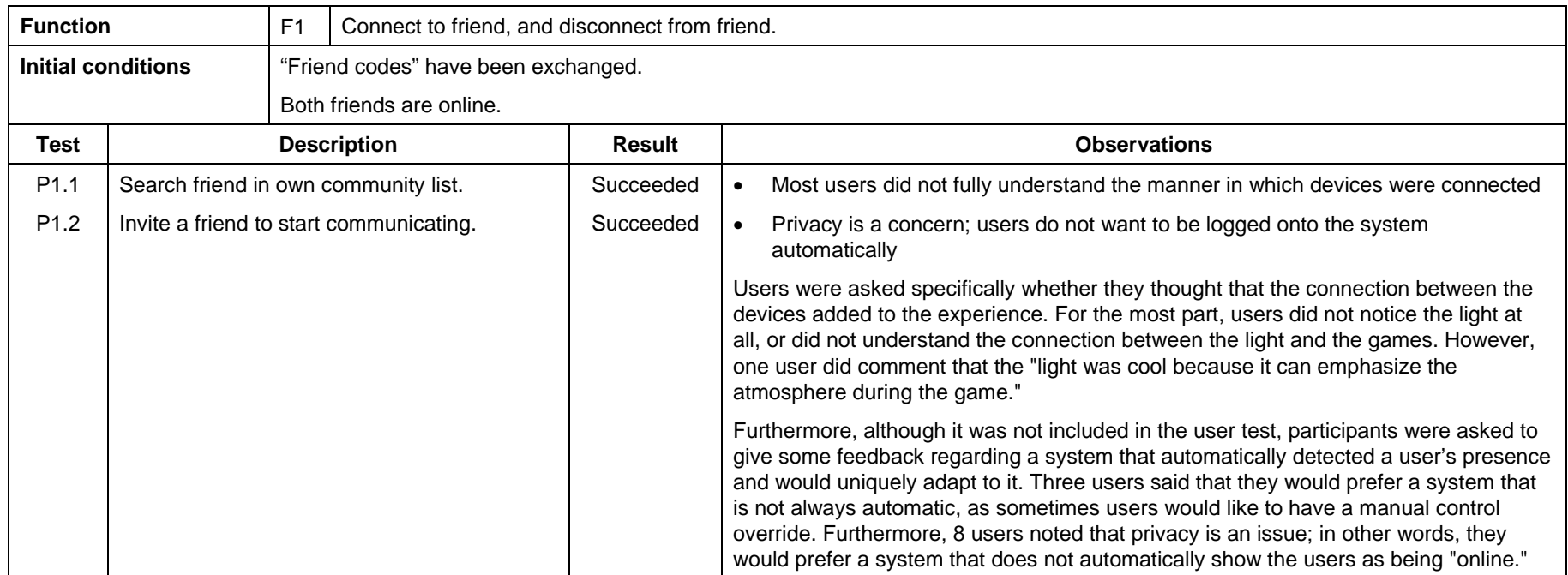

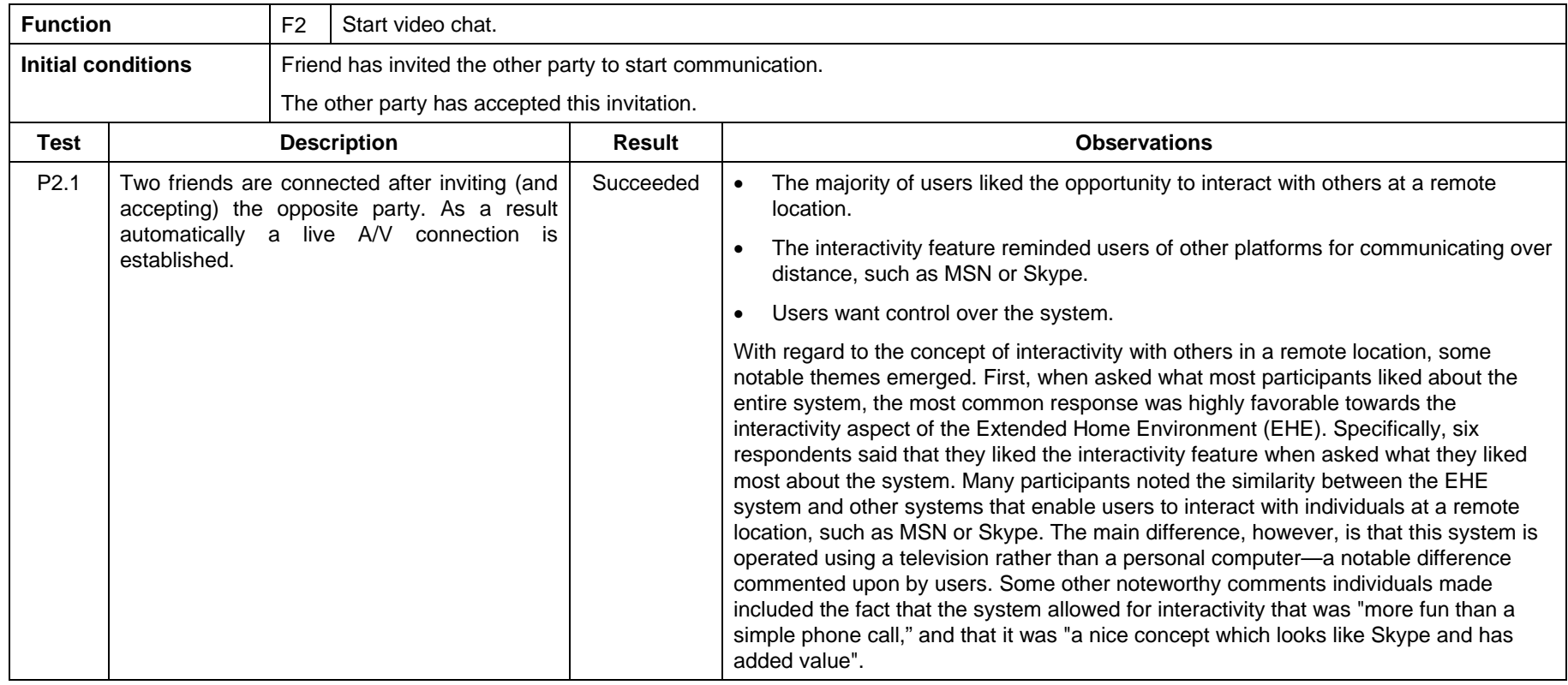

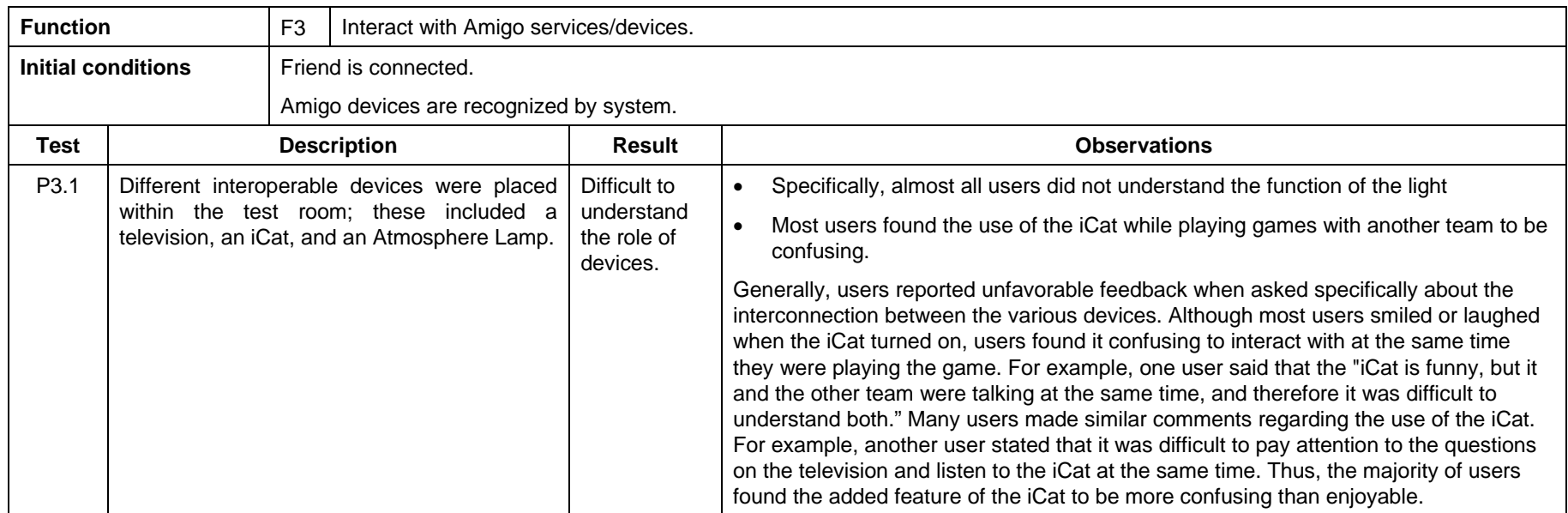

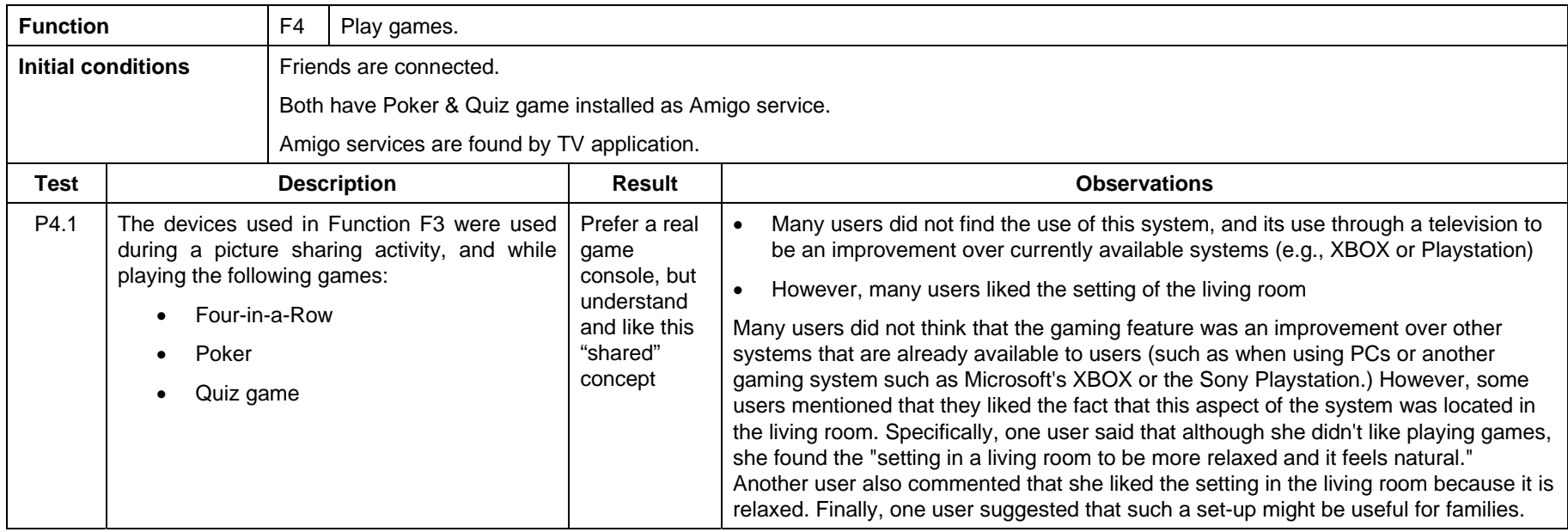
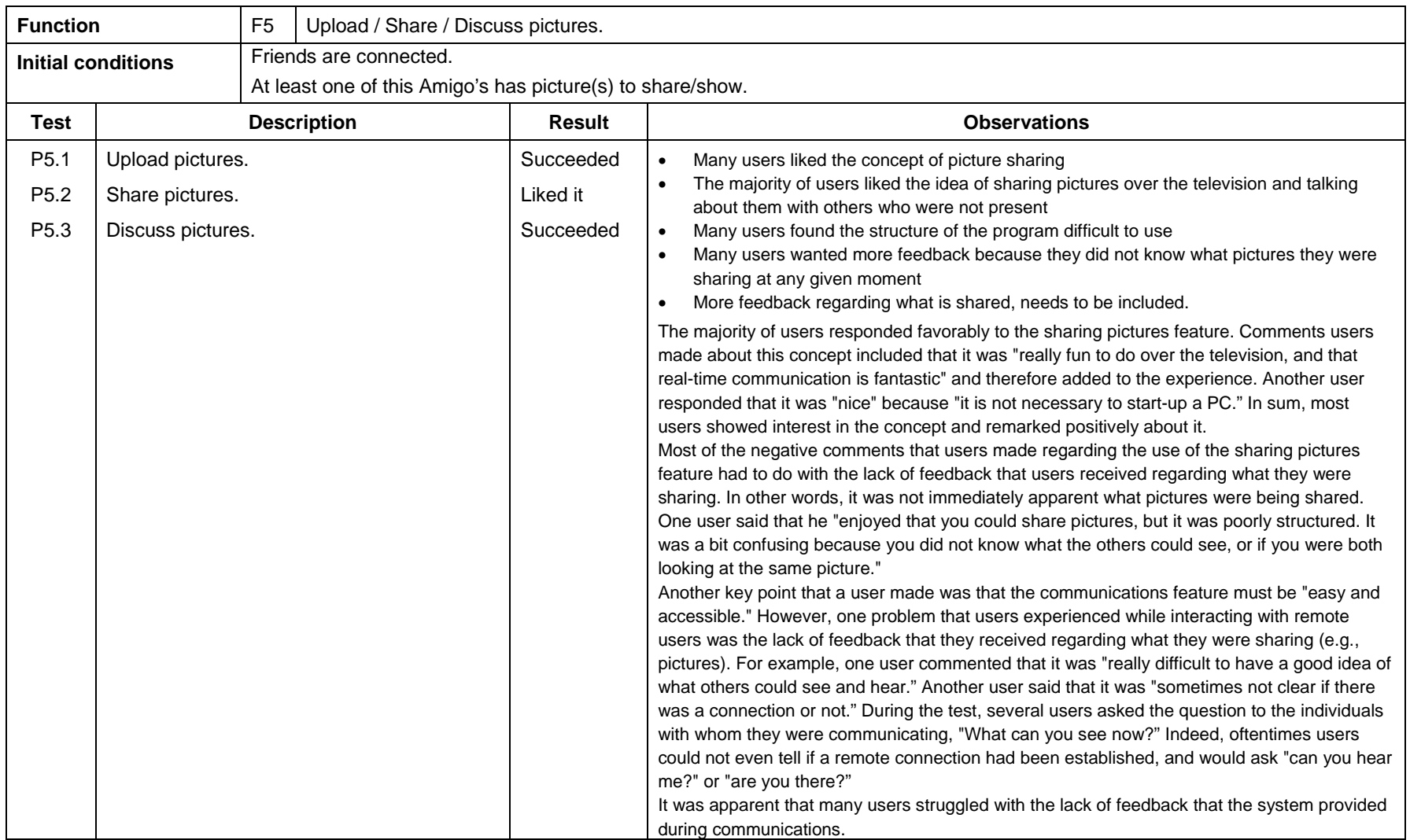

*Amigo IST-2004-004182* 108/149

## **4.3.2 Conclusions**

Overall, the users were really positive about the functional concept of the Activity Sharing application within the Extended Home. Most of them automatically recognized relations with existing PC based Community application like e.g. MSN, Flickr, and Facebook, since e.g. the availability status is automatically updated throughout the whole Amigo environment, and video chat is enabled. These social services are very well received in the living room, especially the direct audio/video link, where friends and family can chat and see each other at the same time seems really attractive. This service, in combination with the Picture Sharing application was received very well. Also the fact that different services can be added and removed from the system was understood, and fancied. Some additional requirements were requested though, and can be summarized by:

- Add status online/offline option
- Add video on/off option
- Amigo extensions that are remotely connected to the TV (e.g. lamp, iCat) were not fully understood by the user
- Users did not understand why games were implemented, since PS3 and Xbox already support remote game play
- Users were not aware of the pictures that were visible on the remote TV, which means that this UI needs improvements

# **4.3.3 Feeling@**

#### **4.3.3.1 Brief application description**

The Feeling@ application is composed by the following building blocks:

- The RFID Reader:
- The User Notification Messenger;
- The AV Conference Manager;
- The Sketch Presentation;
- **The Shared Organizer.**

Furthermore, Feeling@ application is integrated with the following modules from WP4, WP6 and WP7:

- WP4: Context Management Service, User Modelling and Profiling Service; User Interface Service;
- **WP6: Home Agenda;**
- **WP7: Palantir.**

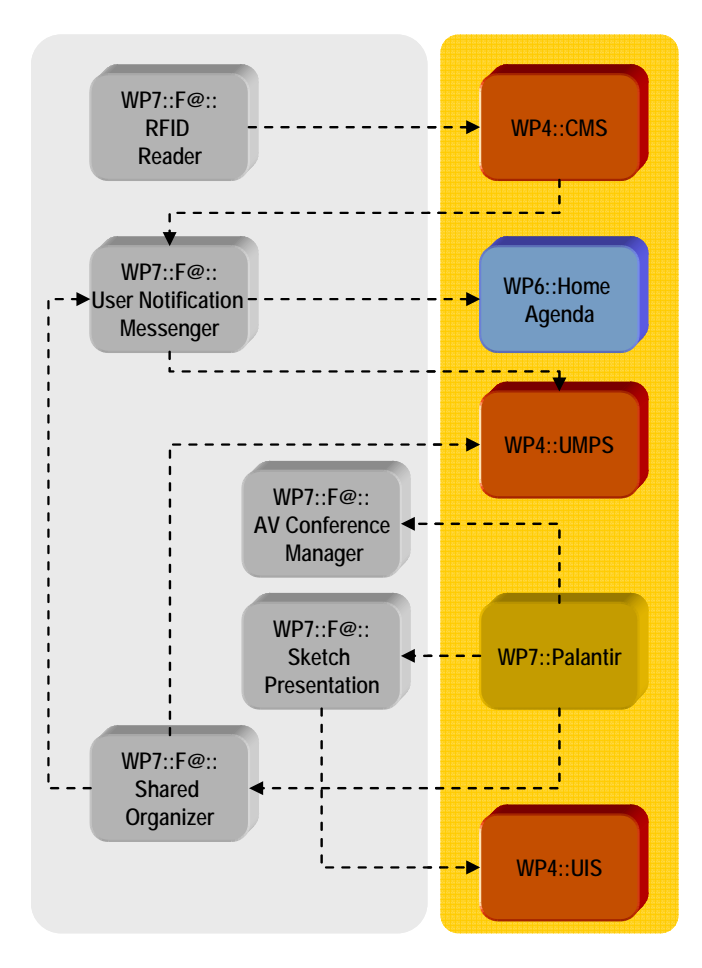

*Figure 1 - Feeling@ Architecture* 

The aim of the Feeling@ application is to enable ambient communication and content sharing between two different locations. Places involved include the Home, considered as a single location for the whole family, the Office as a generic workplace, the Privacy Bubble intended as an ambient location with privacy enhancements and the Study as a sub-location of the Home inherently characterized by work enabled devices.

The Privacy Bubble, in particular, can be considered as a room inside the workplace defined as an extended home environment in office, a specific space dedicated to employees' private communication, having a feeling of being at home. In the same manner but in the opposite way, the Study is defined as an extended office environment inside the Home location. Just as the Privacy Bubble, the Study is a specific space dedicated to work activities that gives the feeling of being at the office.

Within this context we want to test the following applications:

#### Notification system:

Feeling@ provides the possibility of having an unobtrusive notification system, able to propose the user all the information he/she wants to be constantly notified of from the home when he is away, for example at work. In the scenario, the foreseen situation is the unobtrusive notification of an unexpected event happening at home.

#### Privacy Bubble:

The Privacy Bubble is a space within the workplace specifically dedicated to privacy which allows an ambient audio-video communication with the home.

#### Shared Organizer

The Shared Organizer is an application which allows users to create, share, manage activities and being notified of activity status change in distant locations.

#### Sketch Presentation:

The Sketch Presentation is an application which allows users to share, modify and compare contents from different locations in an easy and intuitive way. In particular, the interaction with the system is guaranteed by the voice and gesture recognition. Users will interact with the system by means of voice and gesture, sharing pictures and comparing them.

#### **4.3.3.2 Requirements for application**

The requirements relevant to the Feeling@ application have been extracted from the general AMIGO System requirements defined in the deliverable D1.2 "Report on user requirements, Summary and conclusions - Volume I".

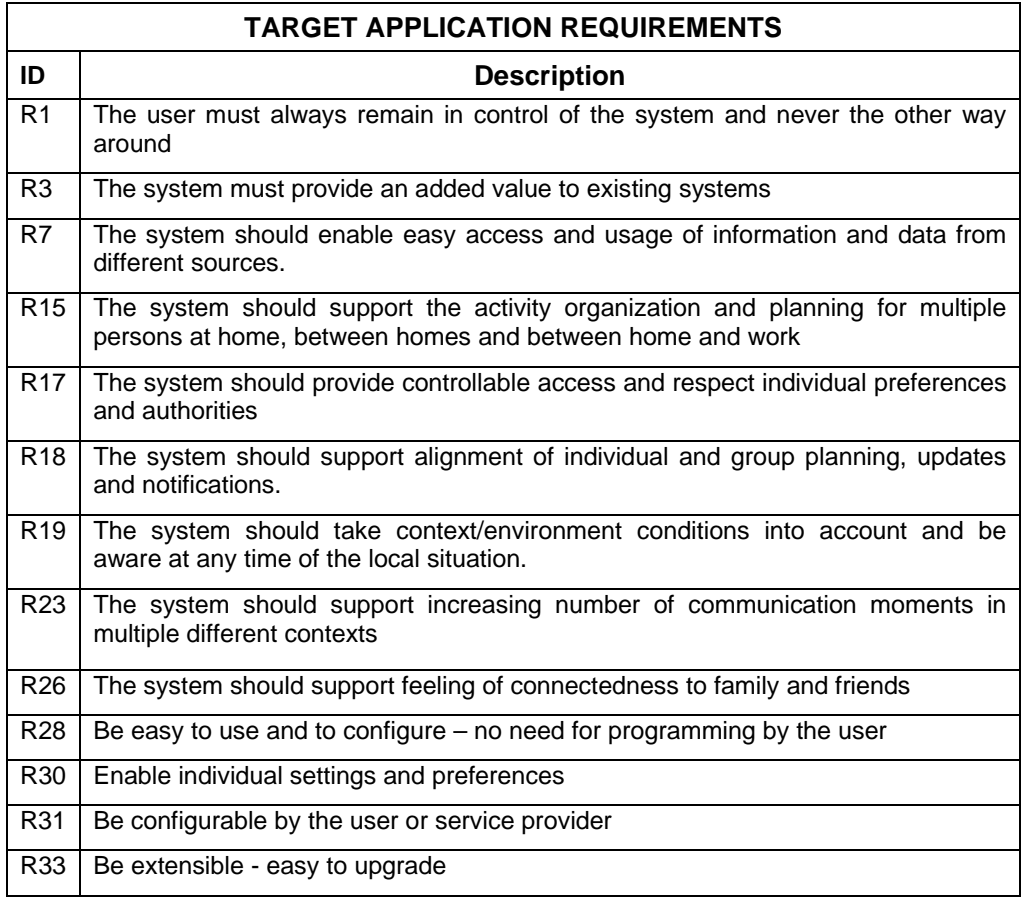

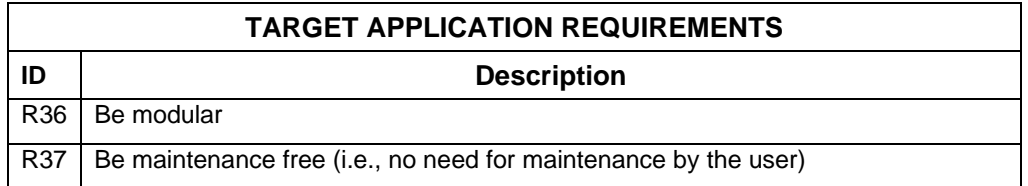

# **4.3.3.3 Application components functions**

The functions of the Feeling@ application are listed in the table below:

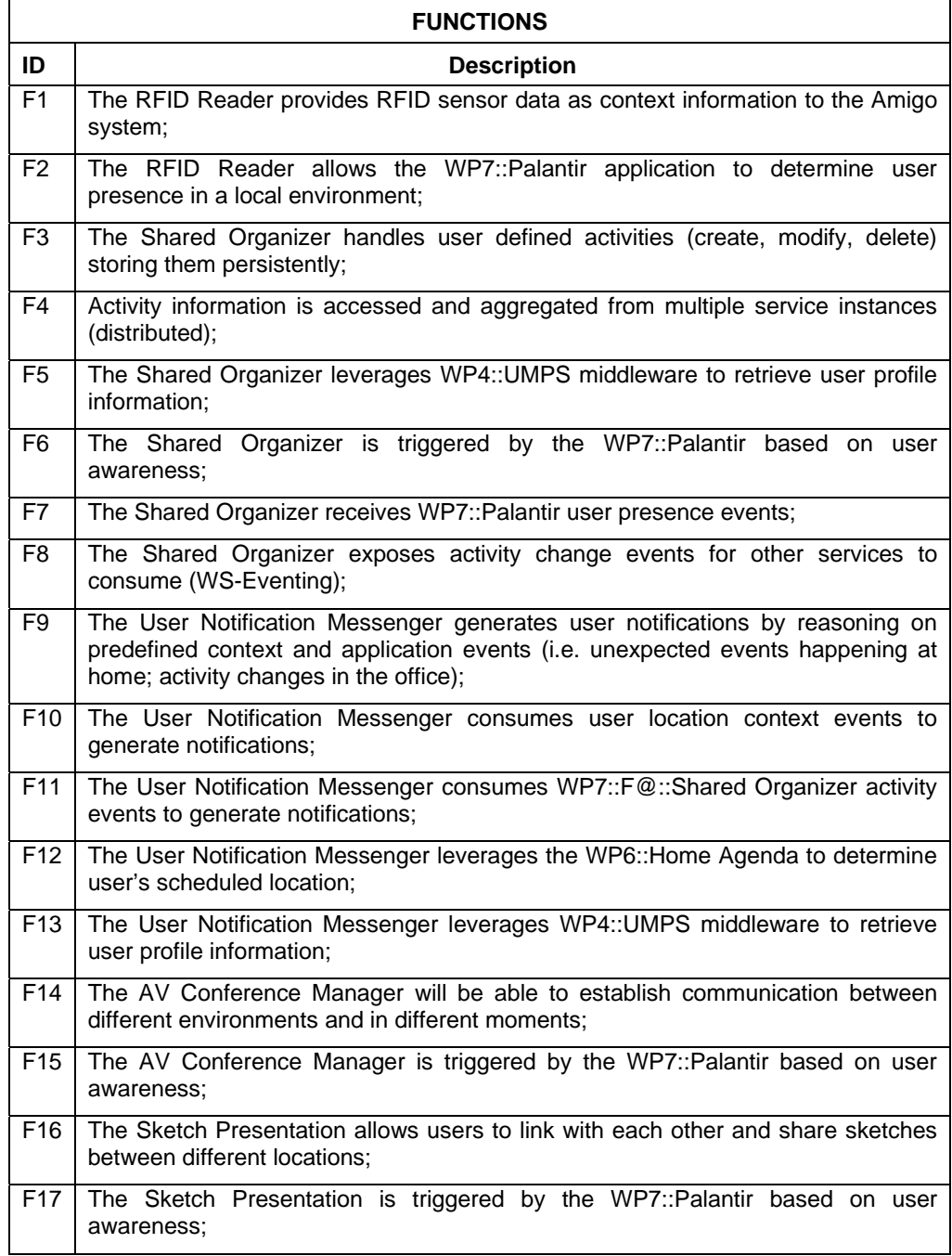

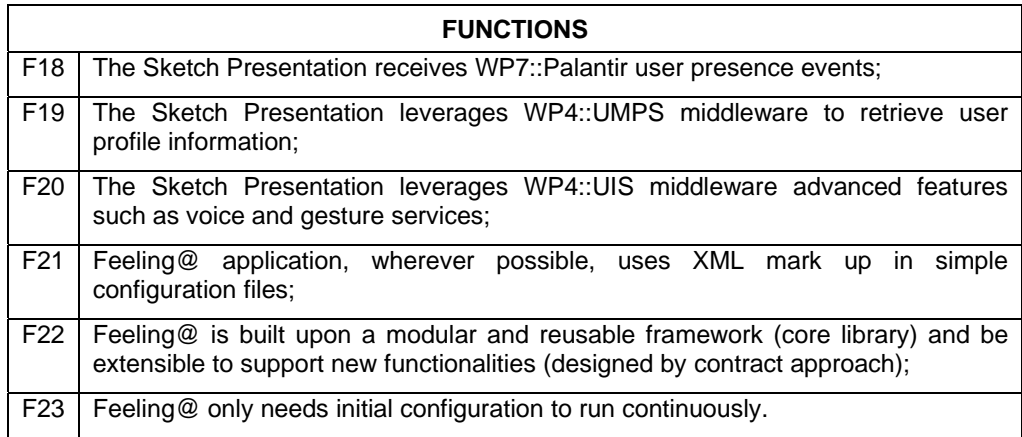

Note that not all functions can or will be tested for practical reasons, as non noticeable results, already tested by other partners or just being enabled – not enabled conditions.

The excluded tests are:

**F2** – Tests performed by FT. See F2 – P2.2 test of France Telecom's Technical and Functional Verification document.

**F14** – Tests performed by FT. See F1 – P1.1 and P1.2 tests of France Telecom's Technical and Functional Verification document.

**F7, F18, F19** – Cannot be tested as it won't provide any visible effect on the applications.

**F21, F22, F23** – Cannot be tested as it can only be verified by code inspection.

#### **4.3.3.4 Requirements to functions mapping**

Each function can answer to several requirements, so we need to map functions and requirements in order to validate requirements by verifying functions.

This table shows the functions to requirements map:

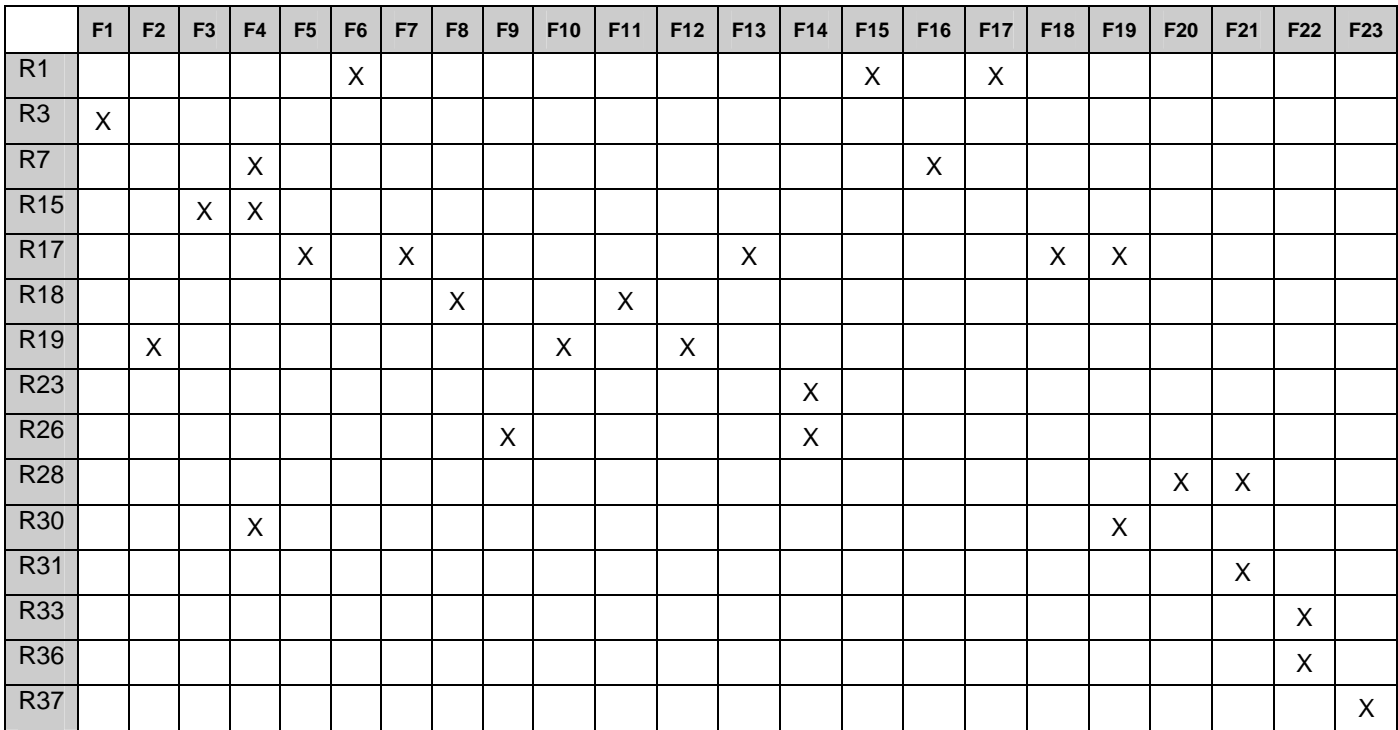

#### **4.3.3.5 Verification plan**

The aim of the technical and functional verification is to check whether the application developed meets the initially established requirements. As there is a direct relationship between the requirements and the application functions, the requirements can be verified by checking the functions.

The Validation Plan specifies how function fulfilment is to be checked. A series of test cases are defined and executed to demonstrate whether the system fulfils the established functions.

Tests presented below were performed by an employee of ITAL who is unfamiliar with Amigo under supervision of members of the Amigo consortium.

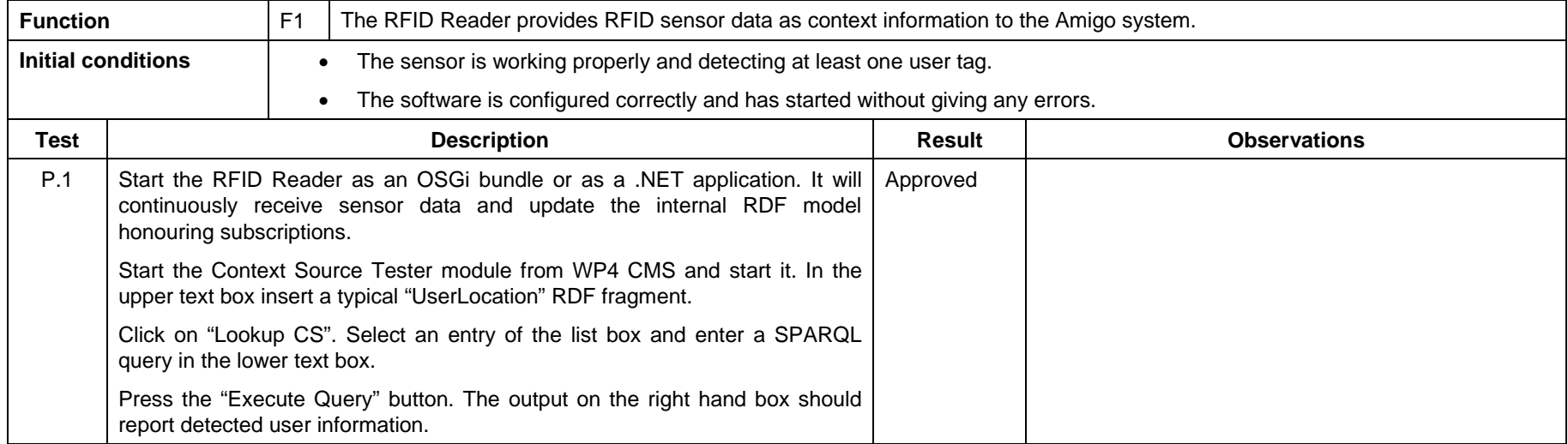

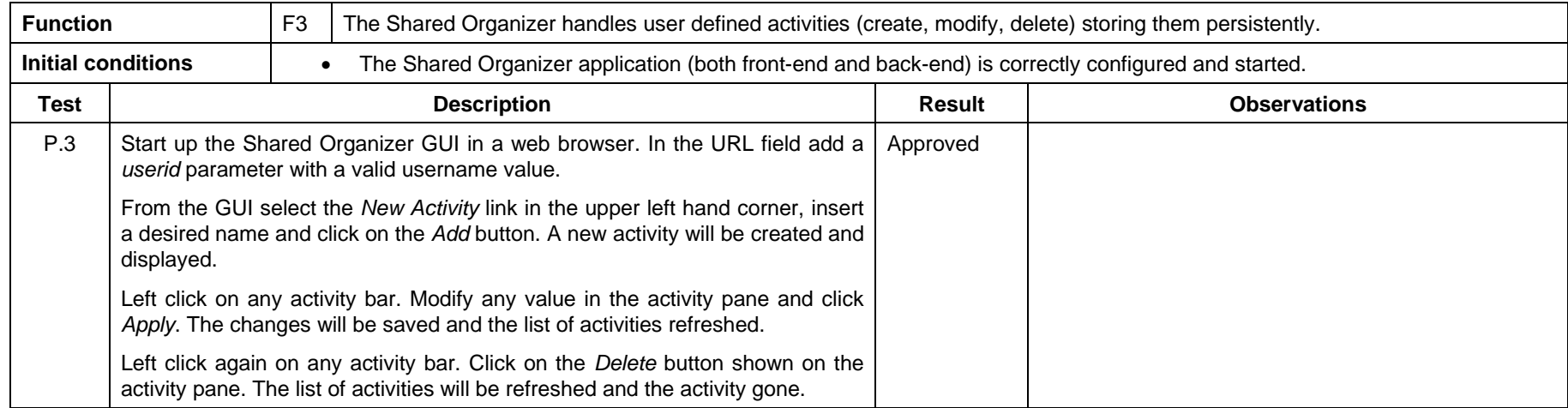

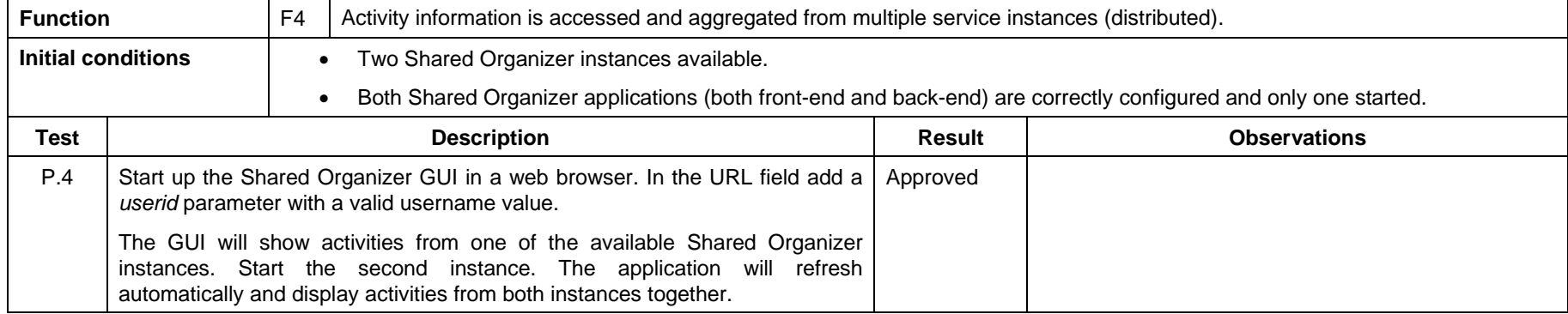

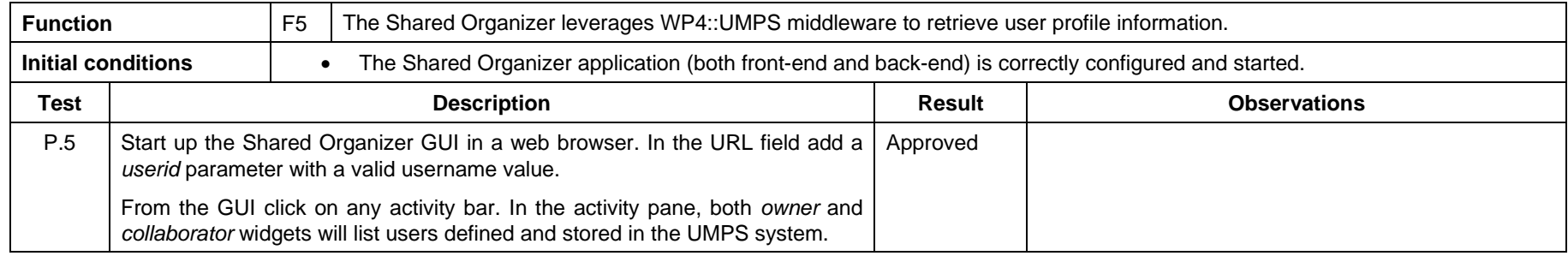

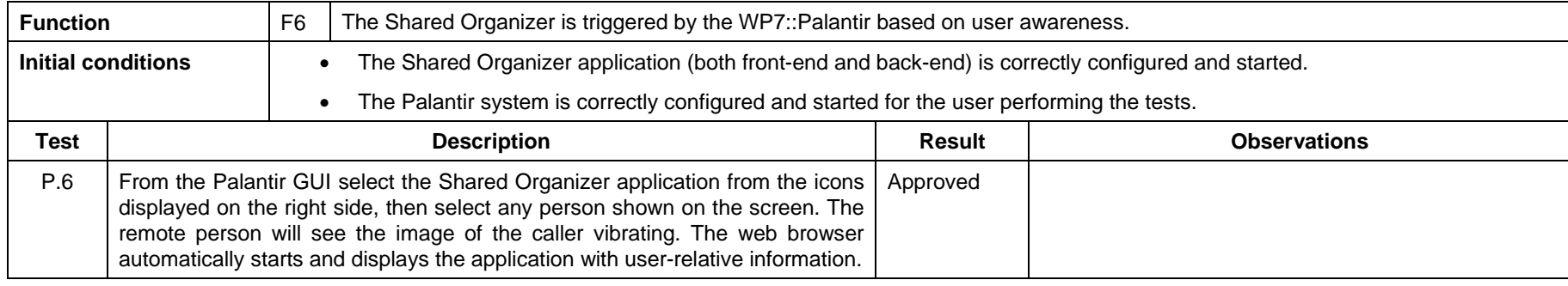

*Amigo IST-2004-004182* 116/149

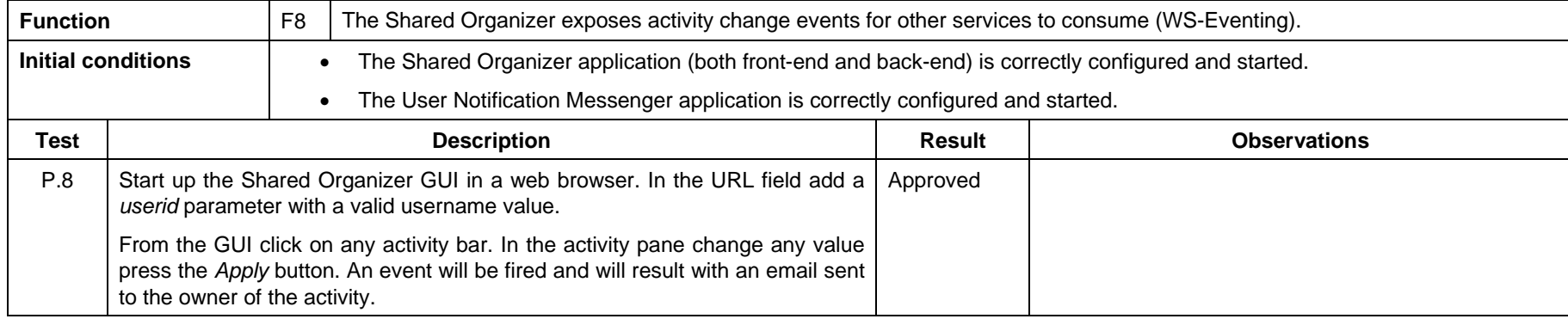

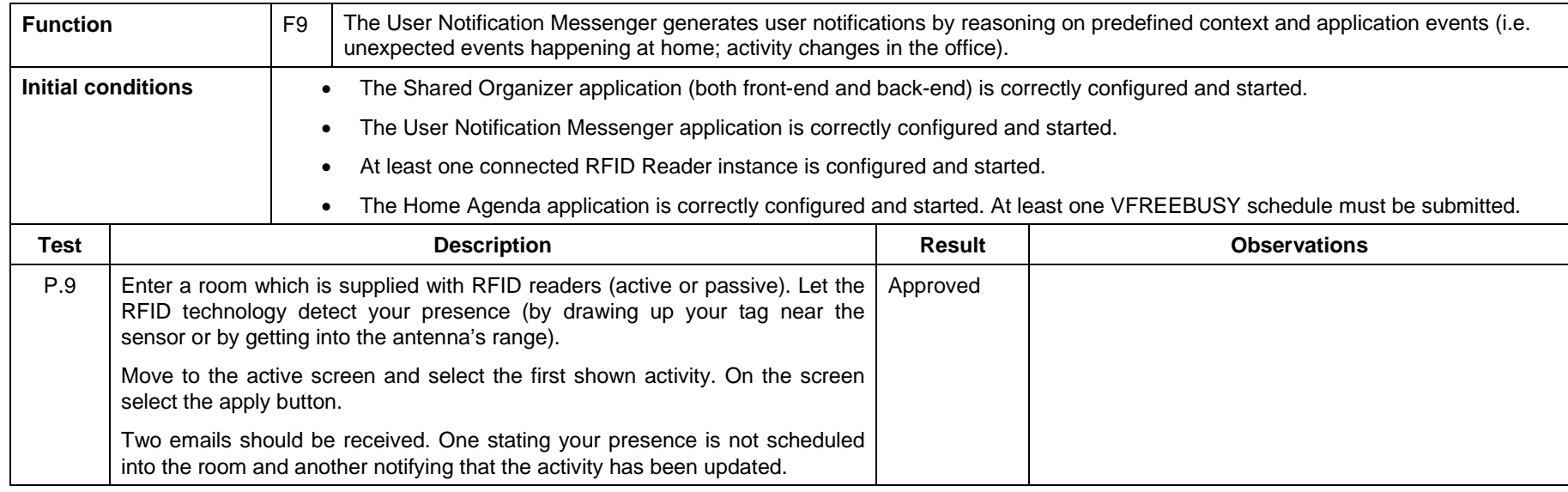

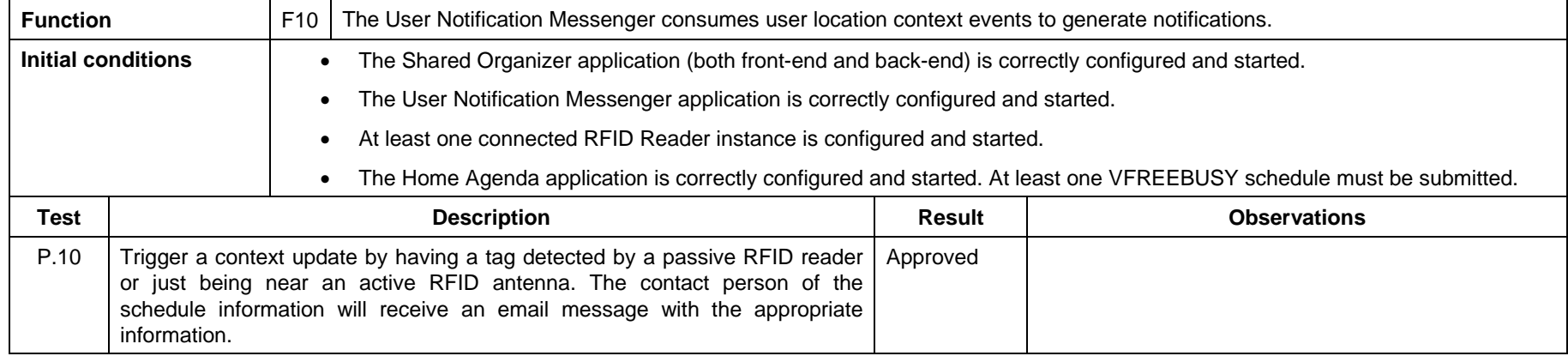

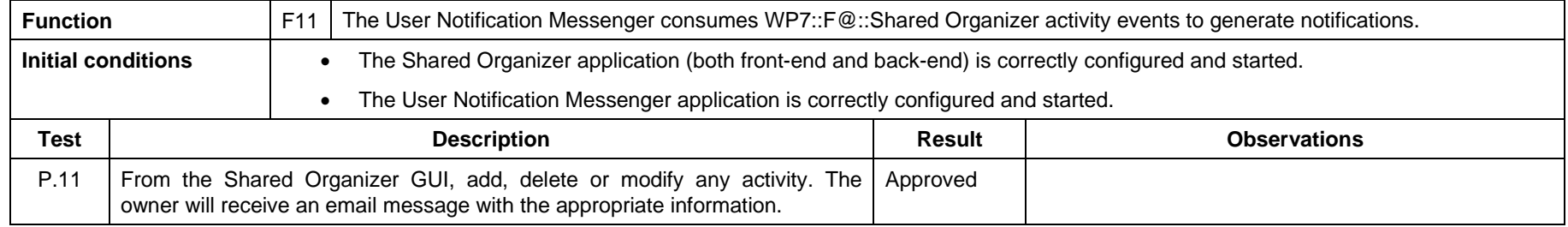

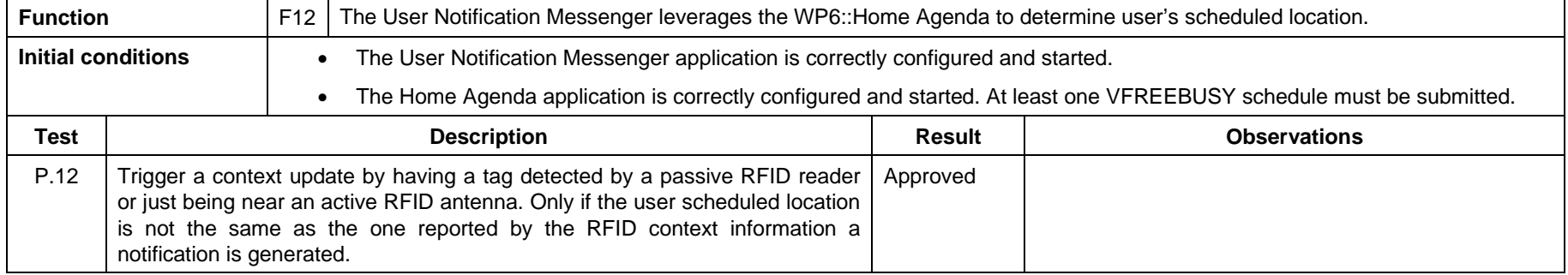

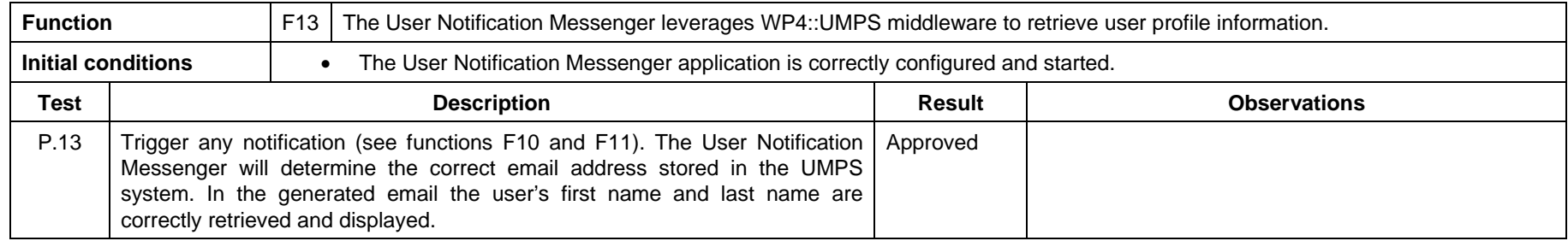

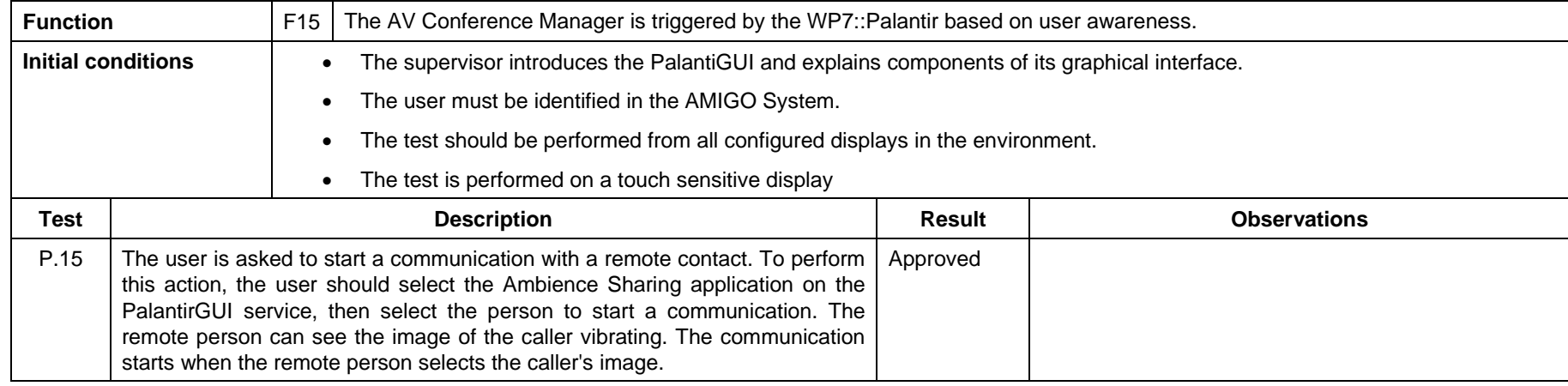

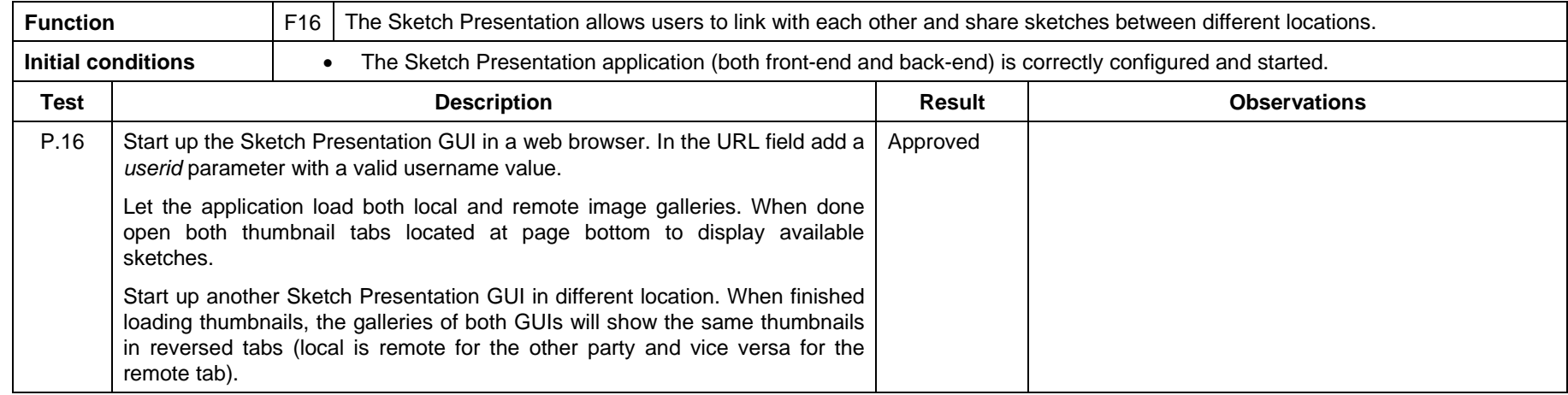

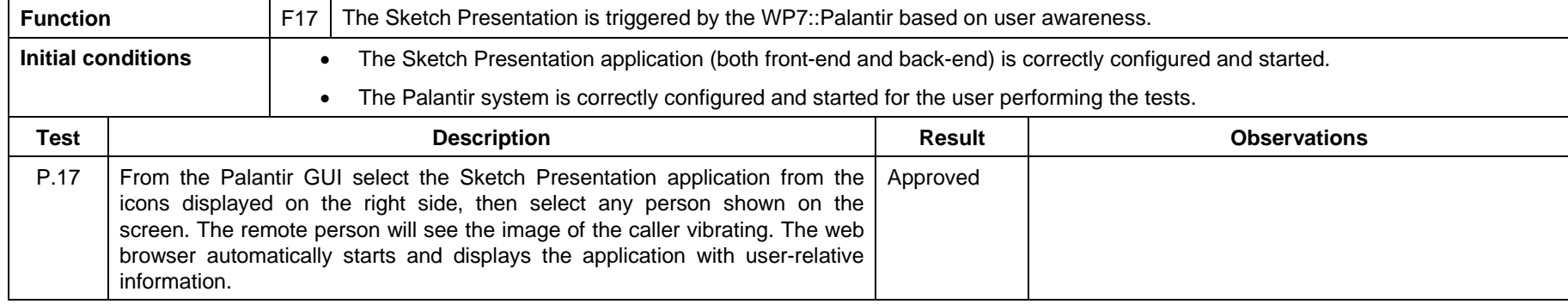

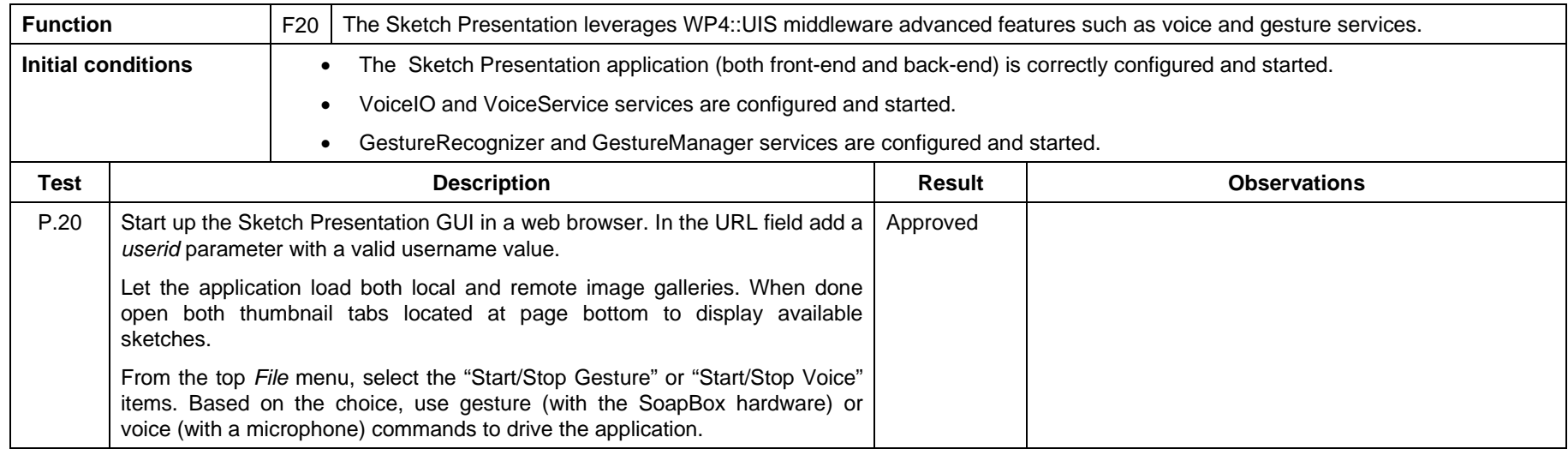

**Note that the procedure need to be detailed enough to run the test. The detail will depend on the level of detail you put in the functional decomposition of each component.** 

*Amigo IST-2004-004182* 121/149

### **4.3.4 Conclusions**

The Feeling@ application, composed by different modules and based on the Palantir presence management system, supports users in sharing a feeling of presence between the home and other distant environments, that is, the home and the workplace, always maintaining the user in control of the system.

Feeling@ application allows users to take advantage of new communication moments and modalities with their family and colleagues (for example, the audio-video communication provided in the Privacy Bubble, that is, a private communication moment in a working context), taking always into account context conditions.

Feeling@ supports activity and content sharing (the Shared Organizer and Sketch Presentation modules). In particular, the Shared Organizer component supports the activity planning for multiple persons in different locations and helps in the activities planning, updates and notifications.

Feeling@ application is built upon the Amigo middleware and intelligent services (Context Management, User Interface and User Modeling and Profiling Services). It is modular, configurable and extensible.

To conclude, the Feeling@ application is a valuable example of the Amigo middleware and services potentialities in the context of the Extended Home application domain (Home-Office environments).

## **4.3.5 Social Radio**

#### **4.3.5.1 Brief application description**

Social Radio is a novel approach for mediating awareness in small intimate groups. Instead of traditional communication media, music is used to inform users about the presence and mood of multiple remote peers. The system consists of several smart artifacts and an underlying multi-user communication infrastructure.

Each user has several artifacts at home that represent their personal circle of friends. Each artifact represents one remote individual and displays awareness information about that person. The presence of a remote person is indicated using ambient light. In addition, an artifact communicates the mood of a remote user by re-playing the music the person is currently listening to.

In order to provide users with lightweight interaction mechanisms the artifacts are controlled via a tangible user interface. Depending on the position, an artifact is switched off or in different operating modes.

The Social Radio demonstrator is build of the following components:

- *Artifacts* the physical devices used to control the application state.
- The *ArtifactController* (Social Radio driver) is a low level application, that is used to turn the light on and off, and to determine and propagate the current lie position of each artifact
- *Social Radio Demonstrator* encapsulates the whole logic of the application and provides a simple GUI to observe the current state*.*
- *Social Radio Amigo service.* The service warps and forward the state messages from Palatir presence management service to the Social Radio Demonstrator and vice versa.

• Music Player and its binding. As a music player we took the jlGui 3.0<sup>1</sup>. We extend the player for translation of the music streams over the network. The receiving of the stream on the other side is done by the JMF $2$  receiver. The receiver itself is controlled from the Social Radio Demonstrator.

These rely on the following components that are common for the WP7 applications:

- Resource Manager service (which relies on the WP4 Context Management Service)
- Scheduler service

### **4.3.5.2 Requirements for application**

The requirements to be fulfilled by the Social Radio demonstrator have been taken from the general the AMIGO System requirements figuring in section 3 "General user requirements".

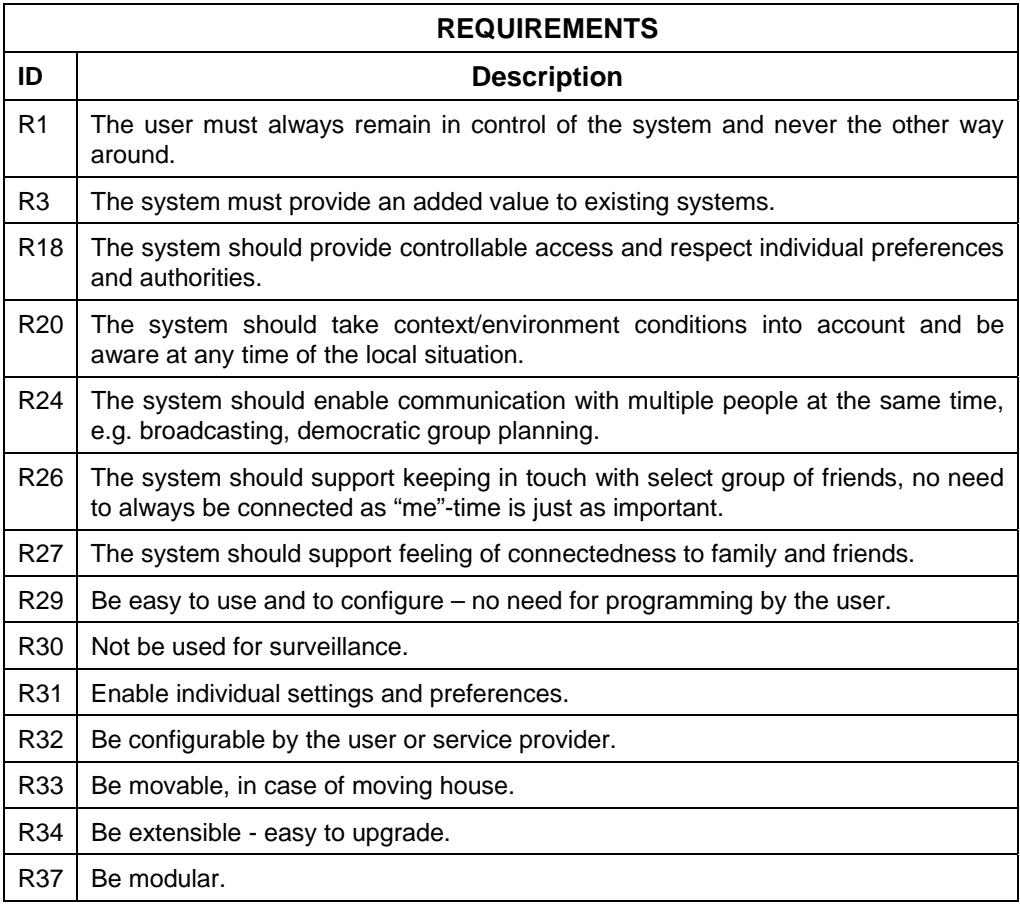

#### **4.3.5.3 Application components functions**

The functions of the Social Radio demonstrator combined with the Palantir presence management system are listed in the table below:

l

<sup>&</sup>lt;sup>1</sup> MP3 Player for the Java Java <sup>TM</sup> platform: http://www.javazoom.net/jlgui/jlgui.html

<sup>&</sup>lt;sup>2</sup> Java Media Framework API (JMF): http://java.sun.com/products/java-media/jmf/

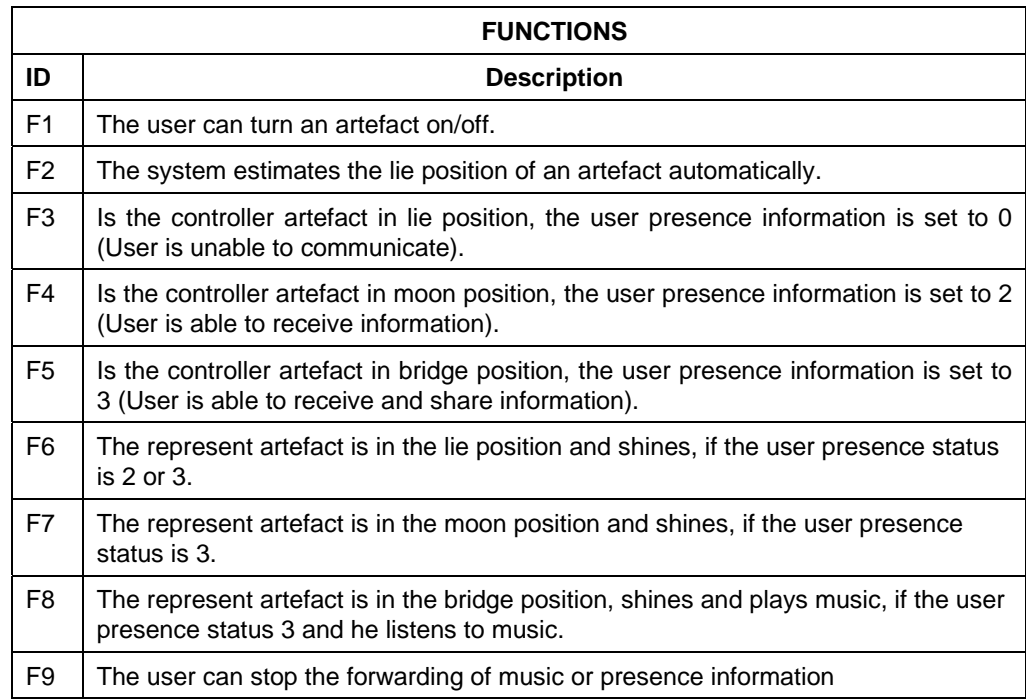

## **4.3.5.4 Requirements to functions mapping**

The following table shows the mapping between functions and requirements for the Social Radio demonstrator:

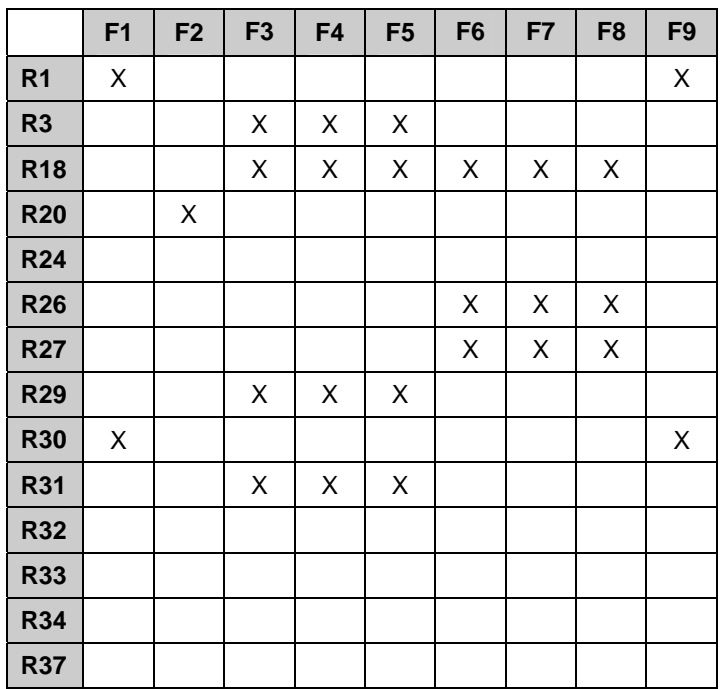

Requirement R33 is only partly fulfilled, because of the fact that the artefacts are hand made, and thus not easy to produce new ones. But the software part isn't limited in handling a multiple artefacts at once.

### **4.3.5.5 Verification plan**

Tests presented below aim at verifying the technical and functional aspects of the Social Radio demonstrator. Explicit user tests haven't been done. This is mainly because of the fragile nature of the artefacts. But nevertheless the first-generation artefacts have been sent to the InHaus lab of IMS for further evaluation.

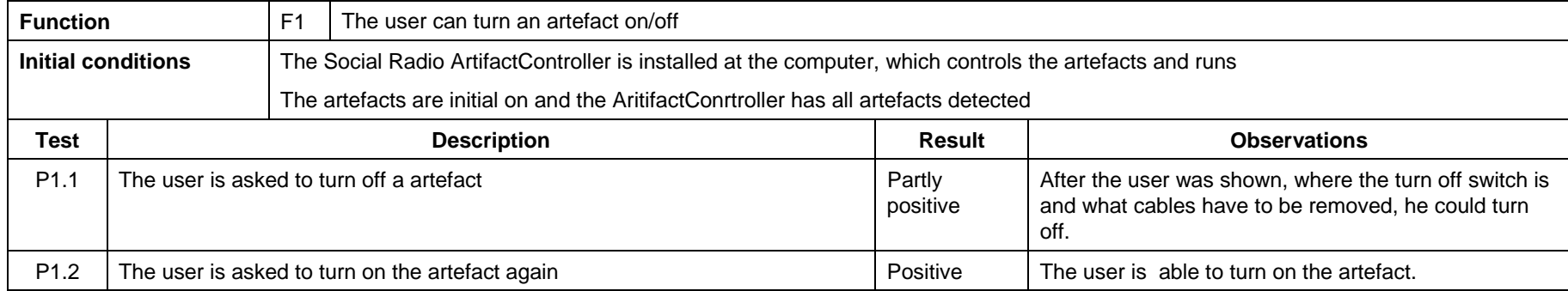

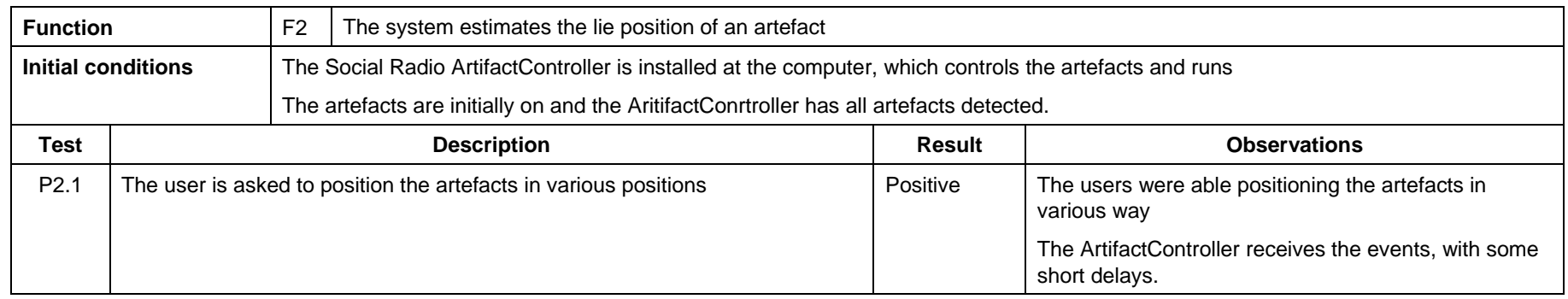

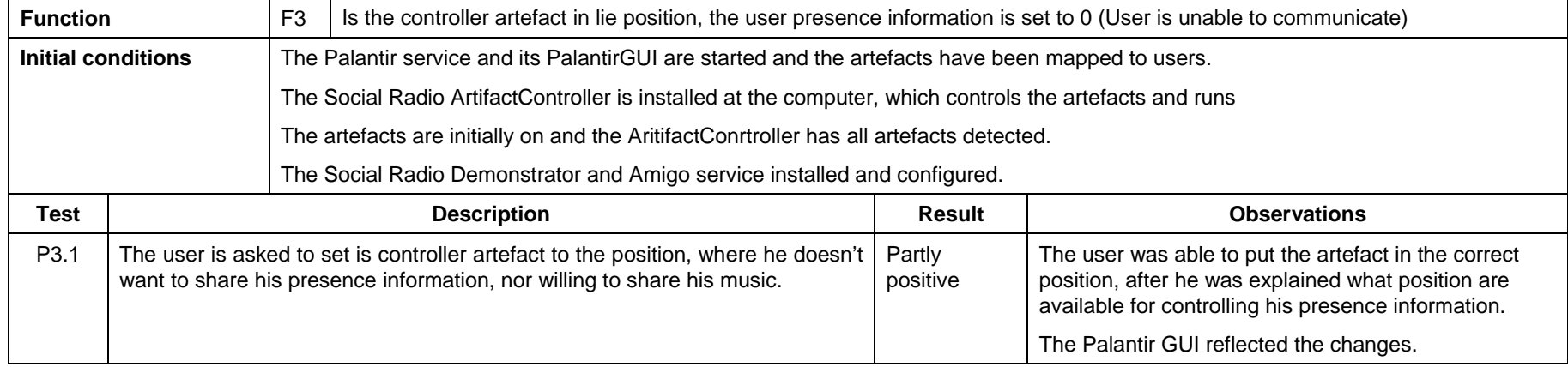

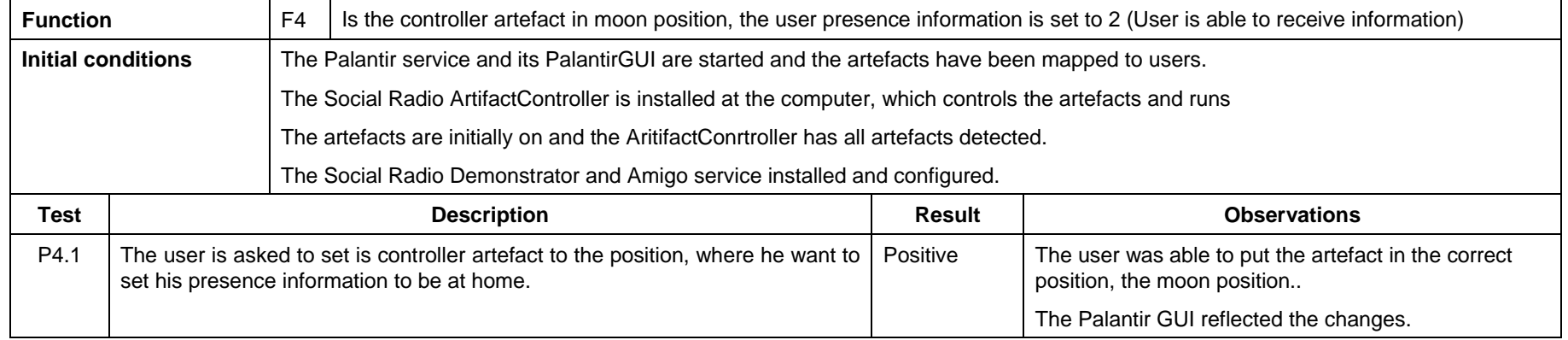

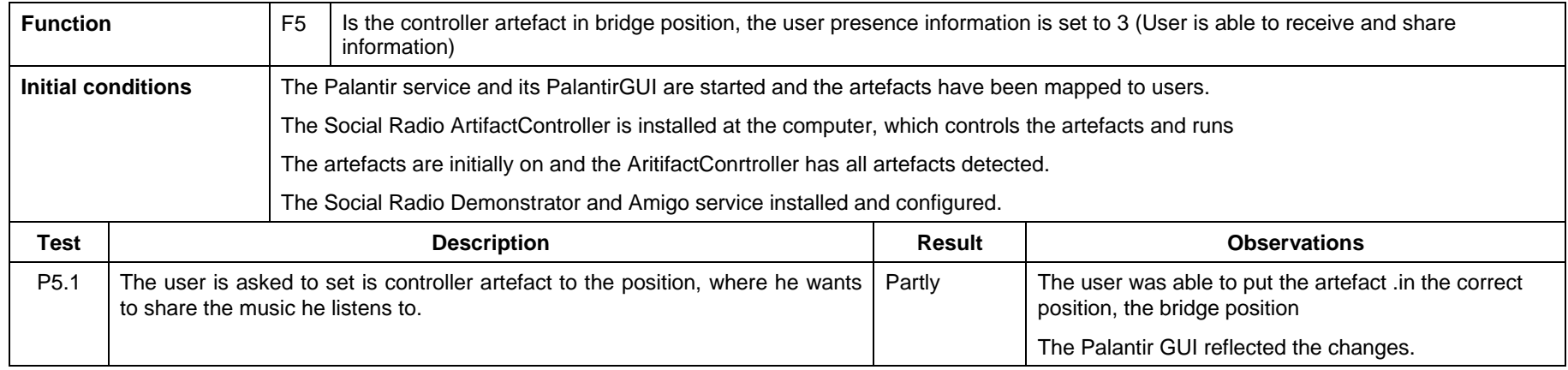

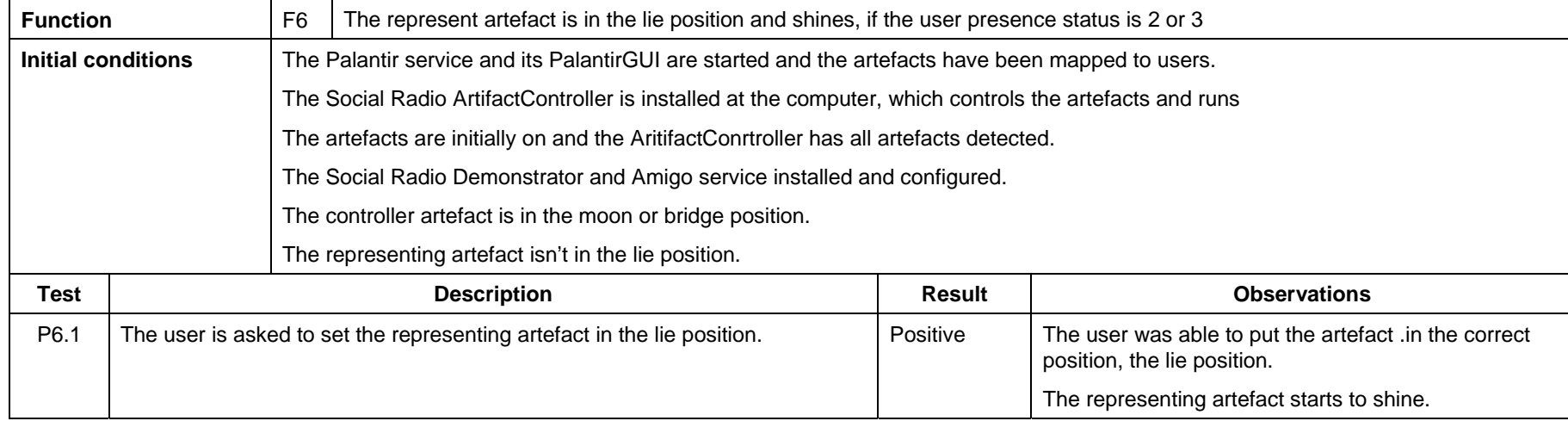

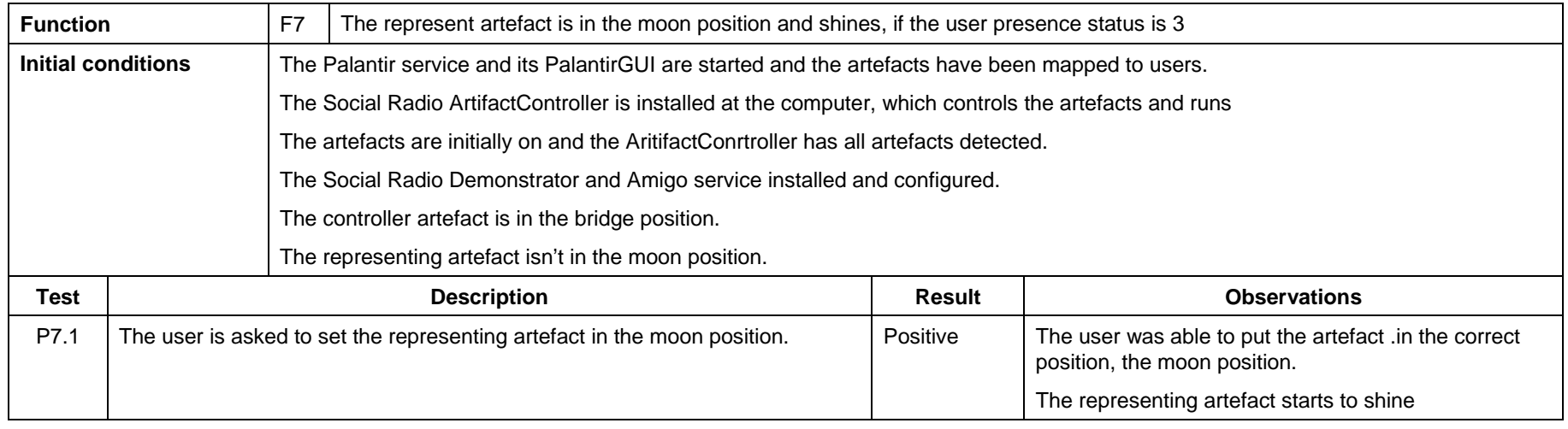

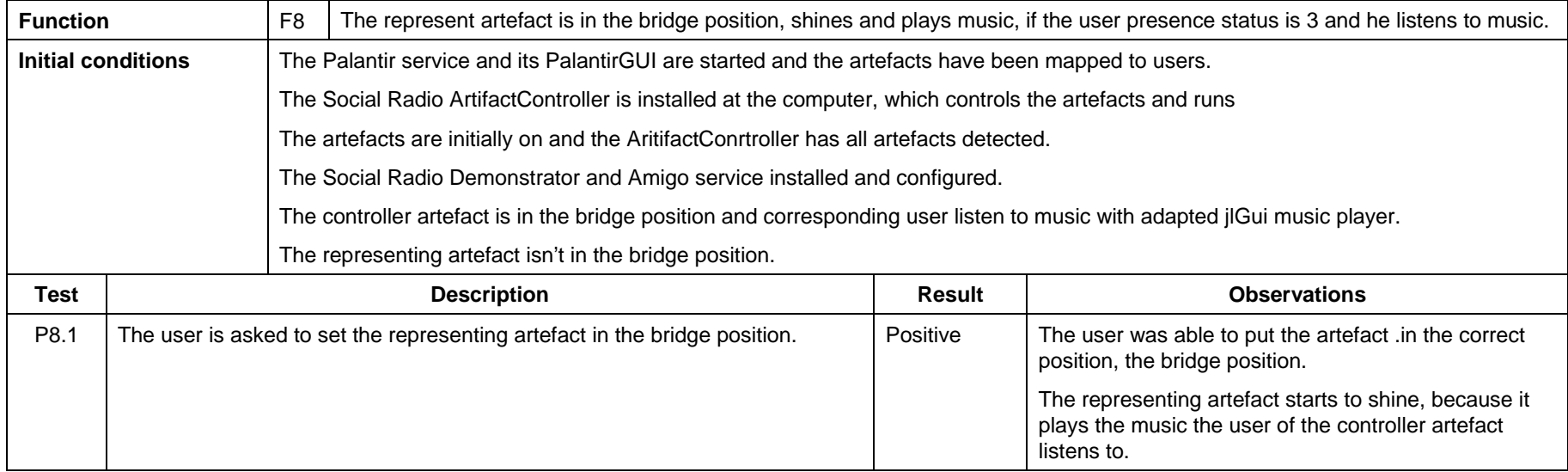

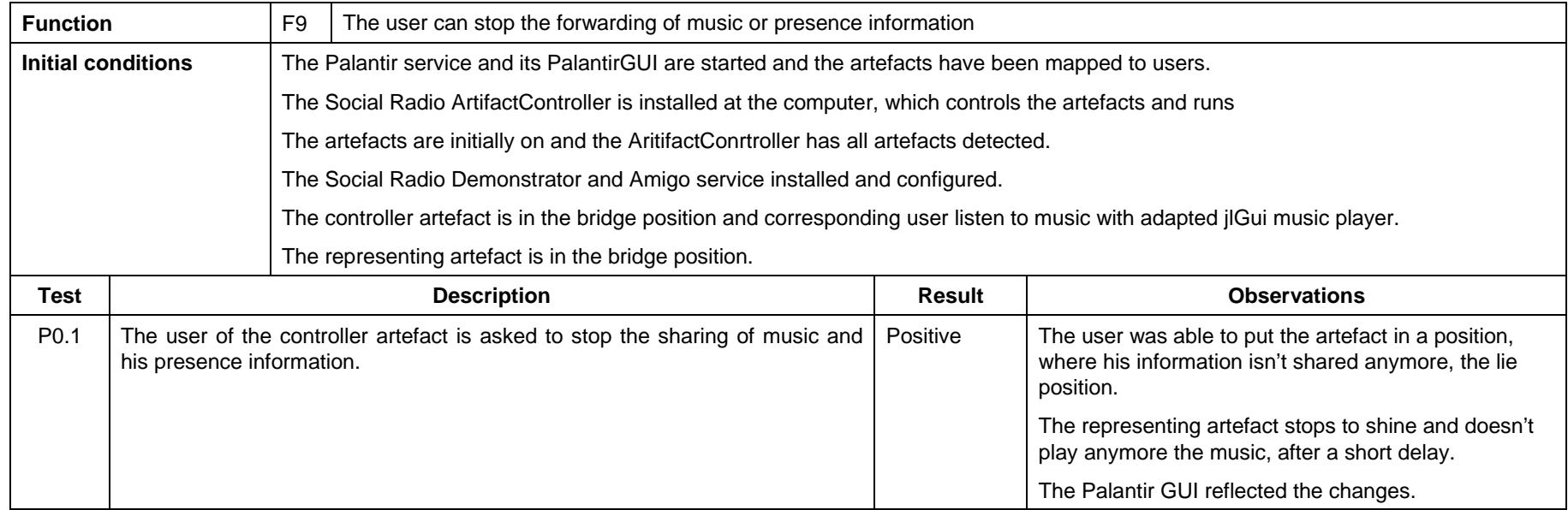

## **4.3.6 Board Game**

#### **4.3.6.1 Brief application description**

The Board Game is a hybrid board game that uses ambient intelligence methods for enhancing the experience of a traditional tabletop/role playing game. A tangible interface can be controlled via physical figures and gestures, PDAs and RFID tokens. The demonstrator features a working setup of various input and output devices, such as a physical board, a 3D visualization, a 3D gesture recognition device (VTT "soap box"), sound output as well as RFID and PDA support. Multi-device and multi-modality interfaces are facilitated by synchronizing all these devices with the game play by using the PEGASUS framework.

### **4.3.6.2 Requirements for application**

The requirements to be fulfilled by the Board Game have been taken from the general AMIGO System requirements figuring in section 3 "General user requirements".

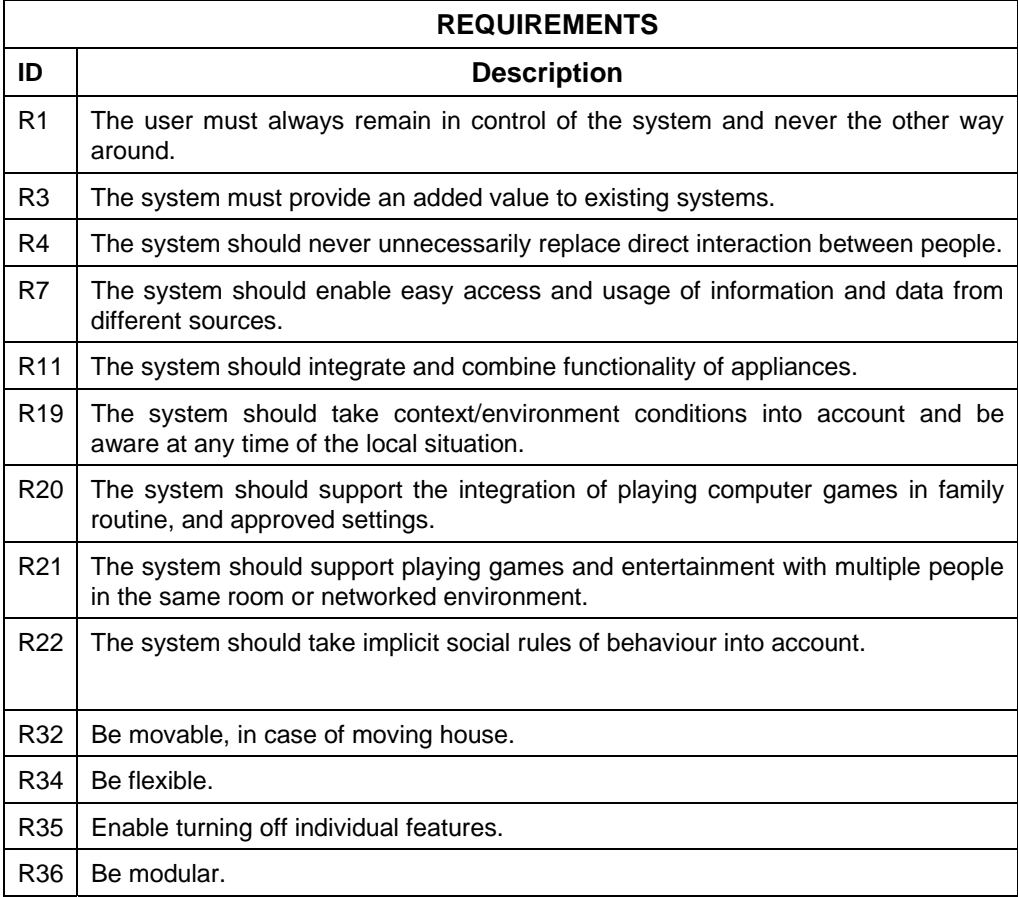

# **4.3.6.3 Application components functions**

The functions of the Board Game application are summed up in the table below:

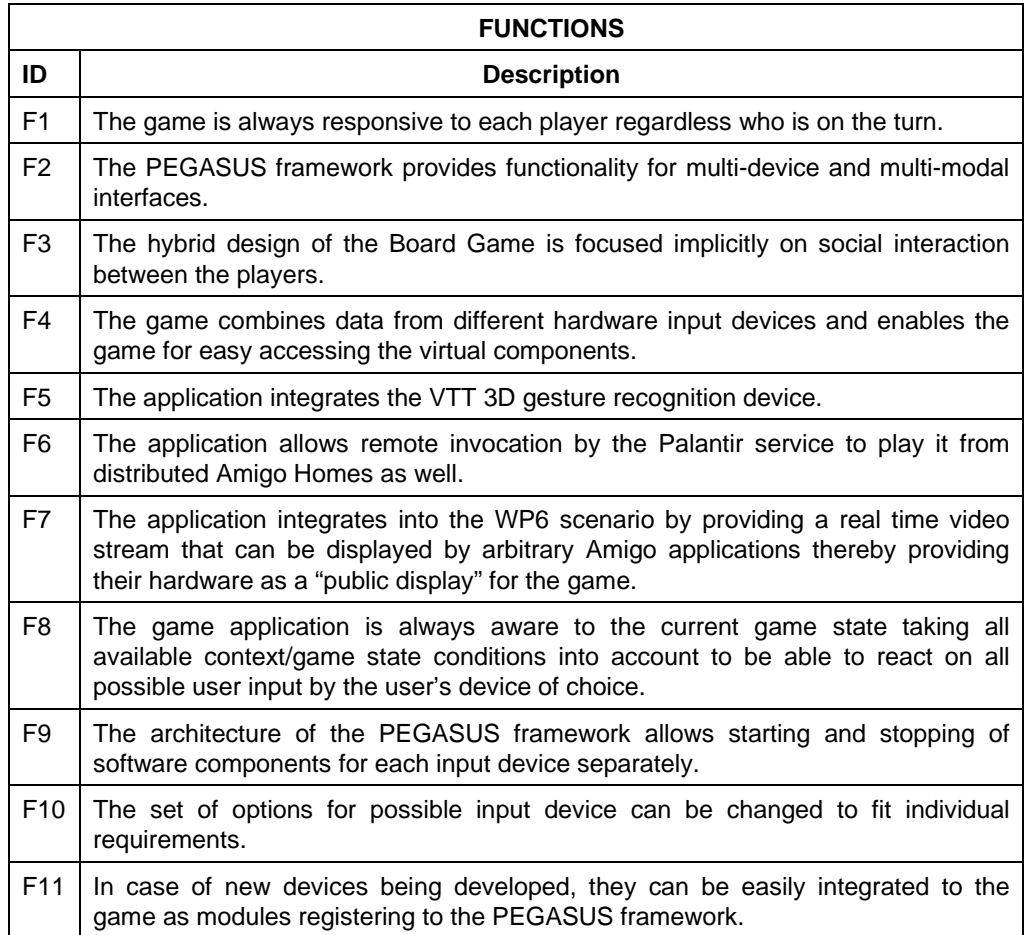

#### **4.3.6.4 Requirements to functions mapping**

This table shows the functions to requirements map:

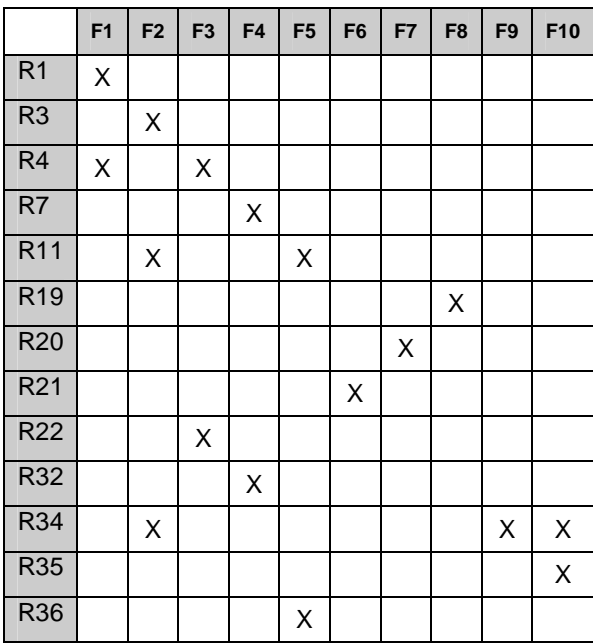

### **4.3.6.5 Verification plan**

.

The aim of the technical and functional verification is to check whether the application developed meets the initially established requirements. As there is a direct relationship between the requirements and the application functions, the requirements can be verified by checking the functions.

The Validation Plan specifies how function fulfilment is to be checked. A series of test cases are defined and executed to demonstrate whether the system fulfils the established functions.

Tests presented below were performed by an employee of SIT who is unfamiliar with Amigo under supervision of members of the Amigo consortium.

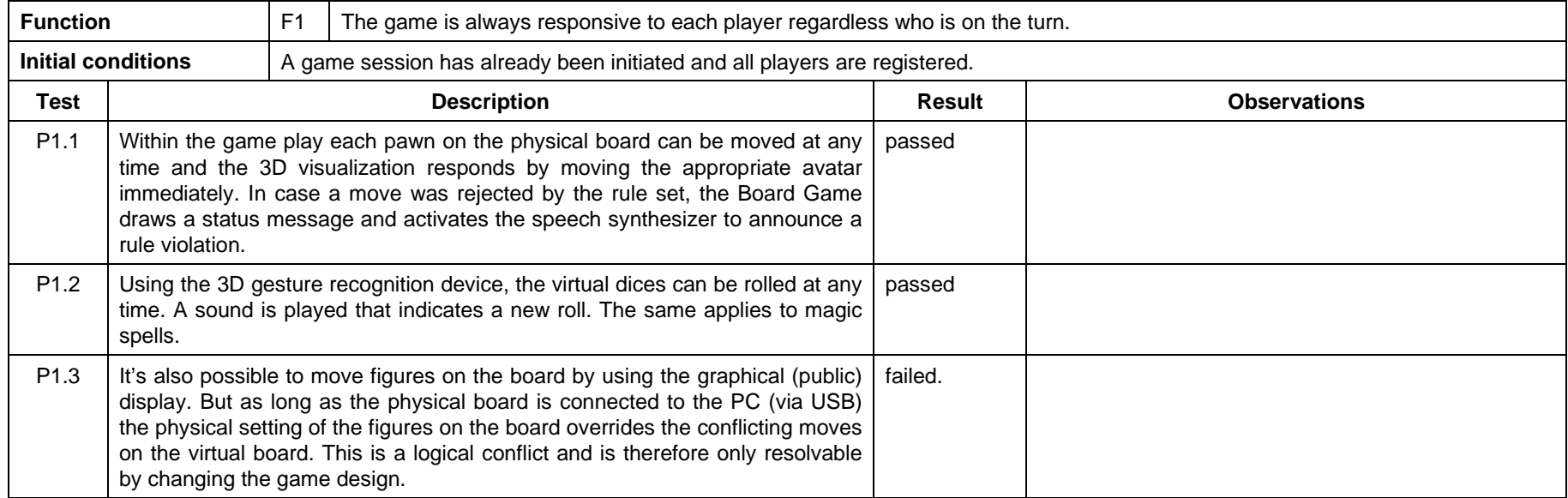

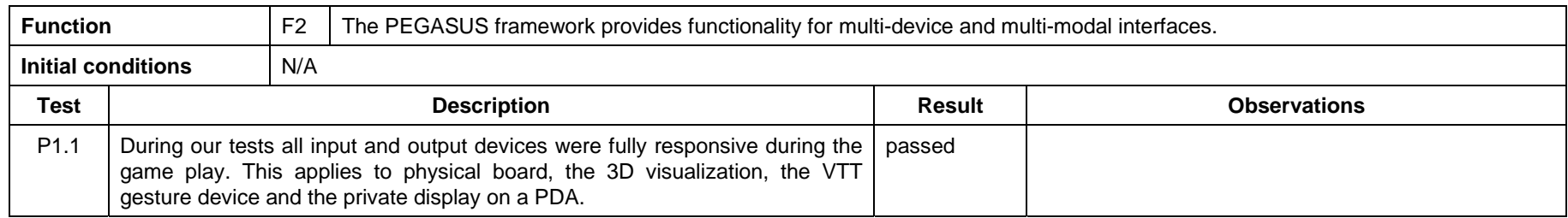

Public

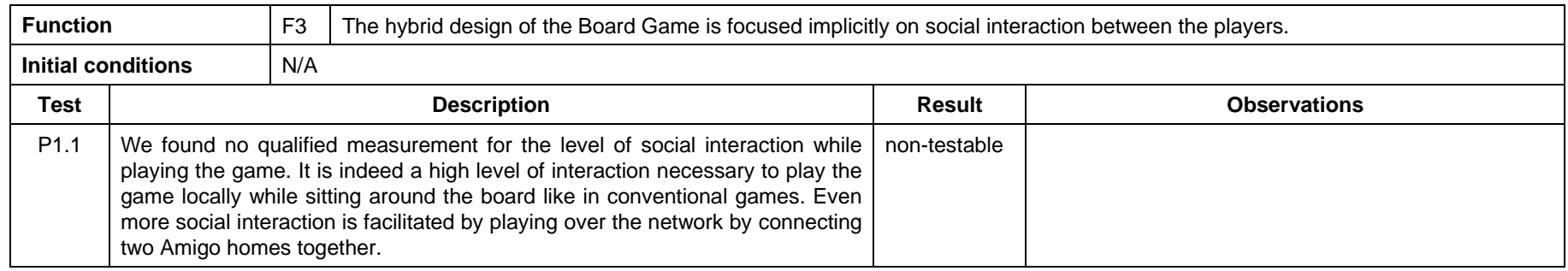

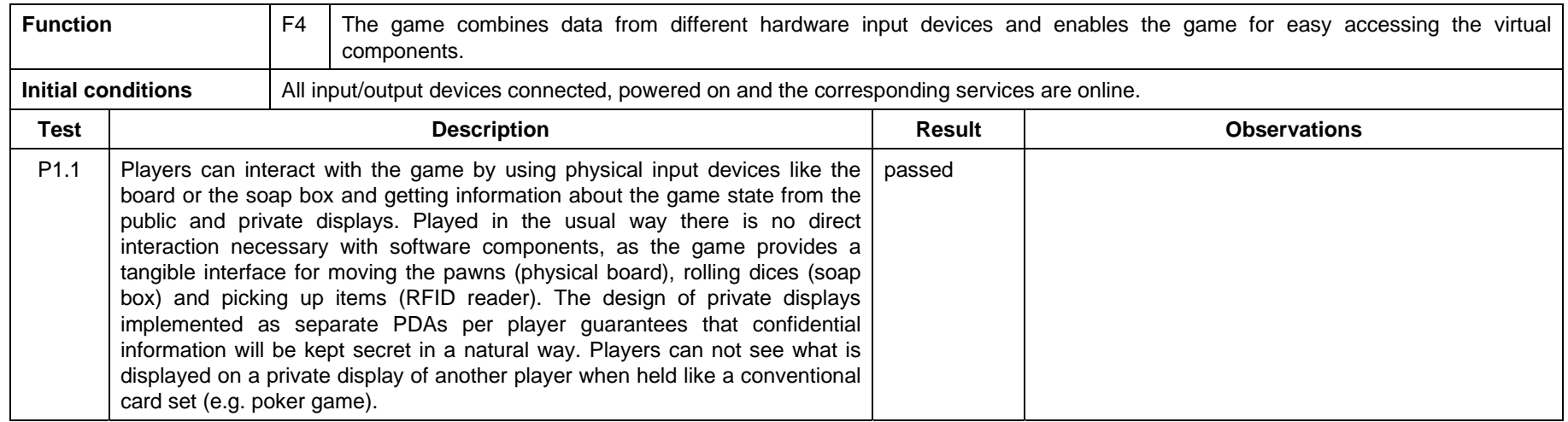

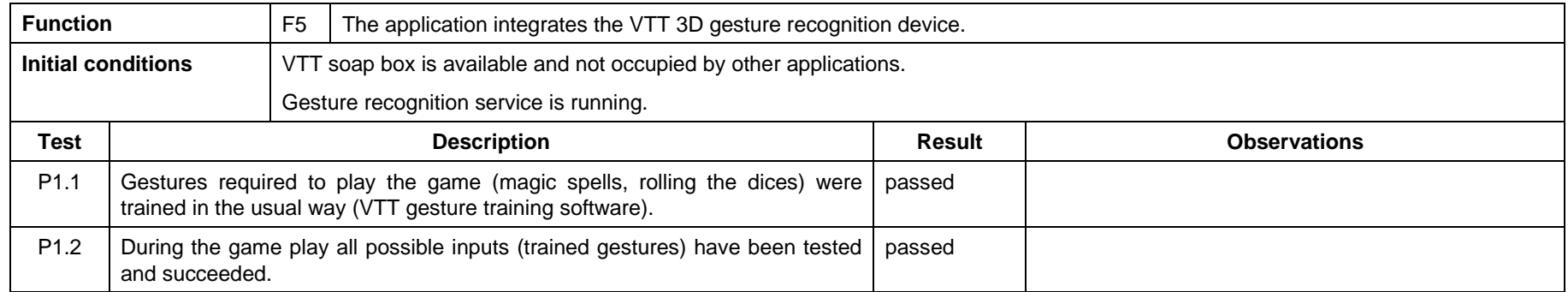

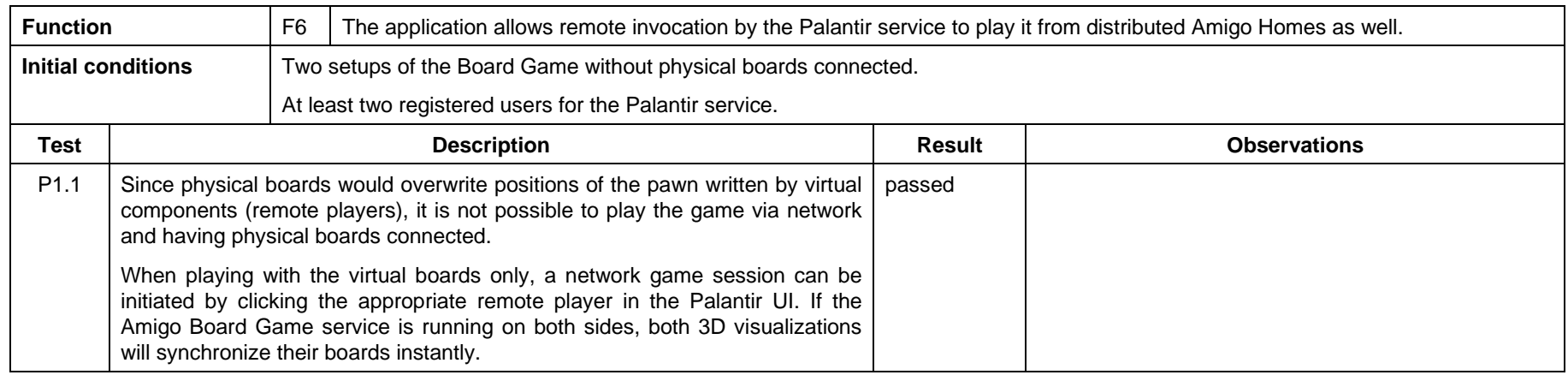

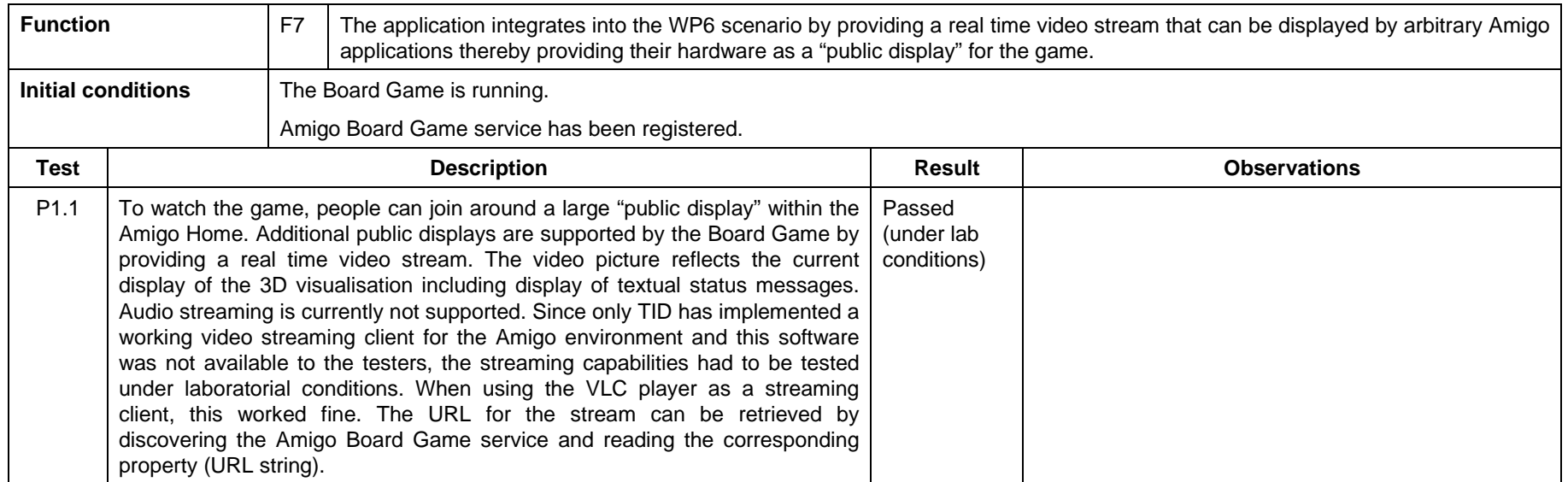

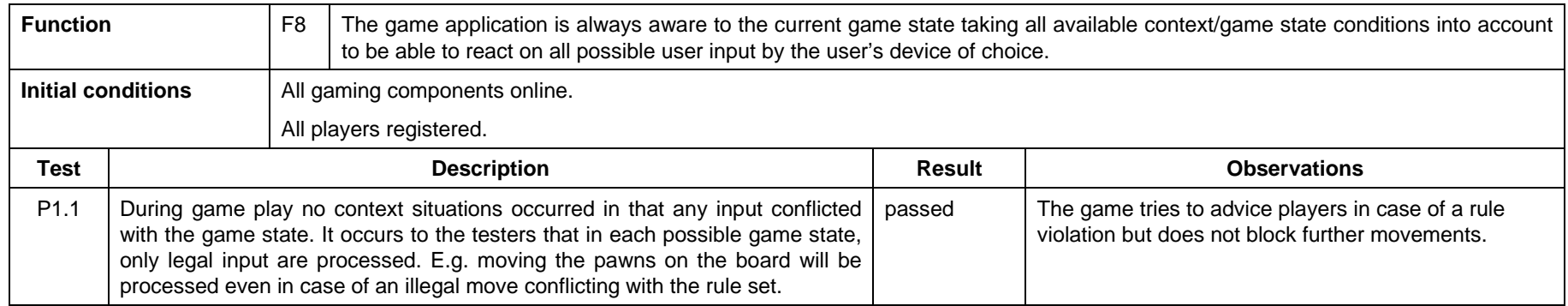

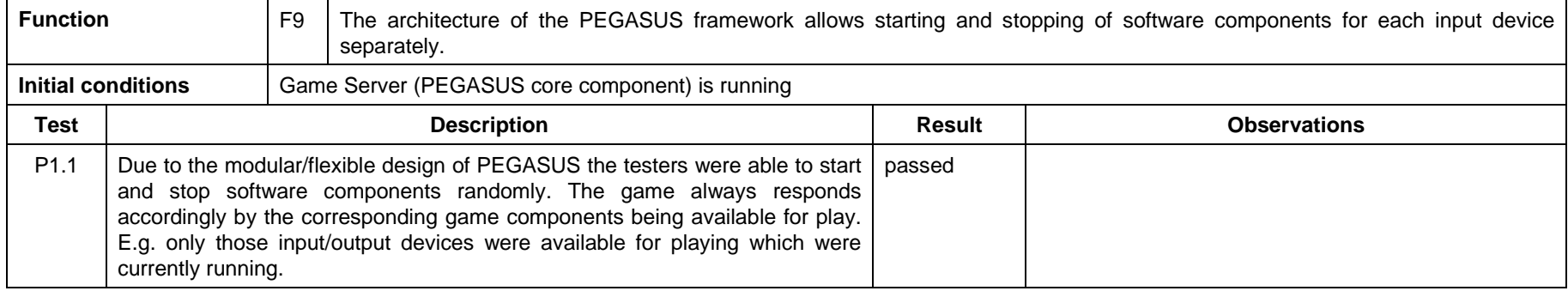

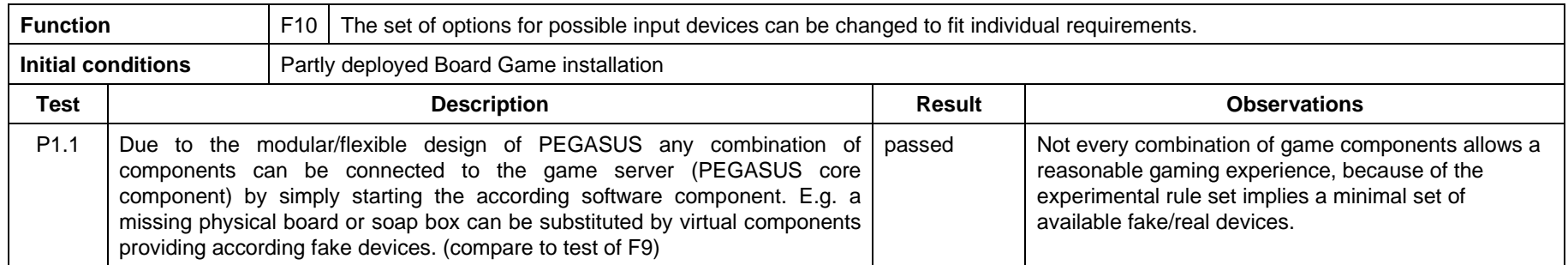

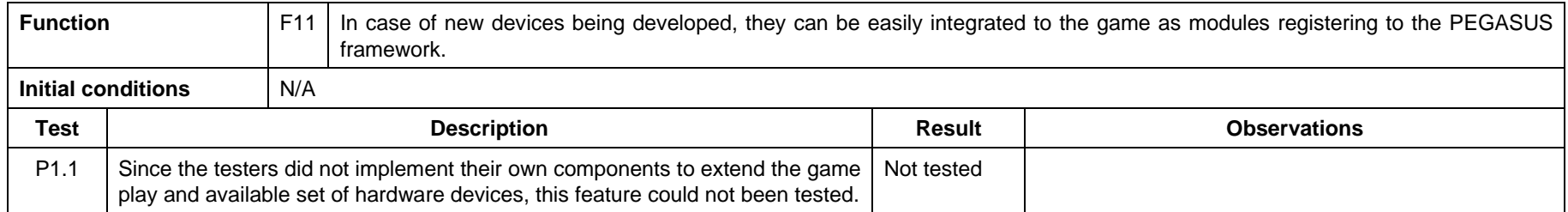

# **4.3.7 Palentir & Ambience Sharing**

#### **4.3.7.1 Brief application description**

The Ambience Sharing application together with the Palantir presence management system and the SAInt audio service offer a context-adaptive extension of traditional person to person visual communication services such as videoconference. In the following, we will call it the Ambience Sharing application. This is done only for the purpose of this document, please note that the Palantir system and the SAInt service can be both used as part of other WP7 applications such as the Activity Sharing or the Feeling@.

The Ambience Sharing application allows the user to see the presence status of her/his contact and to control the status presented to remote people. The user can enter a communication at any time by selecting the interlocutor from a patchwork of photos showing her/his contacts.

The communication is adapted to user context and can follow the user in the environment by switching video and audio devices. In order to enforce user's privacy and to cope with social rules inherent to face to face communication, the video stream is additionally adapted to user's distance to the video devices, and to the number of users.

The Ambience Sharing application is build of the following components:

- Ambience Sharing application composition service called AmSharingApp
- Adaptive Video Transmission (AVT) modules
- SAInt service for hands-free audio communication
- Palantir presence management service
- PalantirGUI presence visualization and control services
- Palantir composition service

These rely on the following components that are common for the WP7 applications:

- Resource Manager service (which relies on the WP4::Context Management Service)
- Scheduler service

A detailed description of the application and its functioning can be found in the deliverable "D7.4 - Implementation of the Extended Home Environment Prototype".

#### **4.3.7.2 Requirements for application**

The requirements to be fulfilled by the Ambience Sharing application have been taken from the general the AMIGO System requirements figuring in section 3 "General user requirements".

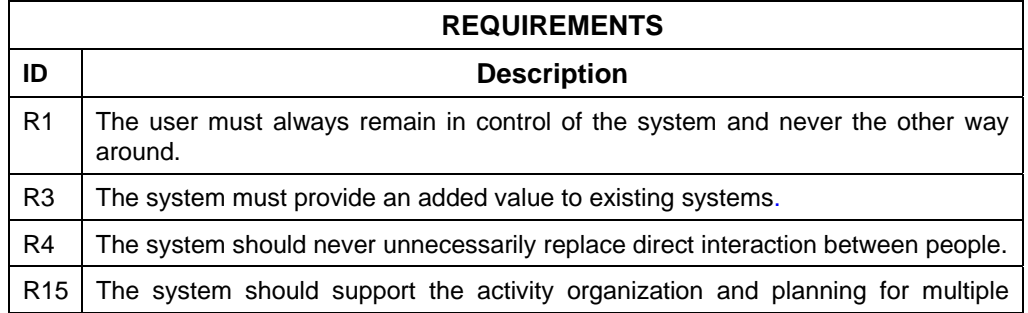

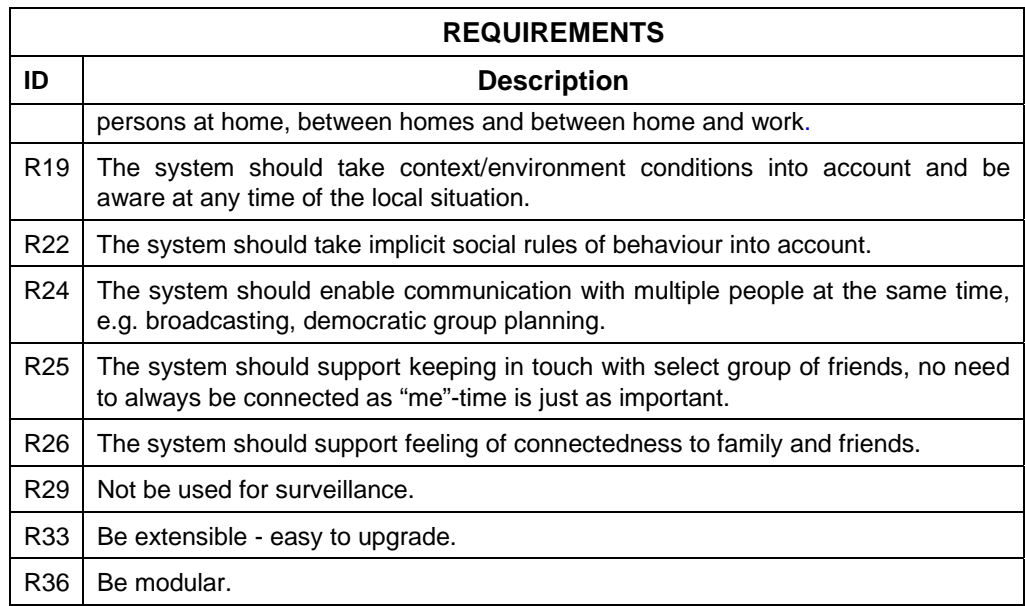

## **4.3.7.3 Application components functions**

The functions of the Ambience Sharing application combined with the Palantir presence management system are listed in the table below:

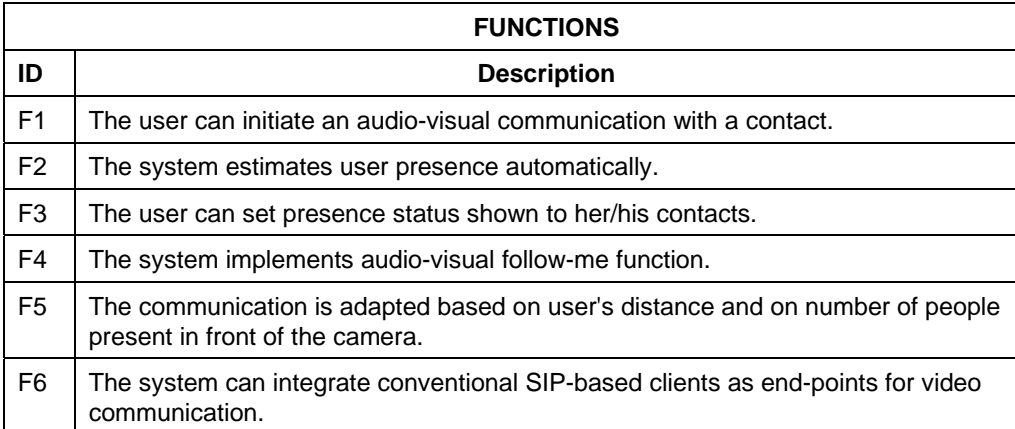

The following table shows the mapping between functions and requirements for the Ambience Sharing application:

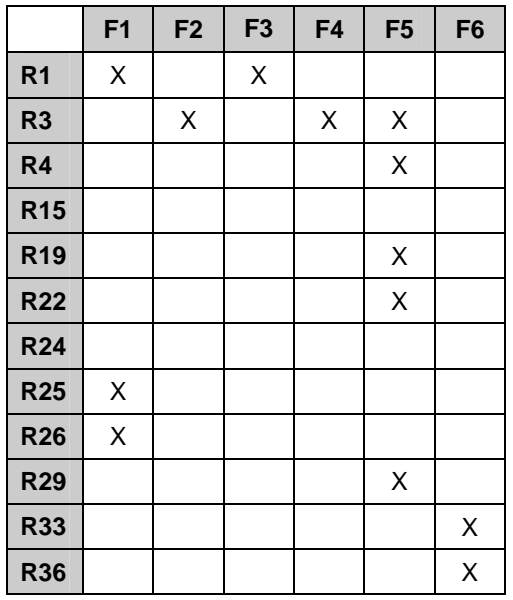

Requirements R15 and R24 are not fulfilled. Both these requirements concern communication with multiple contacts, potentially at the same time. We did not address these requirements as the multi-endpoint communication is subject of intensive studies in the fields of teleconferencing and collaborative work. For the Ambience Sharing application we focused on the architectural aspects and on supporting a feeling of presence between users. In the following we do not consider requirements R15 and R24.

## **4.3.7.5 Verification plan**

Tests presented below aim at verifying the technical and functional features of the Ambience Sharing application. Test related to the mechanics of the application were performed by members of the Amigo consortium,.whereas tests concerning usage concepts promoted by Ambience Sharing were performed by three employees of FT unfamiliar with the Amigo project under the supervision of Amigo consortium members. These tests should not be considered as user tests validating the concepts or user interfaces. Their purpose is to validate the implementation of proposed functions. Nevertheless, they also offer feedback from users that can be taken into account to improve the prototype after the end of Amigo.

Note that the Palantir presence management service and elements of the Ambience Sharing application supporting video communication are part of the Feeling@ applications that were evaluated by end-users (see "D8.3 - End user tests").

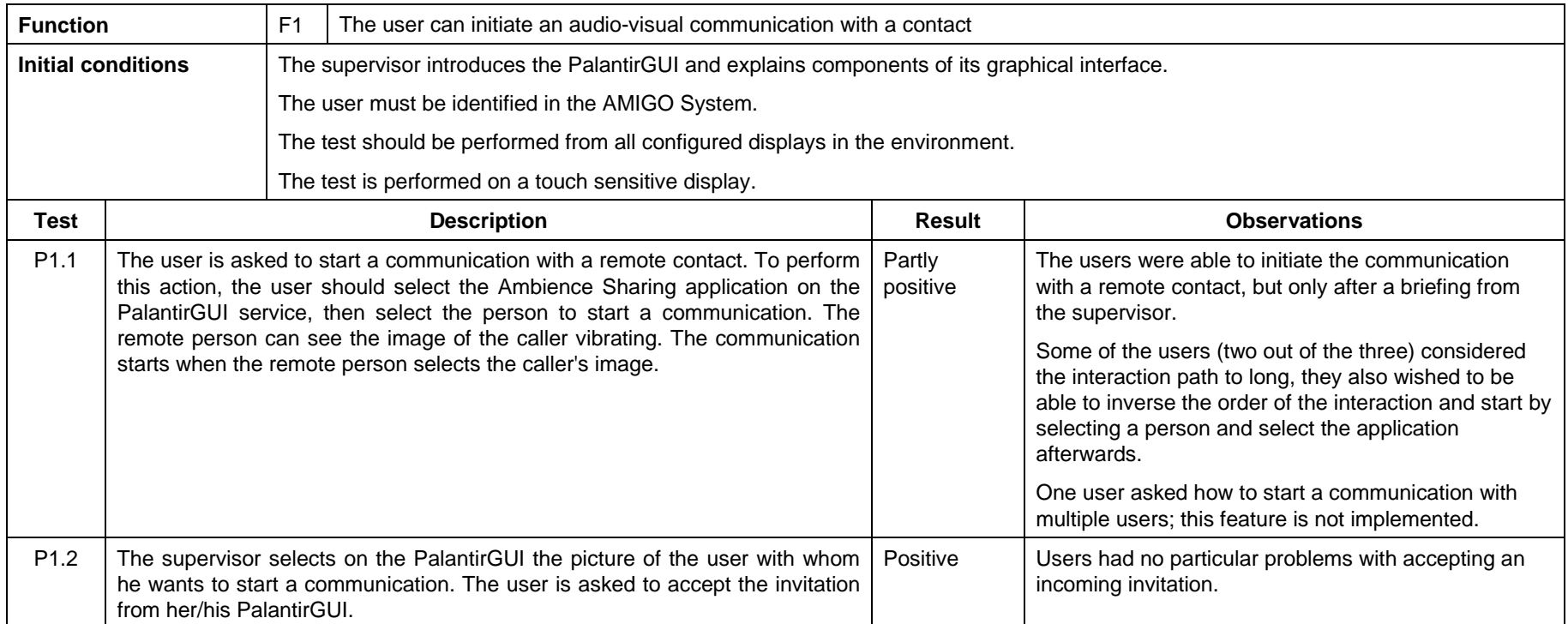
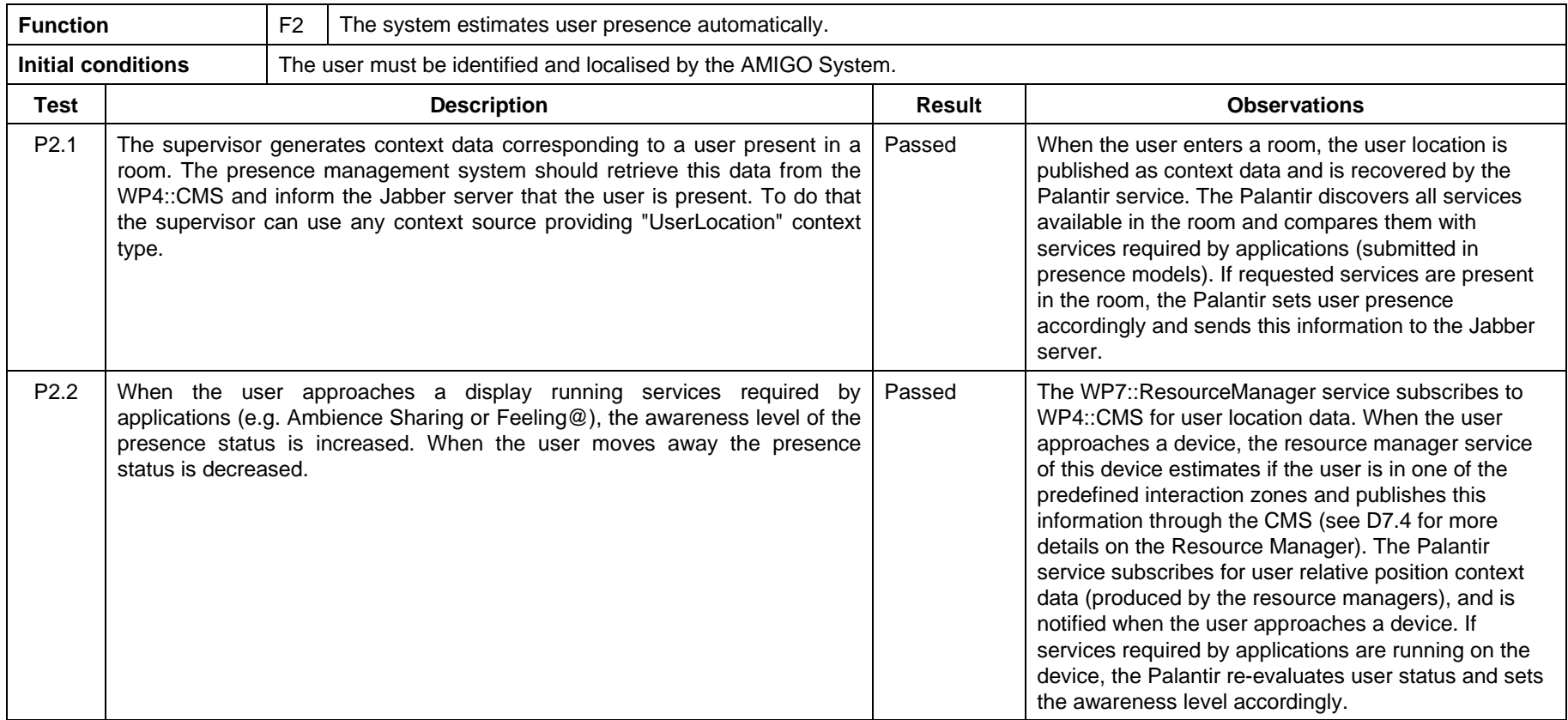

Note: To locate the user or to generate equivalent context data, we used the RFIDreader from ITAL, HarpUserLocator from FT providing user location data from a vision-based system, and the WP3::Vantage Point.

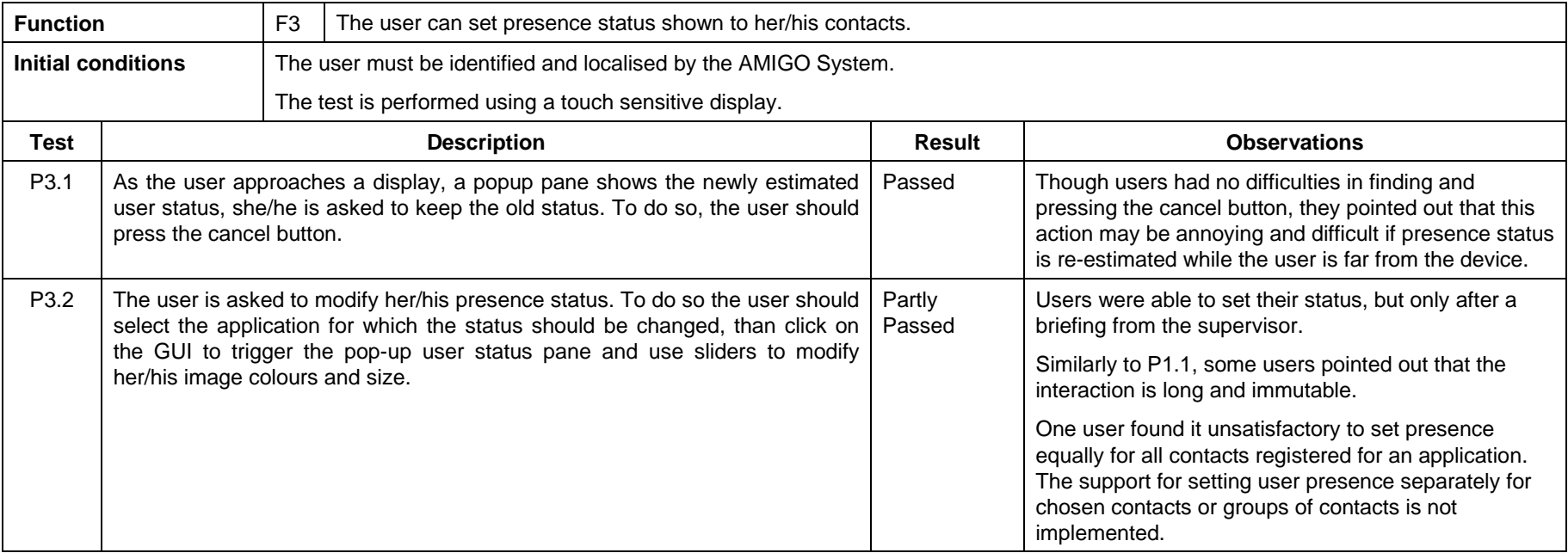

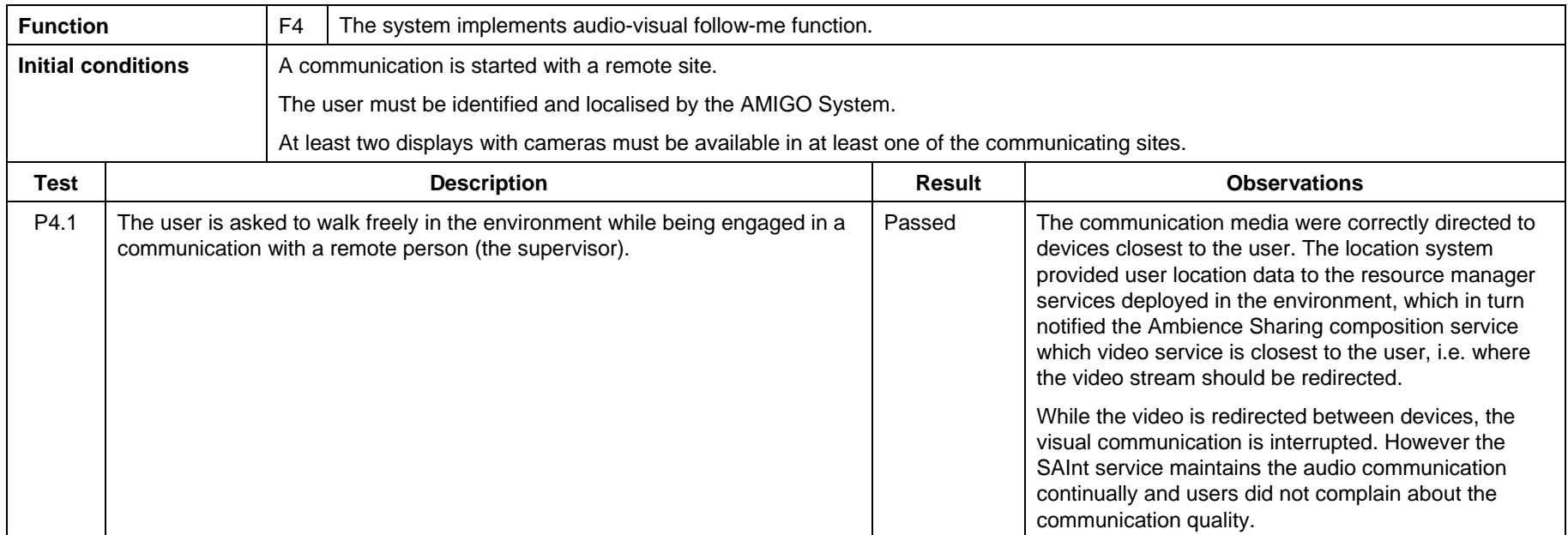

Note: to perform this test we used a vision based tracking system that published user location as context data through the WP4::CMS.

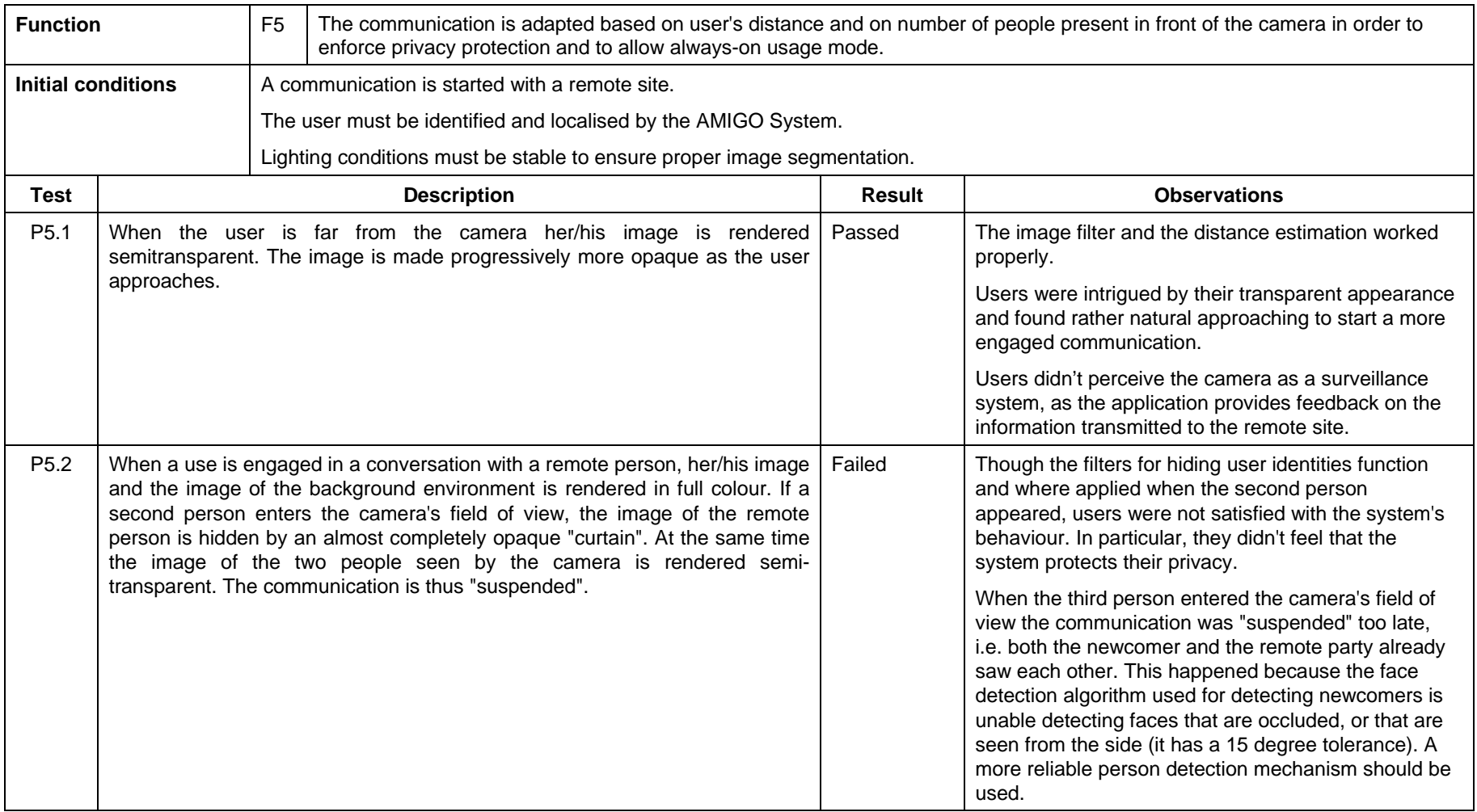

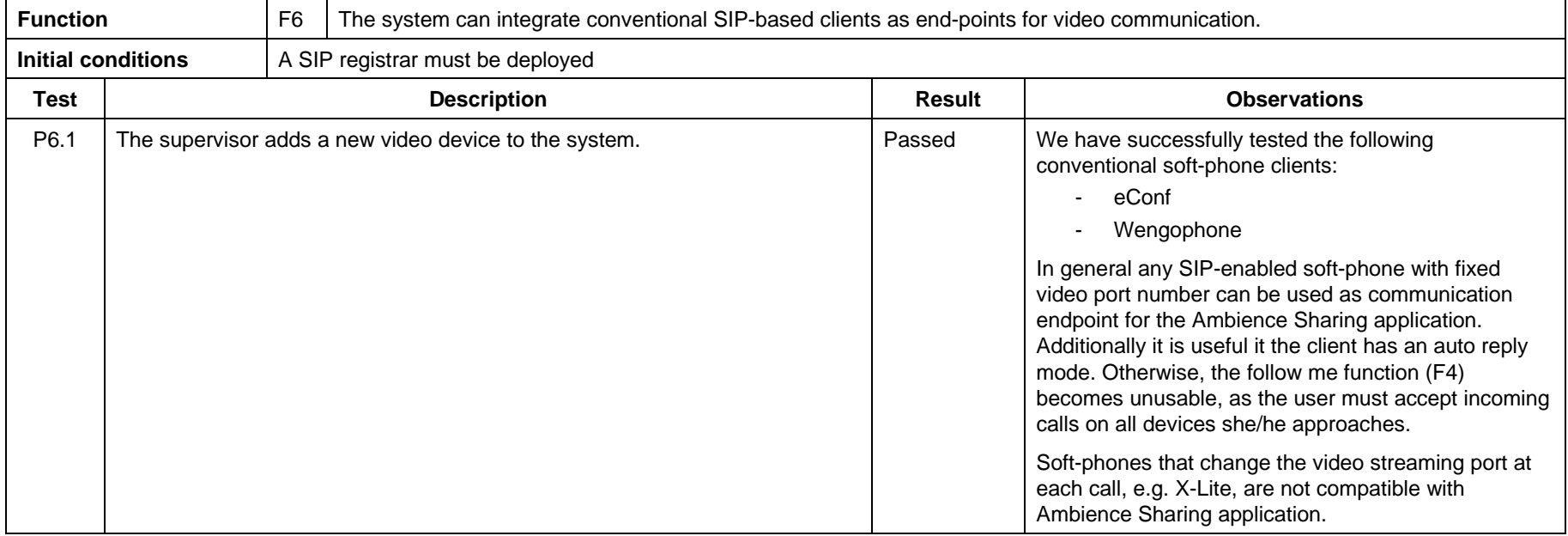

## **4.3.8 Conclusions**

The Ambience Sharing application, composed of the Palantir presence management system, the SAInt audio service and the video streaming modules, supports users in staying in touch with remote people through hands free audio-visual communication. The above tests show that the application fulfils most of the relevant requirements listed in appendix.

Users had a feeling of remaining in control of the application. They were able to start and stop a communication and to control their presence status exposed to remote contacts. On the other hand, they complained that the application supports communication only between two end-points and that the user interface of the Palantir service did not allow them to set their status differently for different contacts.

The application offers three major functions that differentiate it from conventional teleconferencing software; it can automatically estimate user presence, it supports hands-free audio-visual communication distributed over devices in the environment, and it adapts the communication to user context. While the two first functions were judged valuable by users, the context adaptation (excluding location-adaptation) was only partly liked. In particular, the privacy enforcement by content hiding was considered unsatisfying as the implementation did not ensure the protection of user identities.

The application is build upon the Amigo middleware, it leverages its flexibility and generic data management provided by the WP4 context management service. It is modular and can integrate a number of video communication clients, including conventional soft phones.

To conclude, the Ambience Sharing application is a good illustration of the power of Amigo middleware and services in the context of the Extended Home application domain, but it requires further refinement and development before being exposed to end-users.